# miniland digimonitor 2.4"

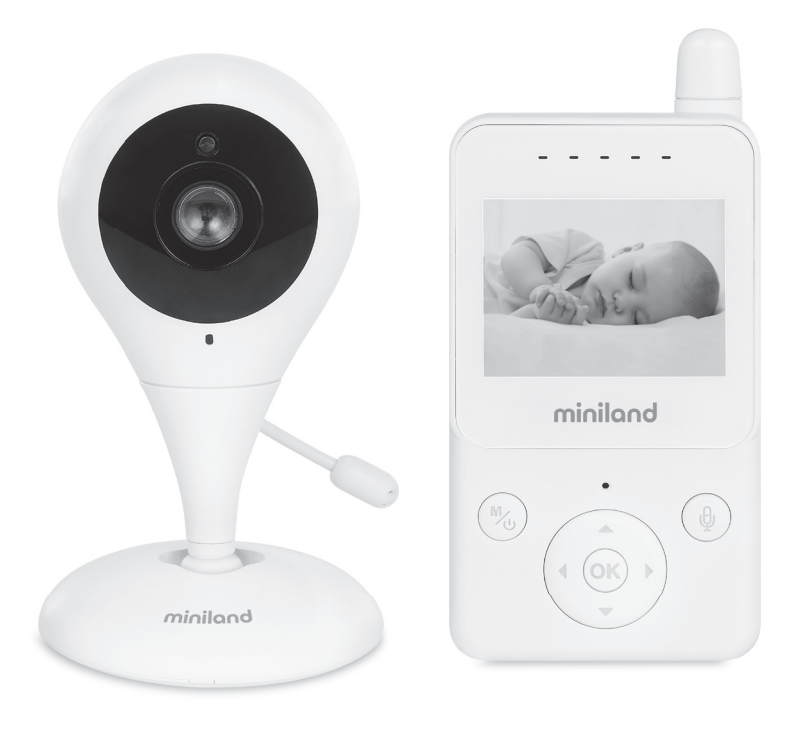

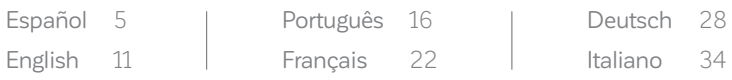

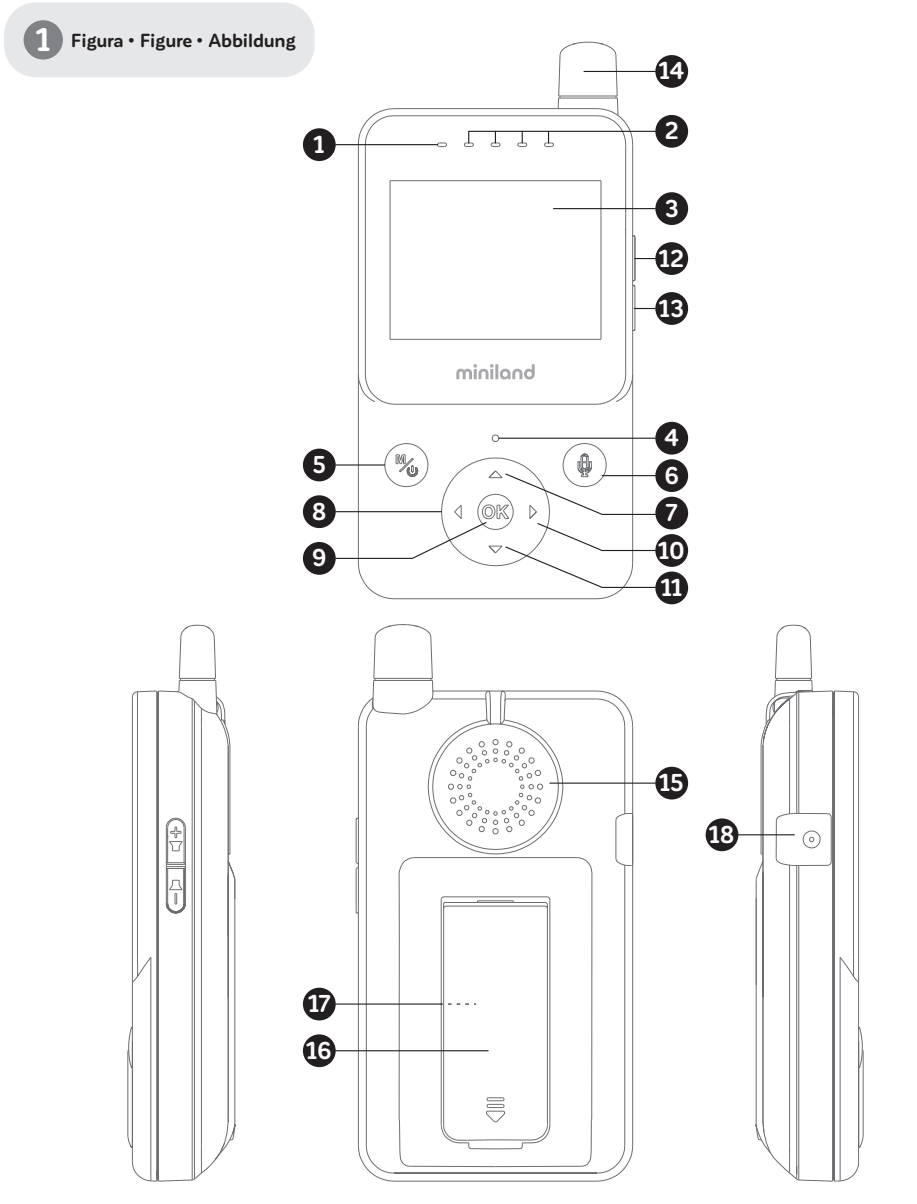

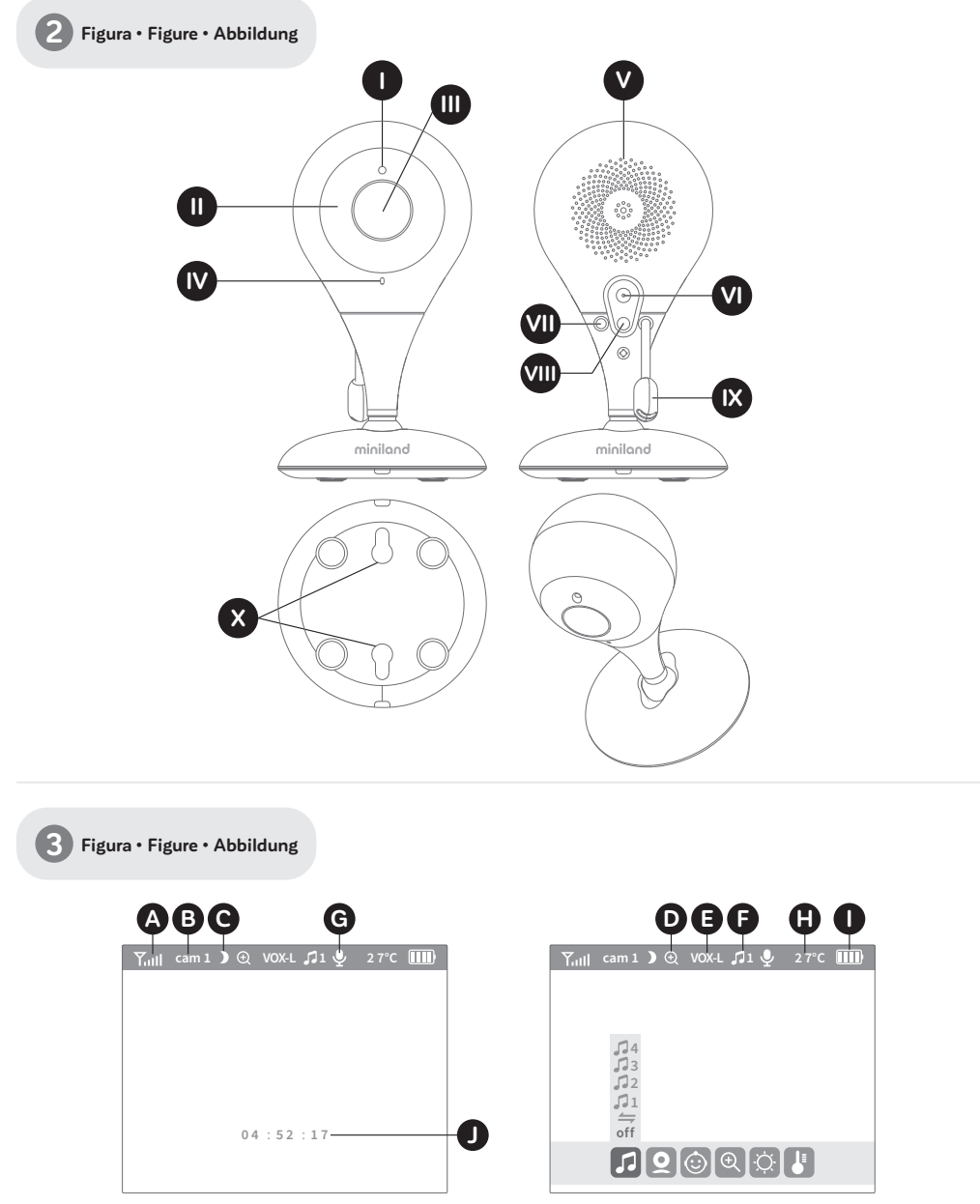

#### **ÍNDICE**

1. INTRODUCCIÓN 2. CONTENIDO 3. INSTRUCCIONES DE SEGURIDAD 4. CARACTERÍSTICAS Y FUNCIONES DEL PRODUCTO 5. INSTRUCCIONES DE USO 6. MANTENIMIENTO 7. IDENTIFICACIÓN Y RESOLUCIÓN DE PROBLEMAS 8. ESPECIFICACIONES TÉCNICAS 9. INFORMACIÓN SOBRE LA ELIMINACIÓN DE LAS BATERÍAS Y EL PRODUCTO

#### **1. INTRODUCCIÓN**

Le felicitamos por haber adquirido este vigilabebés inalámbrico a color que incorpora la tecnología más avanzada. Estamos seguros de que quedará totalmente satisfecho con la calidad y las características de este producto, aunque le recomendamos no obstante que lea cuidadosamente estas instrucciones con el fin de obtener los mejores resultados de su compra. Este vigilabebés le permite transmitir señales de audio/vídeo en modo inalámbrico para su recepción en el monitor a color, lo cual es perfecto para un gran número de situaciones como, por ejemplo, la vigilancia de bebés, de niños de corta edad o de ancianos.

#### **Nota: Las características descritas en este manual del usuario están sujetas a modificaciones sin previo aviso.**

#### **2. CONTENIDO**

1 Cámara (Unidad del Bebé) 1 Monitor (Unidad Parental) 2 Adaptadores de CA/CC 2 Tacos y tornillos Manual del Usuario y Garantía

**· Si faltara cualquiera de los elementos arriba indicados, póngase en contacto con su distribuidor.**

#### **3. INSTRUCCIONES DE SEGURIDAD**

Lea cuidadosamente este manual de instrucciones antes de utilizar su vigilabebés por primera vez y consérvelo para poder utilizarlo como referencia en el futuro.

#### **3.1. INSTRUCCIONES DE SEGURIDAD GENERALES**

Cuando se utilicen aparatos eléctricos es necesario cumplir algunas precauciones de seguridad básicas en todo momento:

1. Es necesario extremar las precauciones cuando niños o ancianos utilicen cualquier producto, o cuando se utilice cerca de ellos. Mantenga el aparato lejos del alcance de los niños mientras no se esté utilizando.

2. Este producto no debe utilizarse como el único medio de vigilancia, no siendo en ningún caso un sustituto de la supervisión responsable de los niños, adultos o propiedades por parte de los adultos.

3. Utilice el vigilabebés sólo con los adaptadores de CA incluidos con la unidad (5 V, 1 A).

4. Este producto contiene piezas de pequeño tamaño. Es necesario proceder con cuidado a la hora de desempaquetar y montar el producto. 5. NO permita que los niños jueguen con los materiales de embalaje, como por ejemplo bolsas de plástico. Es necesario proceder con cuidado a la hora de desempaquetar y montar el producto.

6. NO utilice el aparato si el cable o el enchufe estuvieran dañados. Si el funcionamiento de su monitor de vigilancia de bebés no fuera correcto o si tuviera cualquier tipo de daños, póngase en contacto con el centro de servicio autorizado de Miniland para solicitar la inspección y la reparación del mismo con el fin de evitar cualquier posible riesgo.

7. NO intente reparar o ajustar ninguna de las funciones eléctricas o mecánicas de la unidad, ya que en ese caso la garantía quedaría anulada. 8. Compruebe el voltaje de su vivienda con el fin de asegurarse de que corresponda al régimen del aparato indicado en las especificaciones del mismo.

9. Si no va a utilizar el vigilabebés durante un período de tiempo prolongado, desenchufe siempre el adaptador de corriente. Para desconectar el aparato de la red eléctrica, sujete el transformador y retire el enchufe de la toma. No tire nunca directamente del cable.

10. Este producto está diseñado exclusivamente para el uso en interiores. La unidad no debe exponerse a la lluvia, humedad o goteos o salpicaduras de líquidos. No coloque nunca ningún objeto lleno de líquido, como por ejemplo un vaso o un jarrón, encima o al lado de su vigilabebés. El monitor de vigilancia de bebés no debe utilizarse cerca del agua.

#### **PRECAUCIÓN**

· Este vigilabebés está diseñado para proporcionar tranquilidad a los padres cuando no les es posible estar en la misma habitación que el bebé. Este producto no debe reemplazar la supervisión responsable de un adulto. Es necesario que uno de los padres permanezca cerca del monitor mientras se esté utilizando. El vigilabebés no es un dispositivo médico y no debe confiarse a él el bienestar del bebé. Es importante que visite periódicamente la habitación del bebé con el fin de asegurarse de que todo esté bien.

· No utilice nunca este vigilabebés en aquellos casos en los que la vida o la salud del bebé u otras personas, o la integridad de un inmueble, dependan de su funcionamiento. El fabricante no aceptará ninguna responsabilidad o reclamación alguna por fallecimiento, lesiones personales o daños materiales resultantes del malfuncionamiento o del uso indebido del producto.

· El uso indebido de este vigilabebés inalámbrico podría dar lugar a acciones legales.

· Utilice este producto de manera responsable.

**IMPORTANTE: Tenga en cuenta que cualquier cambio o modificación en el equipo no efectuada por el servicio técnico de Miniland no estará cubierta por la garantía del producto.**

#### **3.2. CONSEJOS PARA LAS RADIO INTERFERENCIAS**

Este equipo ha sido sometido a pruebas y cumple con los requisitos de la Directiva RED 2014/53/UE. Estos requisitos están diseñados para ofrecer una protección razonable contra las interferencias dañinas en una instalación residencial. Si la unidad no se instala y utiliza de acuerdo con las instrucciones, podría causar interferencias dañinas en las radiocomunicaciones.

Tenga en cuenta, sin embargo, que no es posible garantizar que no vayan a producirse interferencias en una instalación específica. Si el vigilabebés provocara interferencias en la recepción de la radio o la televisión, lo cual puede determinarse apagándolo y encendiéndolo, se recomienda al usuario que intente subsanar la interferencia tal como se indica a continuación:

- · Reoriente o cambie el receptor de posición.
- · Aumente la distancia entre el equipo en cuestión y el vigilabebés.
- · Enchufe el equipo en un enchufe diferente del utilizado para el receptor.
- · Consulte con el departamento de Atención al Cliente de Miniland.

Con el fin de asegurar el cumplimiento de la Directiva RED 2014/53/ UE, este equipo tiene cables blindados especiales. La operación con un equipo no aprobado o con cables no blindados probablemente provocará interferencias en la recepción radiofónica o televisiva.

#### **3.3. ELECCIÓN DE UN LUGAR ADECUADO**

· Coloque el dispositivo electrónico en un lugar alejado de los niños con el fin de evitar posibles accidentes.

· Los niños podrían enredarse en los cables. La unidad del bebé debe situarse a una distancia de aproximadamente 1 – 1,5 metros de la cuna del bebé. No coloque nunca la unidad del bebé en el interior de la cuna, la cama o el corralito. Asegúrese de que la unidad, los cables y el adaptador estén lejos del alcance del bebé y de otros niños de corta edad.

· Coloque el vigilabebés en un lugar en el que el aire pueda circular libremente. No lo coloque sobre edredones o mantas blandas ni en las esquinas de armarios, estanterías, etc.

· Coloque el vigilabebés en un lugar alejado de las fuentes de calor como radiadores, chimeneas, cocinas y la luz solar directa.

· Coloque la unidad del bebé alejada de aparatos de televisión, repetidores y radios. Las señales de radio intensas generadas por estos elementos podrían causar ruidos o incluso la aparición de sonidos e imágenes en el monitor. Si esto ocurriera, traslade la cámara a otro lugar.

· Este monitor puede colocarse encima de una mesa utilizando el soporte para mesa retráctil situado en la parte posterior del monitor. Cuando no lo utilice, simplemente pliéguelo hacia el interior de la parte posterior del monitor hasta escuchar un "clic" que le indicará que ya está totalmente plegado.

#### **4. CARACTERÍSTICAS Y FUNCIONES DEL PRODUCTO 4.1. FUNCIONES Y CONTROLES DEL MONITOR MONITOR (FIGURA 1)**

1. LED de Carga/Encendido

- 2. LEDs de Volumen
- 3. Pantalla LCD
- 4. Micrófono
- 5. Botón de Menú/Atrás/Encendido
- 6. Botón para hablarle al bebé
- 7. Botón de Nav ARRIBA e Incremento de Brillo
- 8. Botón de Nav IZQUIERDA
- 9. Tecla de Confirmación
- 10. Botón de Nav DERECHA
- 11. Botón de Nav ABAJO y Reducción de Brillo
- 12. Incremento de Volumen
- 13. Reducción de Volumen
- 14. Antena
- 15. Altavoz
- 16. Soporte
- 17. Código de fabricación
- 18. Conector de DC

#### **PANTALLA (FIGURA 3)**

- A. Nivel de señal
- B. Cámara seleccionada
- C. Visión nocturna
- D. Zoom
- E. Modo VOX
- F. Nanas
- G. Indicador de Hablarle al bebé activado
- H. Temperatura
- I. Nivel de batería
- J. Hora

#### **4.2. FUNCIONES Y CONTROLES DE LA CÁMARA (FIGURA 2)**

- I. Sensor de luz II. Luces infrarrojas III. Lente de la cámara IV. Micrófono V. Altavoz VI. Conector de alimentación DC VII. LED de encendido / Emparejamiento VIII. Botón de emparejamiento IX. Sensor de temperatura
- 
- X. Suspensión mural

#### **5. INSTRUCCIONES DE USO 5.1. ANTES DEL USO**

#### **5.1.1. ALIMENTACIÓN DE LA UNIDAD PARENTAL Y USO DE LA BATERÍA**

El monitor, o unidad parental, está diseñado para utilizarse con la batería o con el adaptador de CA/CC suministrado.

Su vigilabebés se suministra con una batería de iones de litio de 3,7 V – 900 mAH recargable para el monitor.

#### **CARGA DE LA BATERÍA:**

Cuando el nivel de la batería se ha reducido excesivamente, el icono de batería (I) empezará a parpadear y el monitor comenzará a emitir un pitido cada 25 segundos.

Para cargar el monitor:

1. Conecte el adaptador de corriente a la toma DC (18). Por razones de seguridad, utilice solo el adaptador suministrado.

2. Enchufe el adaptador a la red eléctrica. La carga total de la batería se efectúa en menos de cuatro horas.

Durante la carga:

3. Durante el proceso de carga y si la unidad está encendida, el icono de batería (I) indicará que ésta se está cargando y el LED de carga (1) se iluminará en color rosa. Si, por el contrario, la unidad está apagada el LED de carga (1) se iluminará en color rojo.

4. Cuando la batería se haya cargado por completo, el LED de carga (1) se iluminará en azul. Si, por el contrario, la unidad está apagada el LED de carga (1) se apagará.

#### **5.1.2. ALIMENTACIÓN DE LA UNIDAD DEL BEBÉ**

La cámara, o la unidad del bebé, de este vigilabebés está diseñada para utilizarse con el adaptador de CA/CC suministrado.

1. Conecte el cable del adaptador a la toma DC de la cámara (VI). Utilice solo el adaptador suministrado.

2. Enchufe el adaptador en la red eléctrica.

**Advertencia: Peligro de estrangulación – Mantenga el cable alejado del alcance del bebé. NO coloque NUNCA una cámara con cables a menos de un metro de distancia de la cuna. No utilice nunca cables alargadores con los adaptadores de CA. Utilice solo los adaptadores de CA suministrados.**

#### **5.1.3. ORIENTACIÓN DE LA CÁMARA**

La base de la cámara del vigilabebés 2.4" está diseñada para colocar cómodamente sobre superficies planas y puede orientarse de forma manual. Para ello rote la cámara a derecha, izquierda, arriba, abajo o de forma lateral, hasta alcanzar la posición deseada. Es importante no forzar los movimientos de la cámara una vez haya alcanzado los límites de giro máximo. Además, la base de la cámara está equipada con un sistema de suspensión mural que le permite fijarla a la pared utilizando los tornillos proporcionados.

**Nota: Para una mejor visión, limpie periódicamente la lente de la cámara con un paño ligeramente húmedo.**

#### **5.2. FUNCIONAMIENTO 5.2.1. ENCENDIDO/APAGADO DE LA UNIDAD 5.2.1.1. MONITOR**

Pulse y mantenga pulsado el botón de Menú/Atrás/Encendido (5) para encender el monitor. Cuando el monitor se haya encendido, en la pantalla se mostrará la pantalla de bienvenida y el LED de encendido (1) se iluminará en color azul con el fin de indicar que la unidad está encendida.

Para apagar el monitor, pulse y mantenga pulsado de nuevo el botón de Menú/Atrás/Encendido (5).

#### **5.2.1.2. CÁMARA**

Para encender o apagar la cámara, conecte el cable del adaptador a la toma DC de la cámara (VI) y a la red eléctrica. El LED de encendido (VII) se encenderá o apagará dependiendo de si la unidad está encendida o apagada.

Cuando haya instalado la cámara y esté encendida, podrá ver las imágenes y escuchar los sonidos captados en la habitación de su bebé a través del monitor.

#### **5.2.2. VOLUMEN DEL MONITOR**

Pulse la tecla Incremento de Volumen (12) o la tecla Reducción de Volumen (13) para hacer aparecer la barra de volumen. A continuación, pulse la tecla Incremento de Volumen (12) o la tecla Reducción de Volumen (13) para seleccionar el nivel de volumen que desee, desde el 0 hasta el 8. (El ajuste predeterminado del nivel de Volumen es 4).

#### **5.2.3. BRILLO DEL MONITOR**

Pulse la tecla de Nav ARRIBA e Incremento de Brillo (7) o la tecla Nav ABAJO y reducción de Brillo (11) para hacer aparecer la barra de brillo. A continuación, pulse la tecla Nav ARRIBA e Incremento de Brillo (7) o la tecla Nav ABAJO y reducción de Brillo (11) para seleccionar el nivel de brillo que desee, desde el 1 hasta el 8. (El ajuste predeterminado del nivel de Brillo es 4).

#### **5.2.4. HABLARLE AL BEBÉ**

Usted puede hablarle a su bebé desde la unidad parental (por ejemplo, para tranquilizarlo y que perciba que ya va a acudir a su lado) o a su pareja (si él o ella está en la habitación del bebé).

Pulse el botón para hablarle al bebé (6), manténgalo pulsado y hable frente al monitor. Mientras se esté utilizando esta función, en la parte superior de la pantalla LCD podrá verse un icono de micrófono que es el indicador de Hablarle al bebé activado (G). Suelte el botón cuando haya acabado de hablar para volver a escuchar el sonido de la habitación del bebé.

Tenga en cuenta que no podrá escuchar a su bebé mientras esté hablándole; Para escucharle tendrá que dejar de pulsar el botón Hablarle al bebé.

#### **5.2.5. VISIÓN NOCTURNA INFRARROJA (AUTOMÁTICA)**

La función de visión nocturna infrarroja permite a la cámara transmitir imágenes en condiciones de oscuridad o de poca luz. En este modo, sólo se mostrarán imágenes en blanco y negro en el monitor y sólo podrán verse los objetos situados a menos de 2 metros de distancia. La cámara cambia automáticamente al modo infrarrojo cuando la luz es insuficiente para la visión normal.

Cuando la cámara esté en este modo, en la pantalla se mostrará el icono de visión nocturna (C).

**Nota: El sensor de luz (I), se encuentra en la parte superior de su cámara. Tenga cuidado de no tapar el sensor con ningún objeto para que su cámara no entre modo nocturno si hubiera luz en la habitación.**

#### **5.2.6. AVISO DE FUERA DE ALCANCE**

Si el monitor se encuentra a una distancia de la cámara superior a la admisible (consulte las características técnicas), en el monitor se mostrará la pantalla de fuera de alcance. También se escuchará un pitido cada 25 segundos para advertirle de que las dos unidades no se están comunicando.

Acerque el monitor a la cámara para volver a ver la imagen correctamente.

#### **5.2.7. MODO DE AHORRO DE ENERGÍA (STANDBY)**

En el modo de ahorro de energía, la pantalla de su monitor se

apagará presionando la tecla de Confirmación (9) pero podrá seguir escuchando el sonido de la habitación del bebé. De esta manera, la batería del monitor durará durante más tiempo. Para reactivar la imagen, pulse de nuevo la tecla de Confirmación (9).

#### **5.2.8. ALERTA DE TEMPERATURA**

La temperatura de la habitación del bebé se muestra de manera permanente en la parte superior de la pantalla de su monitor (H). Si la temperatura se encuentra entre 18ºC - 64ºF y 27ºC - 81ºF, se mostrará fija, mientras que, si se encuentra por debajo o por encima de estos límites, parpadeará para indicarle que está fuera del rango de temperatura recomendada.

#### **5.2.9. MENÚ PRINCIPAL**

Pulse la tecla Menú/Atrás/Encendido (5) en el monitor para acceder al menú principal.

#### **5.2.9.1. NANAS**

La unidad del bebé puede reproducir una suave nana para ayudar a su bebé a conciliar el sueño. Para activar esta función:

1. Pulse la tecla Menú/Atrás/Encendido (5) para hacer aparecer el icono de menú.

2. Pulse la tecla de Nav DERECHA (10) o IZQUIERDA (8) hasta que el icono de Nana se resalte y pulse a continuación la tecla de Nav ARRIBA (7) o ABAJO (11) para entrar en el sub-menú.

3. Pulse la tecla de Nav ARRIBA (7) o ABAJO (11) para seleccionar una de las cuatro nanas disponibles, silencio o reproducción en bucle (El ajuste predeterminado es OFF);

4. Presione la tecla Menú/Atrás/Encendido (5) para volver a la pantalla principal.

5. En la parte superior de la pantalla LCD se mostrará el icono de Nanas  $(F)$ .

Tenga en cuenta que la configuración de las nanas solo se producirá en la cámara que se esté viendo en ese momento.

#### **Nota: La función de reproducción en bucle de las nanas reproduce cíclicamente todas las nanas.**

Si desea salir de la función, puede hacerlo de la siguiente manera:

- 1. Pulse el botón Menú/Atrás/Encendido (5).
- 2. No toque el monitor durante 30 segundos.

#### **5.2.9.2. MENÚ DE LA CÁMARA 5.2.9.2.1. ADICIÓN DE UNA CÁMARA Y EMPAREJAMIENTO**

El emparejamiento entre el monitor y la cámara se efectuará en los dos casos siguientes:

- Si desea añadir una cámara adicional.
- Si el monitor y la cámara no están emparejados.

El monitor y la cámara original salen de la fábrica con el canal 1 programado; sin embargo, si por cualquier razón no fuera así, usted puede emparejarlos manualmente siguiendo los pasos que se indican a continuación.

Para emparejar la cámara y el monitor, siga los pasos que se indican a continuación:

1. Pulse la tecla Menú/Atrás/Encendido (5) para hacer aparecer el icono de menú.

2. Pulse la tecla de Nav DERECHA (10) o IZQUIERDA (8) hasta que el icono de cámara se resalte y pulse a continuación la tecla de Nav ARRIBA (7) o ABAJO (11) hasta que quede seleccionado el sub-menú "add". Entre en esta opción pulsando la tecla de Confirmación (9).

3. Pulse la tecla de Nav ARRIBA (7) o ABAJO (11) para seleccionar la cámara que desee añadir (cámara 1, cámara 2, cámara 3, cámara 4). 4. Pulse la tecla de Confirmación (9) para buscar una unidad de cámara.

#### **ESPAÑOL**

El indicador LED (1) comenzará a parpadear en color azul y aparecerá el mensaje "wait" en su monitor.

5. Mientras el indicador LED esté parpadeando, pulse el botón de emparejamiento en la cámara (VIII).

6. Una vez emparejada, el indicador LED dejará de parpadear y las imágenes de la cámara se mostrarán inmediatamente en la pantalla de la unidad de monitor. La conexión entre el monitor y una cámara ya conectada podría perderse por diversas razones. Si fuera así, repita el proceso arriba indicado para conectar de nuevo la cámara con el monitor.

#### **Nota 1: Antes de comenzar el procedimiento de emparejamiento, asegúrese de que la cámara y el monitor estén cerca el uno del otro.**

**Nota 2: Cada cámara solo puede emparejarse con un monitor a la vez.**

**Nota 3: Si, por alguna razón, la cámara y el monitor hubieran salido de la fábrica sin estar emparejados, tendrá que efectuar el emparejamiento manualmente añadiendo la cámara tal y como se ha indicado anteriormente.** 

Si desea salir de la función, puede hacerlo de la siguiente manera:

1. Pulse el botón Menú/Atrás/Encendido (5).

2. No toque el monitor durante 30 segundos.

#### **5.2.9.2.2. ELIMINAR UNA CÁMARA**

Para eliminar una de las cámaras conectadas, siga los pasos que se indican a continuación:

1. Pulse la tecla Menú/Atrás/Encendido (5) para hacer aparecer el icono de menú.

2. Pulse la tecla de Nav DERECHA (10) o IZQUIERDA (8) hasta que el icono de cámara se resalte y pulse a continuación la tecla de Nav ARRIBA (7) o ABAJO (11) hasta que quede seleccionado el sub-menú "del". Entre en esta opción pulsando la tecla de Confirmación (9).

3. Pulse la tecla de Nav ARRIBA (7) o ABAJO (11) para seleccionar la cámara que desee eliminar y pulse la tecla de Confirmación (9).

Si desea salir de la función, puede hacerlo de la siguiente manera:

1. Pulse el botón Menú/Atrás/Encendido (5).

2. No toque el monitor durante 30 segundos.

#### **Nota: Es necesario eliminar un canal antes de emparejarlo a una nueva unidad de cámara.**

#### **5.2.9.2.3. SELECCIÓN DE LA CÁMARA**

El dispositivo está diseñado para permitir la observación de diferentes zonas con hasta cuatro cámaras. Para seleccionar la cámara que desee ver, siga los pasos que se indican a continuación:

1. Pulse la tecla Menú/Atrás/Encendido (5) para hacer aparecer el icono de menú.

2. Pulse la tecla de Nav DERECHA (10) o IZQUIERDA (8) hasta que el icono de cámara se resalte y pulse a continuación la tecla de Nav ARRIBA (7) o ABAJO (11) hasta que quede seleccionado el sub-menú "view". Entre en esta opción pulsando la tecla de Confirmación (9).

3. Pulse la tecla de Nav ARRIBA (7) o ABAJO (11) para seleccionar la cámara que desee ver (cámara 1, cámara 2, cámara 3, cámara 4).

4. Pulse la tecla de Confirmación (9) para ir a la cámara seleccionada.

Si desea salir de la función, puede hacerlo de la siguiente manera:

1. Pulse el botón Menú/Atrás/Encendido (5).

2. No toque el monitor durante 30 segundos.

**Nota: La referencia de cámara adicional compatible con este vigilabebés es la 89599 digital camera 2.4''.**

#### **5.2.9.2.4. MODO SCAN**

Esta función le permite ver de manera consecutiva y cíclica los canales de cámara emparejados, mostrando las imágenes de cada cámara durante 15 segundos. Esta función solo puede utilizarse cuando hay más de una unidad de cámara emparejada. Para entrar en este modo:

1. Pulse la tecla Menú/Atrás/Encendido (5) para hacer aparecer el icono de menú.

2. Pulse la tecla de Nav DERECHA (10) o IZQUIERDA (8) hasta que el icono de cámara se resalte y pulse a continuación la tecla de Nav ARRIBA (7) o ABAJO (11) hasta que quede seleccionado el sub-menú "scan". 3. Pulse la tecla de Confirmación (9).

**Nota: Si una de las cámaras está fuera de alcance o si no está encendida, el monitor le avisará de ello y el modo scan se detendrá, indicando la pantalla el aviso de fuera de rango. Acerque el monitor a la cámara o encienda la misma y el modo scan se activará de nuevo, permitiendo visualizar ambas cámaras. Para desactivar este modo, seleccione la cámara deseada, siguiendo los pasos del punto 5.2.9.2.3.**

Si desea salir de la función, puede hacerlo de la siguiente manera:

1. Pulse el botón Menú/Atrás/Encendido (5).

2. No toque el monitor durante 30 segundos.

#### **5.2.9.3. MODO VOX**

Este modo le permite controlar la activación por sonido de su vigilabebés. Si usted activa el modo VOX en el monitor y no se produce ningún sonido alrededor de la cámara durante 15 segundos, ésta dejará de transmitir. La pantalla del monitor se apaga cuando la cámara no está transmitiendo. Cuando la cámara detecte cualquier sonido con una intensidad superior al nivel de sensibilidad ajustado, comenzará a transmitir de nuevo la señal al monitor.

Para desactivar esta función y ver el área vigilada continuamente, desconecte el modo VOX en el monitor.

\* Modo VOX DESCONECTADO: La cámara transmite continuamente, lo que le permite monitorizar continuamente a su bebé o el área que desee proteger.

\* Modo VOX ACTIVADO: La cámara solo transmite cuando detecta un sonido de intensidad suficiente, lo que dependerá del nivel seleccionado, alrededor de la cámara.

Para activar el modo VOX, siga los pasos que se indican a continuación: 1. Pulse la tecla Menú/Atrás/Encendido (5) para hacer aparecer el icono de menú.

2. Pulse la tecla de Nav DERECHA (10) o IZQUIERDA (8) hasta que el icono de VOX se resalte y pulse a continuación la tecla de Nav ARRIBA (7) o ABAJO (11) para entrar en el sub-menú.

3. Ajuste la sensibilidad en el nivel "high" si su bebé suele dormir tranquilamente y cuando llora no lo hace con fuerza o en el nivel "low" si su bebé tiende a emitir ruidos mientras duerme o emite ruidos bastante fuertes antes de ponerse a llorar.

4. Pulse la tecla de Confirmación (9) para guardar el ajuste.

5. Presione la tecla Menú/Atrás/Encendido (5) para volver a la pantalla principal.

6. En la parte superior de la pantalla LCD se mostrará el icono de VOX (E).

Si desea salir de la función, puede hacerlo de la siguiente manera:

1. Pulse el botón Menú/Atrás/Encendido (5).

2. No toque el monitor durante 30 segundos.

#### **5.2.9.4. ZOOM DIGITAL**

Si lo desea, puede aumentar el tamaño de la imagen visionada utilizando la función de zoom. Para hacerlo siga los pasos que se indican a continuación:

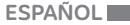

1. Pulse el botón de Menú/Atrás/Encendido (5) para acceder al menú. 2. Pulse la tecla de Nav DERECHA (10) o IZQUIERDA (8) hasta que el icono de Zoom (D) se resalte y pulse a continuación la tecla ARRIBA (7) o la tecla ABAJO (11) para entrar en el sub-menú.

3. Seleccione mediante las teclas ARRIBA (7) o ABAJO (11) la opción "2x" y pulse la tecla de Confirmación (9) si desea ampliar la imagen. Cuando esté en este modo, podrá desplazarse a través de la pantalla con los botones de Navegación del monitor (ARRIBA (7), ABAJO (11), DERECHA (10), IZQUIERDA (8)). Además, en la parte superior de la pantalla LCD se mostrará el icono de zoom (D).

4. Si desea volver a la visualización normal de la imagen, pulse la tecla de Confirmación (9).

#### **5.2.9.5. AJUSTE DE LA HORA**

Para ajustar la hora, siga los pasos que se indican a continuación:

1. Pulse la tecla Menú/Atrás/Encendido (5) para hacer aparecer el icono de menú.

2. Pulse la tecla de Nav DERECHA (10) o IZQUIERDA (8) hasta que el icono de ajustes se resalte y pulse a continuación la tecla de Nav ARRIBA (7) o ABAJO (11) para entrar en el sub-menú.

3. Pulse la tecla de Nav DERECHA (10) o IZQUIERDA (8) para seleccionar el elemento que desee ajustar: la hora o los minutos.

4. Pulse la tecla de Nav ARRIBA (7) para incrementar el valor y pulse la tecla de Nav ABAJO (11) para reducirlo.

5. Pulse la tecla de Confirmación (9) para confirmar.

Si desea salir de la función, puede hacerlo de la siguiente manera:

#### **7. IDENTIFICACIÓN Y RESOLUCIÓN DE PROBLEMAS**

1. Pulse dos veces el botón Menú/Atrás/Encendido (5).

2. No toque el monitor durante 30 segundos.

#### **5.2.9.6. CAMBIO DE UNIDAD DE MEDICIÓN DE TEMPERATURA**

Por defecto la unidad de medida de la temperatura es de ºC. Si desea cambiarla entre ºC y ºF, siga los pasos que se indican a continuación: 1. Pulse la tecla Menú/Atrás/Encendido (5) para hacer aparecer el icono de menú.

2. Pulse la tecla de Nav DERECHA (10) o IZQUIERDA (8) hasta que el icono de temperatura se resalte y pulse a continuación la tecla de Nav ARRIBA (7) o ABAJO (11) para entrar en el sub-menú.

3. Sitúese en la unidad deseada y pulse la tecla de Confirmación (9).

Si desea salir de la función, puede hacerlo de la siguiente manera:

1. Pulse el botón Menú/Atrás/Encendido (5).

2. No toque el monitor durante 30 segundos.

#### **6. MANTENIMIENTO**

• Limpie las superficies de la cámara y del monitor con un trapo suave que no deje pelusas.

• Si las unidades se ensuciaran, utilice un trapo ligeramente húmedo para limpiar las superficies, teniendo cuidado de evitar la entrada de agua por ninguna de las aperturas.

• No utilice nunca productos de limpieza o disolventes.

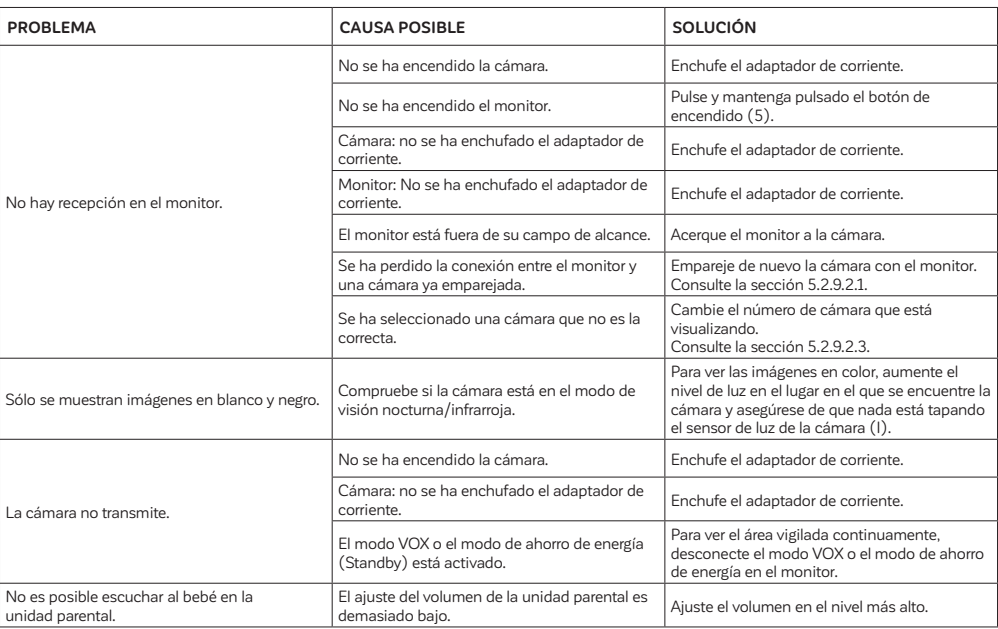

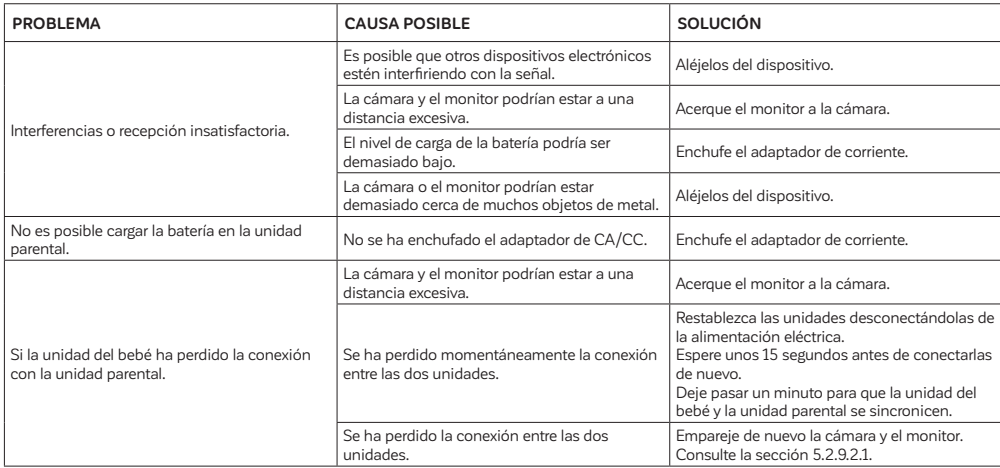

#### **8. ESPECIFICACIONES TÉCNICAS**

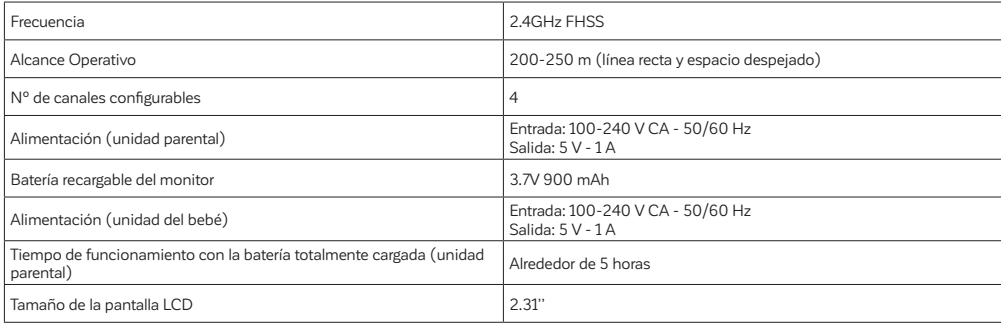

#### **9. INFORMACIÓN SOBRE LA RETIRADA DEL PRODUCTO**

· Es necesario desechar el producto de manera responsable.

· No se deshaga de los productos que muestren el símbolo del contenedor de basura tachado junto con el resto de los residuos domésticos.

· Una vez finalizada su vida de servicio, estos productos deben desecharse llevándolos a un centro de recogida y tratamiento designado por las autoridades locales.

También puede ponerse en contacto con el establecimiento en el que adquirió el producto.

**Por medio de la presente Miniland S.A. declara que el "89591 digimonitor 2.4''" cumple con los requisitos esenciales y cualesquiera otras disposiciones aplicables o exigibles de la Directiva 2014/53/UE.**

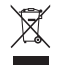

#### **INDEX**

1. INTRODUCTION 2. CONTENTS 3. SAFETY INSTRUCTIONS 4. PRODUCT FEATURES 5. INSTRUCTIONS FOR USE 6. MAINTENANCE 7. TROUBLESHOOTING 8. TECHNICAL SPECIFICATIONS 9. INFORMATION ON DISPOSAL OF BATTERIES AND PRODUCT

#### **1. INTRODUCTION**

Congratulations for purchasing this wireless color baby monitor which incorporates the latest technology. We are sure you will be completely satisfied with the quality and features of this product. Nevertheless, we recommend you to read these instructions carefully to get the best results from your purchase.

This baby monitor allows you to transmit audio/video signals wirelessly to be received on the color monitor, which is ideal for many situations such as, monitoring of babies, young children or the elderly.

#### **Note: the features described in this user manual may be subject to change without notice.**

#### **2. CONTENTS**

1 Camera (Baby Unit) 1 Monitor (Parent Unit) 2 AC/DC adapters 2 Wall plugs and screws User Manual and Guarantee

**· If any of the items listed above is missing, contact your dealer.**

#### **3. SAFETY INSTRUCTIONS**

Read this instruction manual carefully before using your baby monitor for the first time and keep it for reference use in the future.

#### **3.1. GENERAL SAFETY INSTRUCTIONS:**

When using electrical equipment it is necessary to take certain basic safety precautions at all times:

1. It is necessary to exercise caution when any product is used by or in the vicinity of children or elderly persons. Keep the appliance out of reach of children.

2. This product should not be used as the sole means of surveillance, not being under any circumstances a substitute for responsible supervision of children, elderly persons or property by adults.

3. This unit should only be used with the AC power adapters included in this package (rated 5 V, 1 A).

4. This product contains small parts. Exercise care when unpacking and assembling the product.

5. DO NOT allow children to play with the packaging materials such as plastic bags. Exercise care when unpacking and assembling the product. 6. DO NOT use the appliance if the cord or plug is damaged. If your baby monitor is not operating properly or has suffered any damage, contact the authorized Miniland service center to request inspection and repair of the appliance in order to avoid any possible risk.

7. DO NOT attempt to repair or adjust any of the electrical or mechanical functions of the unit since, if you do, the guarantee will be made void.

8. Check the voltage of your home in order to ensure that it matches the voltage indicated in the specifications of the appliance.

9. If you are not going to use the baby monitor for a long period of time, always unplug the power adapter. To disconnect the appliance from the mains, hold the transformer and remove the plug from the socket. Never pull on the cord itself.

10. This product is designed for indoor use only. The unit should not be

exposed to rain, moisture, dripping or splashing. No objects filled with liquid should be placed on top of, or beside the product, such as a glass or vase. This item should not be used near water.

#### **CAUTION**

· This baby monitor is designed to give parents peace of mind when they are unable to be in the same room as their baby. This product is not a substitute for supervision by adults. It is necessary for one parent to stay near the monitor when in use. The baby monitor is not a medical device and you should not entrust the welfare of your baby to it. It is important that you regularly visit the baby's room in person to ensure that everything is in order.

· Never use this baby monitor in cases in which the life or health of the baby or other people, or the integrity of a building, depend on its operation. The manufacturer accepts no liability or claim for death, personal injury or property damage resulting from the malfunction or misuse of the product. · Misuse of this Wireless Baby Monitor could result in legal action.

· Use this product responsibly.

#### **IMPORTANT: Please note that any change or modification to the equipment not performed by the Miniland technical service will not be covered by the product guarantee.**

#### **3.2. TIPS FOR RADIO INTERFERENCE**

This equipment has been tested and meets the requirements of Directive RED 2014/53/UE. These requirements are designed to offer reasonable protection against harmful interference in a residential installation. If the unit is not installed and used according to the instructions, it could cause harmful interferences to radio communications.

Note, however, that there is no guarantee that interference will not occur in a particular installation. If the baby monitor causes interference to the radio or television, which can be determined by switching it on and off, you are recommended to try and correct the interference as follows: · Reorient or change the position of the receiver.

· Increase the distance between the equipment in question and the baby monitor.

· Connect the equipment to a different socket from the one used for the receiver.

· Check with the Customer Service Department.

To ensure compliance with Directive RED 2014/53/UE, this equipment has special shielded cables. Operation with non-approved equipment or with unshielded cables will probably cause interference to radio and television reception.

#### **3.3. CHOOSING A SUITABLE LOCATION**

· Place the electronic device out of the reach of children in order to avoid accidents.

· Children can become entangled in cords. The baby unit should be placed at a distance of at least 1 to 1.5 meters from the baby's cot. Never place the baby unit inside the cot, bed or playpen, or attach the tripod to them. Make sure the unit, cables and adapter are out of reach of the baby and other young children.

· Place the baby monitor in a place where the air can circulate freely. Do not place on soft quilts or blankets, or in the corners of cupboards, shelves, etc. · Place the baby monitor away from heat sources such as radiators, chimneys, coers and direct sunlight.

· Place the camera away from TV sets, repeaters and radios. The intense radio signals generated by these elements could cause noise or even sounds and images to appear on the monitor. If this occurs, move the camera to another location.

. This monitor can be placed on a tabletop by using the retractable table stand on the back of the monitor. When not in use, simply tuck the table stand away into the back of the monitor until you hear a "click".

#### **ENGLISH**

#### **4. PRODUCT FEATURES 4.1. MONITOR FUNCTIONS AND CONTROLS MONITOR (FIGURE 1)**

1. Charging/Power LED 2. Volume LEDs 3. LCD screen 4. Microphone 5. Menu/Back/Power button 6. Talk to baby button 7. UP Nav and Brightness Increase button 8. LEFT Nav button 9. Confirmation button 10. RIGHT Nav button 11. DOWN Nav and Brightness Decrease button 12. Volume Increase button 13. Volume Decrease button 14. Antenna 15. Speaker 16. Stand 17. Manufacturing code 18. DC connector **DISPLAY (FIGURE 3)**

A. Signal level B. Selected camera C. Night vision D. Zoom E. VOX mode F. Lullabies G. Talk to baby indicator activated H. Temperature I. Battery level J. Time

#### **4.2. CAMERA FUNCTIONS AND CONTROLS (FIGURE 2)**

I. Light sensor II. Infrared lights III. Camera lens IV. Microphone V. Speaker VI. DC power connector VII. Power/Pairing LED VIII. Pairing button IX. Temperature sensor X. Wall mount

#### **5. USER INSTRUCTIONS 5.1. BEFORE USE**

#### **5.1.1. POWERING THE PARENT UNIT AND BATTERY USAGE BATTERY USAGE:**

The monitor, or parent unit, is designed to be used with the battery or the supplied AC/DC adapter. Your baby monitor is supplied with a rechargeable 3.7V - 900mAh lithium-ion battery for the monitor.

BATTERY CHARGING:

When the battery level has become excessively low, the battery icon (I) will start flashing, and the monitor will emit a beep every 25 seconds. To charge the monitor:

1. Connect the power adapter to the DC jack (18). For safety reasons, use only the supplied adapter.

2. Plug the adapter into the electrical outlet. The battery will fully charge in less than four hours.

During charging:

3. During the charging process, if the unit is powered on, the battery icon (I) will indicate that it is charging, and the charging LED (1) will illuminate in pink. If, on the other hand, the unit is powered off, the charging LED (1) will illuminate in red.

4. When the battery is fully charged, the charging LED (1) will illuminate in blue. If, on the other hand, the unit is powered off, the charging LED (1) will turn off.

#### **5.1.2. POWERING THE BABY UNIT**

The camera, or baby unit, of this baby monitor is designed to be used with the supplied AC/DC adapter.

1. Connect the adapter cable to the camera's DC jack (VI). Use only the supplied adapter.

2. Plug the adapter into the electrical outlet.

**Warning: Strangulation hazard - Keep the cable out of the baby's reach. NEVER place a camera with cables within one meter of the crib. Never use extension cords with the AC adapters. Use only the supplied AC adapters.**

#### **5.1.3. CAMERA ORIENTATION**

The base of the 2.4" baby monitor camera is designed to sit comfortably on flat surfaces and can be manually adjusted. Rotate the camera right, left, up, down, or laterally to achieve the desired position. It is important not to force the camera's movements once it has reached the maximum rotation limits. Additionally, the camera's base is equipped with a wallmount suspension system that allows you to attach it to the wall using the provided screws.

**Note: For better visibility, clean the camera lens with a slightly damp cloth periodically.**

#### **5.2. OPERATION 5.2.1. TURNING THE UNITS ON/OFF 5.2.1.1. MONITOR**

Press and hold the Menu/Back/Power button (5) to turn the monitor ON. When the monitor is turn on, the screen will display the welcome screen and the power LED (1) will iluminate blue to indicate the unit is ON. To turn it OFF press and hold the Menu/Back/Power button (5) again.

#### **5.2.1.2. CAMERA**

To turn the camera on or off, connect the adapter cable to the DC jack of the camera (VI) and to the electrical outlet. The Power LED (VII) will go on and off depending on whether you turn the unit on or off.

When you have installed the camera and turned it on, you can see the images and listen to the sounds captured in your baby's room via the monitor.

#### **5.2.2. MONITOR VOLUME**

Press the Volume Increase button (12) or the Volume Decrease button (13) to display the volume bar. Then, press the Volume Increase button (12) or the Volume Decrease button (13) to select the desired volume level, ranging from 0 to 8. (The default volume level is set to 4).

#### **5.2.3. MONITOR BRIGHTNESS**

Press the UP Nav and Brightness Increase button (7) or the DOWN Nav and Brightness Decrease button (11) to display the brightness bar. Then, press the UP Nav and Brightness Increase button (7) or the DOWN Nav and Brightness Decrease button (11) to select the desired brightness level, ranging from 1 to 8. (The default brightness level is set to 4).

#### **5.2.4. TALKING TO THE BABY**

You may talk to your baby from the parents' unit (for example, to calm it down and so it understands you'll be with it in a moment) or to your partner (if he or she is in the baby's room).

Press the Talk to baby button (6), keep it pressed in and talk in front of

the monitor. A microphone icon (G) will be displayed at the top of the LCD Screen while this function is working. Release the button when you have finished talking to listen to the sound from the baby's room again. Bear in mind that you can't listen to your baby whilst you're talking to it; to listen to it, you will have to stop pressing this button.

#### **5.2.5. INFRARED NIGHT VISION (AUTOMATIC)**

The infrared night vision function allows the camera to transmit images in dark or low-light conditions.

In this mode, only black and white images will be displayed on the monitor and only objects located less than 2 meters away can be seen.

The camera automatically changes to infrared mode when there is insufficient light for normal vision. When the camera is in this mode, the night vision icon (C) will be displayed on screen.

**Note: The light sensor (I) is located at the top of the camera. Take care not to cover the sensor with any object to prevent the camera from entering night mode when there is light in the room.**

#### **5.2.6. OUT OF RANGE WARNING**

If the monitor is located at a distance away from the camera which is greater than that allowed (see the technical characteristics), the out of range screen will appear on the monitor. In addition a beep sound will be heard every 25 seconds as an advice that both units are not communicating.

Bring the monitor closer to the camera to see the image correctly again.

#### **5.2.7. STANDBY MODE**

In the Standby mode, the screen of your baby monitor will turn off by pressing the confirmation button (9), but you will still be able to hear the sound from the baby's room. This way, the monitor's battery will last longer. To reactivate the image, press the confirmation button (9) again.

#### **5.2.8. TEMPERATURE ALERT**

The temperature of the baby's room is permanently displayed at the top of your monitor screen (H). If the temperature is between 18ºC - 64ºF and 27ºC - 81ºF, it will be displayed steadily, while if it falls below or above these limits, it will blink to indicate that it is outside the recommended temperature range.

#### **5.2.9. MAIN MENU**

Press the Menu/Back/Power button (5) on your monitor to access the main menu.

#### **5.2.9.1. LULLABIES**

You can soothe the baby to sleep by playing a gentle lullaby from the baby unit. To activate this function:

1. Press the Menu/Back/Power button (5) to display the menu icon. 2. Press the RIGHT Nav button (10) or LEFT Nav button (8) until the Lullaby icon is highlighted, then press the UP Nav button (7) or DOWN Nav button (11) to enter the sub-menu.

3. Press the UP Nav button (7) or DOWN Nav button (11) to select one of the four available lullabies, silence, or loop playback (the default setting is OFF).

4. Press the Menu/Back/Power button (5) to return to the main screen. 5. The Lullaby icon (F) will be displayed at the top of the LCD screen. Please note that the lullaby settings will only apply to the camera currently being viewed.

#### **Note: The loop playback function will cyclically play all the available lullabies.**

To exit the function, you can do so as follows:

1. Press the Menu/Back/Power button (5).

2. Do not touch the monitor for 30 seconds.

#### **5.2.9.1. CAMERA MENU**

#### **5.2.9.2.1. ADD CAMERA AND PAIRING**

The pairing between the monitor and the camera will be done under two circumstances:

- If you want to add an additional camera.

- If the monitor and the camera are not paired.

The monitor and the original camera leave the factory with channel 1 programmed, nonetheless, if for some reason, they are not, you can link them manually following the steps indicated below.

To pair the camera and the monitor follow the next steps:

1. Press the Menu/Back/Power button (5) to display the menu icon.

2. Press the RIGHT Nav button (10) or LEFT Nav button (8) until the camera icon is highlighted, then press the UP Nav button (7) or DOWN Nav button (11) until the "add" sub-menu is selected. Enter this option by pressing the confirmation button (9).

3. Press the UP Nav button (7) or DOWN Nav button (11) to select the camera you want to add (camera 1, camera 2, camera 3, camera 4).

4. Press the confirmation button (9) to search for a camera unit. The LED indicator (1) will start flashing in blue, and the message "wait" will appear on your monitor.

5. While the LED indicator is flashing, press the pairing button on the camera (VIII).

6. Once paired, the LED indicator will stop flashing, and the camera images will be immediately displayed on the monitor unit's screen. The connection between the monitor and a previously connected camera may be lost for various reasons. If this happens, repeat the above process to reconnect the camera to the monitor.

**Note 1: Before starting the pairing process, make sure that the camera and the monitor are close to each other.**

**Note 2: Each camera can be linked just with one monitor at a time.**

**Nota 3: If, for any reason, the camera and monitor were not paired at the factory, you will need to perform the pairing manually by adding the camera as indicated above.**

To exit the function, you can do so as follows: 1. Press the Menu/Back/Power button (5).

2. Do not touch the monitor for 30 seconds.

#### **5.2.9.2.2. DELETE CAMERA**

To delete one of the connected cameras, follow the next steps:

1. Press the Menu/Back/Power button (5) to display the menu icon. 2. Press the RIGHT Nav button (10) or LEFT Nav button (8) until the camera icon is highlighted, and then press the UP Nav button (7) or DOWN Nav button (11) until the "del" sub-menu is selected. Enter this option by pressing the confirmation button (9).

3. Press the UP Nav button (7) or DOWN Nav button (11) to select the camera you want to delete and press the Confirmation button (9).

To exit the function, you can do so as follows:

1. Press the Menu/Back/Power button (5).

2. Do not touch the monitor for 30 seconds.

#### **Note: A channel needs to be deleted before pairing to a new camera unit.**

#### **5.2.9.2.3. CHOOSING THE CAMERA**

This product is designed to allow the observation of different areas with up to 4 cameras. To choose the camera you want to see, follow the next steps: 1. Press the Menu/Back/Power button (5) to display the menu icon. 2. Press the RIGHT Nav button (10) or LEFT Nav button (8) until the camera icon is highlighted, and then press the UP Nav button (7) or

#### **ENGLISH**

DOWN Nav button (11) until the "view" sub-menu is selected. Enter this option by pressing the confirmation button (9).

3. Press the UP Nav button (7) or DOWN Nav button (11) to select the camera you want to view (Camera 1, Camera 2, Camera 3, Camera 4).

4. Press the Confirmation button (9) to go to the selected camera.

To exit the function, you can do so as follows:

1. Press the Menu/Back/Power button (5).

2. Do not touch the monitor for 30 seconds.

#### **Note: The additional camera reference compatible with this baby monitor is 89599 digital camera 2.4''.**

#### **5.2.9.2.4. SCAN MODE**

This function automatically cycles through your paired camera channels to display each camera for 15 seconds. This function can be used only when you have more than 1 camera unit paired. To enter in this mode: 1. Press the Menu/Back/Power button (5) to display the menu icon. 2. Press the RIGHT Nav button (10) or LEFT Nav button (8) until the camera icon is highlighted, and then press the UP Nav button (7) or DOWN Nav button (11) until the "scan" sub-menu is selected. 3. Press the Confirmation button (9).

**Note: If one of the cameras is out of range or not turned on, the monitor will notify you and the scan mode will stop, indicating an out-of-range warning on the screen. Bring the monitor closer to the camera or turn on the camera, and the scan mode will be activated again, allowing you to view both cameras. To deactivate this mode, select the desired camera by following the steps in section 5.2.9.2.3.**

To exit the function, you can do so as follows:

1. Press the Menu/Back/Power button (5).

2. Do not touch the monitor for 30 seconds.

#### **5.2.9.3. VOX MODE**

This mode allows you to control the sound activation of your baby monitor. If you activate the VOX mode on the monitor and no sound is produced around the camera for 15 seconds, the camera will stop transmitting. The monitor screen turns off when the camera is not transmitting. When the camera detects any sound louder than the set sensitivity level it will start transmitting the signal to the monitor again.

To disable this feature and see the area monitored continuously, turn off the VOX mode on the monitor.

· VOX mode OFF: The camera transmits continuously, allowing you to monitor your baby or the area you wish to monitor continuously.

· VOX mode ON: The camera only transmits when it detects a sound with sufficient intensity, according to the level selected, around the camera. To activate the VOX mode, follow the steps below:

1. Press the Menu/Back/Power button (5) to display the menu icon.

2. Press the RIGHT Nav button (10) or LEFT Nav button (8) until the VOX icon is highlighted, then press the UP Nav button (7) or DOWN Nav button (11) to enter the sub-menu.

3. Adjust the sensitivity to the "high" level if your baby usually sleeps quietly and cries softly, or to the "low" level if your baby tends to make noises while sleeping or cries loudly before starting to cry.

4. Press the Confirmation button (9) to save the setting.

5. Press the Menu/Back/Power button (5) to return to the main screen.

6. The VOX icon (E) will be displayed at the top of the LCD screen.

To exit the function, you can do so as follows:

1. Press the Menu/Back/Power button (5).

2. Do not touch the monitor for 30 seconds.

#### **5.2.9.4. DIGITAL ZOOM**

If desired, you can increase the size of the displayed image using the zoom function. Follow the steps below:

1. Press the Menu/Back/Power button (5) to access the menu.

2. Press the RIGHT Nav button (10) or LEFT Nav button (8) until the Zoom icon (D) is highlighted, then press the UP Nav button (7) or the DOWN Nav button (11) to enter the sub-menu.

3. Select the "2x" option using the UP Nav button (7) or the DOWN Nav button (11), and press the Confirmation button (9) if you want to enlarge the image. In this mode, you can navigate through the screen using the Monitor Navigation buttons (UP (7), DOWN (11), RIGHT (10), LEFT (8)). Additionally, the zoom icon (D) will be displayed at the top of the LCD screen.

4. If you want to return to normal image display, press the Confirmation button (9).

#### **5.2.9.5. TIME SETTING**

To set the time, follow the steps below:

1. Press the Menu/Back/Power button (5) to display the menu icon.

2. Press the RIGHT Nav button (10) or LEFT Nav button (8) until the settings icon is highlighted, then press the UP Nav button (7) or the DOWN Nav button (11) to enter the sub-menu.

3. Press the RIGHT Nav button (10) or LEFT Nav button (8) to select the element you want to adjust: the hour or the minutes.

4. Press the UP Nav button (7) to increase the value or the DOWN Nav button (11) to decrease it.

5. Press the Confirmation button (9) to confirm.

To exit the function, you can do so as follows:

1. Press the Menu/Back/Power button (5).

2. Do not touch the monitor for 30 seconds.

#### **5.2.9.6. TEMPERATURE UNIT CHANGE**

By default, the temperature measurement unit is °C. If you want to change it between ºC and ºF, follow the steps below:

1. Press the Menu/Back/Power button (5) to display the menu icon.

2. Press the RIGHT Nav button (10) or LEFT Nav button (8) until the temperature icon is highlighted, then press the UP Nav button (7) to increase the value or the DOWN Nav button (11) to enter the sub-menu. 3. Select the desired unit and press the Confirmation button (9) to confirm. To exit the function, you can do so as follows:

1. Press the Menu/Back/Power button (5).

2. Do not touch the monitor for 30 seconds.

#### **6. MAINTENANCE**

• Clean the surfaces of the camera and monitor with a soft, lint-free cloth.

• If the units become dirty, use a lightly dampened cloth to wipe surfaces, taking care to not allow water into any openings.

• Never use cleaning agents or solvents.

#### **7. TROUBLESHOOTING**

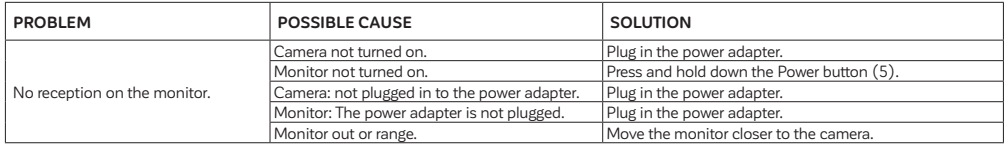

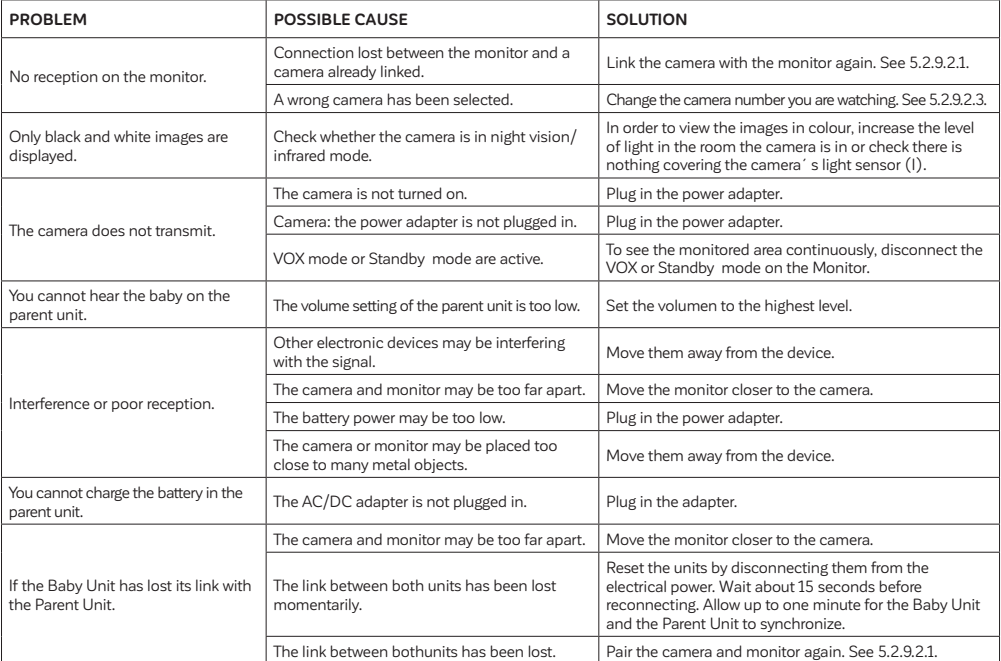

#### **8. TECHNICAL SPECIFICATIONS**

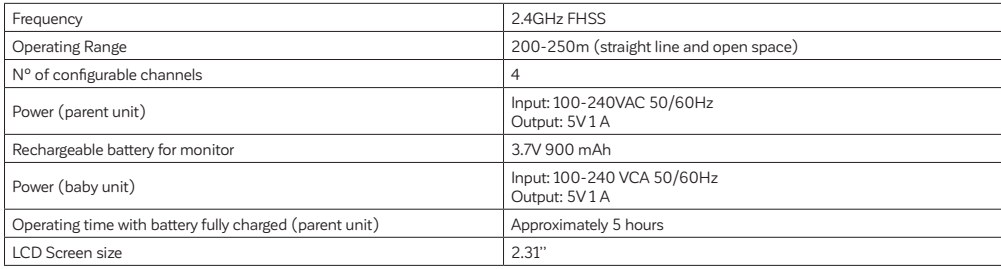

#### **9. PRODUCT DISPOSAL INFORMATION**

· Remember to dispose of the product responsibly.

· Do not mix products bearing the crossed -out bin symbol with your general household waste.

· For the correct collection and treatment of these products take them to the collection points designated by your local authority.

Alternatively contact the retailer who sold you the product.

**Hereby, Miniland S.A. declares that this "89591 digimonitor 2.4''" is in compliance with the essential requirements and other relevant provisions of Directive 2014/53/UE.**

 $\boxtimes$ 

## **PORTUGUÊS**

#### **ÍNDICE**

1. INTRODUÇÃO 2. CONTEÚDO 3. INSTRUÇÕES DE SEGURANÇA 4. CARACTERÍSTICAS DO PRODUTO 5. INSTRUÇÕES DE UTILIZAÇÃO 6. MANUTENÇÃO 7. RESOLUÇÃO DE PROBLEMAS 8. ESPECIFICAÇÕES TÉCNICAS 9. INFORMAÇÕES SOBRE A ELIMINAÇÃO DAS BATERIAS E DO PRODUTO

#### **1. INTRODUÇÃO**

Muitos parabéns por comprar este intercomunicador vídeo a cores para bebé, sem fios que incorpora a tecnologia mais recente. Termos a certeza que ficará completamente satisfeito com a qualidade e características deste produto. No entanto, recomendamos-lhe que leia atentamente estas instruções para obter os melhores resultados da sua compra.

Este intercomunicador vídeo para bebé permite-lhe transmitir os sinais áudio/vídeo sem fios que serão recebidos no monitor a cores, o que é ideal para muitas situações, tais como, monitorização de bebés,crianças pequenas ou pessoas idosas.

**Nota: as características descritas neste manual do utilizador podem estar sujeitas a alterações sem aviso prévio.**

#### **2. CONTEÚDO**

1 Câmara (Unidade do bebé)

1 Monitor (Unidade dos pais)

2 Adaptadores AC/DC

2 Buchas e parafusos

Manual do Utilizador e Garantia

**· Se algum dos artigos acima mencionados estiver em falta, contacte o seu agente.**

#### **3. INSTRUÇÕES DE SEGURANÇA**

Ler este manual de instruções cuidadosamente antes de usar o seu intercomunicador vídeo para bebé pela primeira vez e guarde-o para consulta no futuro.

#### **3.1. INSTRUÇÕES DE SEGURANÇA:**

Quando utilizar equipamento eléctrico, é necessário tomar sempre algumas precauções de segurança básicas.

1. É necessário usar de alguma precaução quando qualquer produto é utilizado por ou na proximidade de crianças ou pessoas idosas. Manter o aparelho fora do alcance das crianças.

2. Este produto não deve ser usado como o único meio de vigilância, nem ser, sob quaisquer circunstâncias, um substituto pela supervisão responsável por adultos de crianças, pessoas idosas ou bens.

3. Esta unidade apenas deve ser usada com adaptadores de alimentação AC incluídos neste fornecimento (nominal 5 V, 1 A).

4. Este produto contém peças pequenas. Usar de precaução quando desembalar e montar o produto.

5. NÃO permitir que as crianças brinquem com os materiais de embalagem, tais como, por exemplo, sacos plásticos. Usar de precaução quando desembalar e montar o produto.

6. NÃO usar o aparelho se o cabo de alimentação ou a ficha estiverem danificados. Se o seu intercomunicador vídeo para bebé não estiver a funcionar correctamente ou tiver sofrido alguma dano, contacte o centro de assistência Miniland autorizado para pedir a inspecção e reparação do aparelho, para evitar qualquer risco possível.

7. NÃO tentar reparar ou ajustar qualquer função eléctrica ou mecânica da unidade, pois se o fizer, a garantia da unidade será nula.

8. Verificar a tensão da sua casa, para garantir que ela está de acordo com a tensão indicada nas especificações do aparelho.

9. Se não for utilizar o intercomunicador vídeo para bebé durante muito tempo, desligar sempre o adaptador de alimentação. Para desligar o aparelho da corrente eléctrica, segure no transformador e retire a ficha da tomada. Nunca puxar pelo cabo de alimentação.

10. Este produto foi concebido apenas para uso dentro de casa. A unidade não deve ser exposta à chuva, humidade, gotas ou projecções de água. Nenhum objecto cheio com líquido, como, por exemplo, um copo ou vaso, devem ser colocados sobre ou ao lado do produto. Este artigo não deve ser usado perto da água.

#### **ATENÇÃO**

· Este intercomunicador vídeo para bebé foi concebido para dar tranquilidade aos pais quando eles não podem estar na mesma divisão que o bebé. Este produto não é um substituto para a vigilância por adultos. É necessário que um progenitor se mantenha perto do monitor quando em utilização. O intercomunicador vídeo para bebé não é um dispositivo médico e não deve confiar o bem-estar do seu bebé ao aparelho. É importante visitar regularmente o quarto de bebé em pessoa, para se assegurar de que tudo está em ordem.

· Nunca usar este intercomunicador vídeo para bebé nos casos em que a vida ou saúde do bebé ou outras pessoas, ou a integridade de um edifício, dependa do seu funcionamento. O fabricante não aceita qualquer responsabilidade ou reclamação por morte, lesão pessoal ou dano material resultante do mau funcionamento ou uso impróprio do produto.

· O uso impróprio deste Intercomunicador Vídeo para Bebé Sem Fios pode resultar em acção legal.

· Usar este produto responsavelmente.

**IMPORTANTE: De notar que qualquer alteração ou modificação ao equipamento que não tenha sido executada pelo serviço técnico Miniland não será coberta pela garantia do produto.**

#### **3.2. CONSELHOS SOBRE A RÁDIO-INTERFERÊNCIA**

Este equipamento foi testado e cumpre os requisitos da Directiva RED 2014/53/UE. Estas exigências são concebidas para oferecer uma protecção razoável contra a interferência nociva numa instalação residencial. Se a unidade não for instalada e utilizada de acordo com as instruções, pode causar uma interferência nociva nas comunicações rádio. É de notar, no entanto, que não há garantia que não ocorram interferências numa instalação específica. Se o intercomunicador vídeo para bebé causar interferências com a rádio ou televisão, que podem ser determinados por ligar ou desligar o mesmo, recomenda-se que tente e corrija as interferências da seguinte maneira:

· Reorientar ou mudar a posição do receptor.

· Aumentar a distância entre o equipamento em questão e o intercomunicador vídeo para bebé.

· Ligar o equipamento a uma tomada diferente daquela que é usada para o receptor.

· Verificar com o Departamento de Assistência ao Cliente.

Para garantir a conformidade com a Directiva RED 2014/53/UE, este equipamento tem cabos blindados especiais. O funcionamento com equipamento não aprovado ou com cabos não blindados, provavelmente, causará interferências na recepção de rádio e televisão.

#### **3.3. ESCOLHER UM LOCAL ADEQUADO**

· Coloque o aparelho electrónico fora do alcance das crianças a fim de evitar acidentes.

· As crianças podem ficar emaranhadas nos cabos. A unidade do bebé deve ser colocado a uma distância de, pelo menos, 1 a 1,5 metros do berço do bebé. Nunca colocar a unidade do bebé dentro do berço, cama ou parque, ou fixar o tripé aos mesmos. Assegurar-se de que a unidade, cabos

e adaptador estão fora do alcance do bebé e de outras crianças pequenas. · Colocar o intercomunicador vídeo para bebé num local onde o ar possa circular livremente. Não colocar sobre edredões ou cobertores macios,

ou nos cantos de armários, prateleiras, etc.

· Colocar o intercomunicador vídeo para bebé longe de fontes de calor como radiadores, lareiras, fogões e luz solar directa.

· Afastar a câmara dos televisores, repetidores e rádios. Os intensos sinais de rádio gerados por estes elementos podem causar ruído ou mesmo o aparecimento de sons e imagens no monitor. Se isto ocorrer, mudar a câmara para outro local.

. Este monitor pode ser posto sobre uma mesa usando o suporte retráctil na parte de trás do monitor. Quando não estiver em uso, basta fazer o suporte regressar a parte de trás do monitor até ouvir um "clique".

#### **4. CARACTERÍSTICAS DO PRODUTO 4.1. FUNÇÕES E COMANDOS DO MONITOR MONITOR (FIGURA 1)**

1. LED de Carregamento/Ligado

2. LEDs de Volume 3. Tela LCD 4. Microfone 5. Botão Menu/Voltar/Ligar 6. Botão para falar com o bebê 7. Botão de Navegação PARA CIMA e Aumento de Brilho 8. Botão de Navegação ESQUERDA 9. Tecla de Confirmação 10. Botão de Navegação DIREITA 11. Botão de Navegação PARA BAIXO e Redução de Brilho 12. Aumento de Volume 13. Redução de Volume 14. Antena 15. Alto-falante 16. Suporte 17. Código de fabricação 18. Conector de DC

#### **ECRÃ (FIGURA 3)**

A. Nível de sinal B. Câmara selecionada C. Visão noturna D. Zoom E. Modo VOX F. Canções de ninar G. Indicador de fala com o bebê ativado H. Temperatura I. Nível de bateria J. Hora

#### **4.2. FUNÇÕES E COMANDOS DA CÂMARA (FIGURA 2)**

I. Sensor de luz II. Luzes infravermelhas III. Lente da câmara IV. Microfone V. Alto-falante VI. Conector de alimentação DC VII. LED de ligado/emparelhamento VIII. Botão de emparelhamento IX. Sensor de temperatura X. Suporte de parede

#### **5. INSTRUÇÕES DE USO 5.1. ANTES DE USAR**

#### **5.1.1. ALIMENTAÇÃO DA UNIDADE DOS PAIS E USO DA BATERIA:**

O monitor, ou unidade dos pais, é projetado para ser usado com a bateria ou com o adaptador de CA/CC fornecido.

Seu vigilabebês é fornecido com uma bateria recarregável de íons de lítio de 3,7 V - 900 mAh para o monitor.

#### **CARREGAMENTO DA BATERIA:**

Quando o nível da bateria estiver excessivamente baixo, o ícone da bateria (I) começará a piscar e o monitor emitirá um bip a cada 25 segundos.

Para carregar o monitor:

1. Conecte o adaptador de energia à entrada DC (18). Por razões de segurança, use apenas o adaptador fornecido.

2. Plugue o adaptador na tomada elétrica. A carga completa da bateria leva menos de quatro horas.

Durante o carregamento:

3. Durante o processo de carregamento, se a unidade estiver ligada, o ícone da bateria (I) indicará que está sendo carregada e o LED de carregamento (1) acenderá na cor rosa. Se, por outro lado, a unidade estiver desligada, o LED de carregamento (1) acenderá na cor vermelha. 4. Quando a bateria estiver completamente carregada, o LED de carregamento (1) acenderá na cor azul. Se, por outro lado, a unidade estiver desligada, o LED de carregamento (1) se apagará.

#### **5.1.2. ALIMENTAÇÃO DA UNIDADE DO BEBÊ**

A câmara, ou unidade do bebê, deste vigilabebês é projetada para ser usada com o adaptador de CA/CC fornecido.

1. Conecte o cabo do adaptador à entrada DC da câmara (VI). Use apenas o adaptador fornecido.

2. Plugue o adaptador na tomada elétrica.

**Aviso: Risco de estrangulamento - Mantenha o cabo fora do alcance do bebê. NUNCA coloque uma câmara com cabos a menos de um metro de distância do berço. Nunca use cabos extensores com os adaptadores de CA. Use apenas os adaptadores de CA fornecidos.**

#### **5.1.3. ORIENTAÇÃO DA CÂMARA**

A base da câmara do vigilabebês de 2,4" é projetada para ser colocada confortavelmente em superfícies planas e pode ser ajustada manualmente. Para isso, gire a câmara para a direita, esquerda, cima, baixo ou lateralmente até alcançar a posição desejada. É importante não forçar os movimentos da câmara uma vez que ela atingir os limites máximos de rotação. Além disso, a base da câmara é equipada com um sistema de suspensão mural que permite fixá-la na parede usando os parafusos fornecidos.

**Observação: Para uma melhor visão, limpe periodicamente a lente da câmara com um pano levemente úmido.**

#### **5.2. FUNCIONAMENTO 5.2.1. LIGAR/DESLIGAR AS UNIDADES 5.2.1.1. MONITOR**

Carregar e manter carregado o botão Menu/Voltar/Ligar (5) para ligar o monitor. Quando o monitor estiver ligado, o ecrã mostrará o ecrã de boas-vindas e o LED de alimentação (1) ficará acesso a azul, para indicar que a unidade está ligada.

Para desligar, voltar a carregar e manter carregado o botão Menu/Voltar/ Ligar (5).

#### **5.2.1.2. CÂMARA**

Para ligar ou desligar a câmara, conecte o cabo do adaptador à tomada DC da câmara (VI) e à rede elétrica. O LED de ligado (VII) acender-se-á ou apagar-se-á conforme está a ligar ou desligar a câmara.

Quando tiver a câmara instalada e a ligar, poderá ver imagens e ouvir os sons captados no quarto do seu bebé através do monitor.

#### **5.2.2. VOLUME DO MONITOR**

Pressione o botão de Aumentar Volume (12) ou o botão de Reduzir Volume (13) para exibir a barra de volume. Em seguida, pressione o botão de Aumentar Volume (12) ou o botão de Reduzir Volume (13)

#### **EDORTUGUÊS**

para selecionar o nível de volume desejado, variando de 0 a 8. (O nível de volume padrão é definido como 4).

#### **5.2.3. BRILHO DO MONITOR**

Pressione o botão de Navegação para Cima e Aumento de Brilho (7) ou o botão de Navegação para Baixo e Redução de Brilho (11) para exibir a barra de brilho. Em seguida, pressione o botão de Navegação para Cima e Aumento de Brilho (7) ou o botão de Navegação para Baixo e Redução de Brilho (11) para selecionar o nível de brilho desejado, variando de 1 a 8. (O nível de brilho padrão é definido como 4).

#### **5.2.4. FALAR PARA O BEBÉ**

Pode falar para o seu bebé a partir da unidade dos pais (por exemplo, para o acalmar e assim compreender que irá estar com ele num instante) ou para o seu(sua) parceiro(a) (se ele ou ela estiver na sala do bebé). Carregar no botão Falar com o bebé (6), mantê-lo pressionado e falar em frente do monitor. Um ícone de microfone (G) estará visível na parte superior do ecrã LCD enquanto esta função estiver a funcionar. Libertar o botão quando tiver acabado de falar para ouvir o som do quarto do bebé de novo.

Tenha em mente que não pode ouvir o seu bebé enquanto estiver a falar com ele; para o ouvir, terá que deixar de pressionar este botão.

#### **5.2.5. VISÃO NOCTURNA DE INFRA-VERMELHOS (AUTOMÁTICA)**

A função de visão noturna infravermelha permite que a câmara transmita imagens em condições de escuridão ou baixa luminosidade.

Neste modo, apenas serão visualizadas imagens a preto e branco no monitor e apenas os objectos localizados a menos de 2 metros da câmara poderão ser vistos.

A câmara automaticamente muda para o modo de infravermelhos quando houver luz insuficiente para visão normal.

Quando a câmara está neste modo, o ícone de visão nocturna (C) será exibida no ecrã.

#### **Nota: O sensor de luz (I) está na parte superior da sua câmara. Tenha cuidado para não tapar o sensor com nenhum objecto, para que a sua câmara não entre em modo nocturno se houver luz no quarto.**

#### **5.2.6. AVISO DE FORA DE ALCANCE**

Se o monitor estiver afastado da câmara maior uma distância maio do que a permitida (ver as características técnicas), no monitor aparecerão o ecrã fora de alcance. Ademais, um som bip será ouvido a cada 25 segundos como uma advertencia de que ambas as unidades não estão a comunicar. Trazer o motor para mais perto da câmara, para ver correctamente a imagem de novo.

#### **5.2.7. MODO DE STANDBY**

No modo de economia de energia, a tela do seu monitor será desligada ao pressionar o botão de confirmação (9), mas você ainda poderá ouvir o som do quarto do bebê. Dessa forma, a bateria do monitor durará mais tempo. Para reativar a imagem, pressione novamente o botão de confirmação (9).

#### **5.2.8. ALERTA DE TEMPERATURA**

A temperatura do quarto do bebê é exibida permanentemente na parte superior da tela do seu monitor (H). Se a temperatura estiver entre 18ºC - 64ºF e 27ºC - 81ºF, será exibida de forma estável. Caso esteja abaixo ou acima desses limites, ela piscará para indicar que está fora da faixa de temperatura recomendada.

#### **5.2.9. MENU PRINCIPAL**

Pressione o botão Menu/Voltar/Ligar (5) no seu monitor para aceder ao menu principal.

#### **5.2.9.1. CANÇÕES DE EMBALAR**

Pode acalmar o bebé para dormir executando uma canção de embalar suave a partir da unidade do bebé. Para activar esta função:

1. Pressione o botão Menu/Voltar/Ligar (5) para exibir o ícone do menu. 2. Pressione o botão DIREITA (10) ou o botão ESQUERDA (8) até que o ícone de Ninar esteja destacado e, em seguida, pressione o botão PARA CIMA (7) ou PARA BAIXO (11) para acessar o submenu. 3. Pressione o botão PARA CIMA (7) ou o botão PARA BAIXO (11) para selecionar uma das quatro canções de ninar disponíveis, silêncio ou reprodução em loop (a configuração padrão é DESLIGADO).

4. Pressione o botão Menu/Voltar/Ligar (5) para retornar à tela principal.

5. O ícone de Ninar (F) será exibido na parte superior da tela LCD. Observe que as configurações de canções de ninar se aplicarão apenas à câmara que está sendo visualizada no momento.

#### **Observação: A função de reprodução em loop das canções de ninar reproduz ciclicamente todas as canções de ninar disponíveis.**

Para sair da função, você pode fazer da seguinte maneira:

1. Pressione o botão Menu/Voltar/Ligar (5).

2. Não toque no monitor por 30 segundos.

#### **5.2.9.2. MENU CÂMARA 5.2.9.2.1. ADICIONAR E EMPARELHAR CÂMARAS**

O emparelhamento ente o monitor e a câmara será feito sob duas circunstâncias:

- Se quiser adicionar uma câmara suplementar.
- Se o monitor e a câmara não estiverem emparelhados.

O monitor e a câmara original deixam a fábrica com 1 canal programado; no entanto, se por alguna razão ele não o estiver, pode ligá-los manualmente seguindo os seguintes passos. Para emparelhar a câmara e o monitor executar os seguintes passos:

1. Pressione o botão Menu/Voltar/Ligar (5) para exibir o ícone do menu. 2. Pressione o botão DIREITA (10) ou o botão ESQUERDA (8) até que o ícone da câmara seja destacado e, em seguida, pressione o botão PARA CIMA (7) ou PARA BAIXO (11) até que o sub-menu "add" seja selecionado. Acesse essa opção pressionando o botão de confirmação (9).

3. Pressione o botão PARA CIMA (7) ou o botão PARA BAIXO (11) para selecionar a câmara que deseja adicionar (câmara 1, câmara 2, câmara 3, câmara 4).

4. Pressione o botão de confirmação (9) para buscar uma unidade de câmara. O indicador LED (1) começará a piscar em azul e a mensagem "wait" aparecerá no seu monitor.

5. Enquanto o indicador LED estiver piscando, pressione o botão de pareamento na câmara (VIII).

6. Uma vez emparelhados, o indicador LED deixará de piscar e as imagens da câmara serão exibidas imediatamente na tela da unidade do monitor. A conexão entre o monitor e uma câmara previamente conectada pode ser perdida por diversos motivos. Se isso acontecer, repita o processo acima para reconectar a câmara ao monitor.

**Nota 1: Antes de iniciar o processo de emparelhamento, assegure-se de que a câmara e o monitor estão perto um do outro.**

**Nota 2: Cada câmara pode ser ligada apenas a um monitor em cada momento.**

**Nota 3: Se, por algum motivo, a câmara e o monitor não foram emparelhados na fábrica, será necessário realizar o emparelhamento manualmente adicionando a câmara conforme indicado acima.**

Para sair da função, você pode fazer da seguinte maneira:

1. Pressione o botão Menu/Voltar/Ligar (5).

2. Não toque no monitor por 30 segundos.

#### **5.2.9.2.2. ELIMINAR CÂMARA**

Para eliminar uma das câmaras ligadas, seguir estes passos:

1. Pressione o botão Menu/Voltar/Ligar (5) para exibir o ícone do menu. 2. Pressione o botão DIREITA (10) ou ESQUERDA (8) até que o ícone da câmara esteja destacado e, em seguida, pressione o botão PARA CIMA (7) ou PARA BAIXO (11) até que o sub-menu "del" seja selecionado. Entre nessa opção pressionando o botão de confirmação (9).

3. Pressione o botão PARA CIMA (7) ou PARA BAIXO (11) para selecionar a câmara que você deseja excluir e pressione o botão de confirmação (9).

Para sair da função, você pode fazer da seguinte maneira: 1. Pressione o botão Menu/Voltar/Ligar (5).

2. Não toque no monitor por 30 segundos.

#### **Nota: Um canal precisa de ser eliminado antes de emparelhar uma nova unidade de câmara.**

#### **5.2.9.2.3. ESCOLHER A CÂMARA**

Este produto foi concebido para permitir a observação de diferentes áreas através de 4 câmaras no máximo. Para escolher a câmara que quer ver, executar os seguintes passos:

1. Pressione o botão Menu/Voltar/Ligar (5) para exibir o ícone do menu. 2. Pressione o botão DIREITA (10) ou ESQUERDA (8) até que o ícone da câmara esteja destacado e, em seguida, pressione o botão PARA CIMA (7) ou PARA BAIXO (11) até que o sub-menu "view" seja selecionado. Entre nessa opção pressionando o botão de confirmação (9).

3. Pressione o botão PARA CIMA (7) ou PARA BAIXO (11) para selecionar a câmara que deseja visualizar (câmara 1, câmara 2, câmara 3, câmara 4). 4. Pressione o botão de confirmação (9) para ir para a câmara selecionada.

Para sair da função, você pode fazer da seguinte maneira: 1. Pressione o botão Menu/Voltar/Ligar (5).

2. Não toque no monitor por 30 segundos.

#### **Nota: A referência de câmara adicional compatível com este vigiabebés é 89599 digital camera 2.4''.**

#### **5.2.9.2.4. MODO SCAN**

Esta função navega automaticamente através dos seus canais de câmaras emparelhadas para exibir cada câmara durante 15 segundos. Esta função apenas pode ser usada quando tiver mais de 1 unidade de câmara emparelhada. Para entrar neste modo:

1. Pressione o botão Menu/Voltar/Ligar (5) para exibir o ícone do menu. 2. Pressione o botão DIREITA (10) ou ESQUERDA (8) até que o ícone da câmara esteja destacado e, em seguida, pressione o botão PARA CIMA (7) ou PARA BAIXO (11) até que o sub-menu "scan" seja selecionado. 3. Pressione o botão de confirmação (9).

**Nota: Se uma das câmaras estiver fora do alcance ou não estiver ligada, o monitor notificará e o modo de varredura será interrompido, indicando um aviso de fora de alcance na tela. Aproxime o monitor da câmara ou ligue a câmara, e o modo de varredura será ativado novamente, permitindo que você visualize ambas as câmaras. Para desativar esse modo, selecione a câmara desejada seguindo as etapas na seção 5.2.9.2.3.**

Para sair da função, você pode fazer da seguinte maneira:

1. Pressione o botão Menu/Voltar/Ligar (5).

2. Não toque no monitor por 30 segundos.

#### **5.2.9.3. MODO VOX**

Este modo permite-lhe controlar a activação de som do seu intercomunicador vídeo para bebé. Se ativar o modo VOX no monitor e não for produzido qualquer som à volta da câmara durante 15 segundos, a câmara deixará de transmitir. O ecrã do monitor desliga-se quando a câmara não está a transmitir. Quando a câmara detectar algum som mais alto do que o nível de sensibilidade definido, ela começará a transmitir de novo o sinal para o monitor.

Para desactivar esta característica e ver a zona monitorizada em contínuo, desligar o modo VOX no monitor.

· Modo VOX OFF: A câmara transmite continuamente, permitindo-lhe monitorizar o seu bebé ou a área que deseja monitorizar continuamente. · Modo VOX ON: A câmara apenas transmite quando detecta um som com intensidade suficiente, de acordó com o nível seleccionado, em redor da câmara.

Para ativar o modo VOX, siga as etapas abaixo:

1. Pressione o botão Menu/Voltar/Ligar (5) para exibir o ícone do menu. 2. Pressione a tecla DIREITA (10) ou a tecla ESQUERDA (8) até que o ícone VOX seja destacado e, em seguida, pressione a tecla ACIMA (7) ou ABAIXO (11) para entrar no sub-menu.

3. Ajuste a sensibilidade para o nível "high"" se o seu bebê costuma dormir tranquilamente e quando chora, não o faz com muita força, ou para o nível "low" se o seu bebê tende a emitir ruídos enquanto dorme ou emite ruídos bastante altos antes de começar a chorar.

4. Pressione o botão de confirmação (9) para salvar a configuração.

5. Pressione o botão Menu/Voltar/Ligar (5) para voltar à tela principal.

6. No topo da tela LCD, o ícone VOX (E) será exibido.

Para sair da função, você pode fazer da seguinte maneira:

1. Pressione o botão Menu/Voltar/Ligar (5).

2. Não toque no monitor por 30 segundos.

#### **5.2.9.4. ZOOM DIGITAL**

Se desejar, é possível aumentar o tamanho da imagem exibida utilizando a função de zoom. Siga os passos abaixo:

1. Pressione o botão Menu/Voltar/Ligar (5) para acessar o menu.

2. Pressione o botão DIREITA (10) ou o botão ESQUERDA (8) até que o ícone de Zoom (D) seja destacado e, em seguida, pressione o botão PARA CIMA (7) ou o botão PARA BAIXO (11) para entrar no sub-menu. 3. Selecione a opção "2x" usando o botão PARA CIMA (7) ou o botão PARA BAIXO (11) e pressione o botão de confirmação (9) se desejar ampliar a imagem. Nesse modo, você poderá navegar pela tela usando os botões de Navegação do Monitor (PARA CIMA (7), PARA BAIXO (11), DIREITA (10), ESQUERDA (8)). Além disso, o ícone de zoom (D) será exibido no topo da tela LCD.

4. Se desejar voltar à exibição normal da imagem, pressione o botão confirmação (9).

#### **5.2.9.5. AJUSTE DE HORA**

Para ajustar a hora, siga os passos abaixo:

1. Pressione o botão Menu/Voltar/Ligar (5) para exibir o ícone do menu. 2. Pressione o botão DIREITA (10) ou o botão ESQUERDA (8) até que o ícone de configurações seja destacado e, em seguida, pressione o botão PARA CIMA (7) ou o botão PARA BAIXO (11) para entrar no sub-menu. 3. Pressione o botão DIREITA (10) ou o botão ESQUERDA (8) para selecionar o elemento que deseja ajustar: a hora ou os minutos.

4. Pressione o botão PARA CIMA (7) para aumentar o valor ou o botão PARA BAIXO (11) para diminuí-lo.

5. Pressione o botão de Confirmação (9) para confirmar.

Para sair da função, você pode fazer da seguinte maneira:

1. Pressione o botão Menu/Voltar/Ligar (5).

2. Não toque no monitor por 30 segundos.

#### **PORTUGUÊS**

5.2.9.6. MUDANÇA DA UNIDADE DE MEDIÇÃO DE TEMPERATURA Por padrão, a unidade de medida da temperatura é ºC. Se desejar alterá-la entre ºC e ºF, siga os passos abaixo:

1. Pressione o botão Menu/Voltar/Ligar (5) para exibir o ícone do menu. 2. Pressione o botão DIREITA (10) ou o botão ESQUERDA (8) até que o ícone de temperatura seja destacado e, em seguida, pressione o botão PARA CIMA (7) ou o botão PARA BAIXO (11) para entrar no sub-menu. 3. Selecione a unidade desejada e pressione o botão de confirmação (9) para confirmar.

Para sair da função, você pode fazer da seguinte maneira:

#### **7. RESOLUÇÃO DE PROBLEMA**

- 1. Pressione o botão Menu/Voltar/Ligar (5).
- 2. Não toque no monitor por 30 segundos.

#### **6. MANUTENÇÃO**

• Limpar as superfícies da câmara e monitor com um pano macio sem pêlos. • Se a unidade ficar suja, usar um pano levemente humedecido para limpar as superfícies, tomando o cuidado para não permitir a entrada de água em quaisquer aberturas.

• Nunca utilizar produtos de limpeza ou solventes.

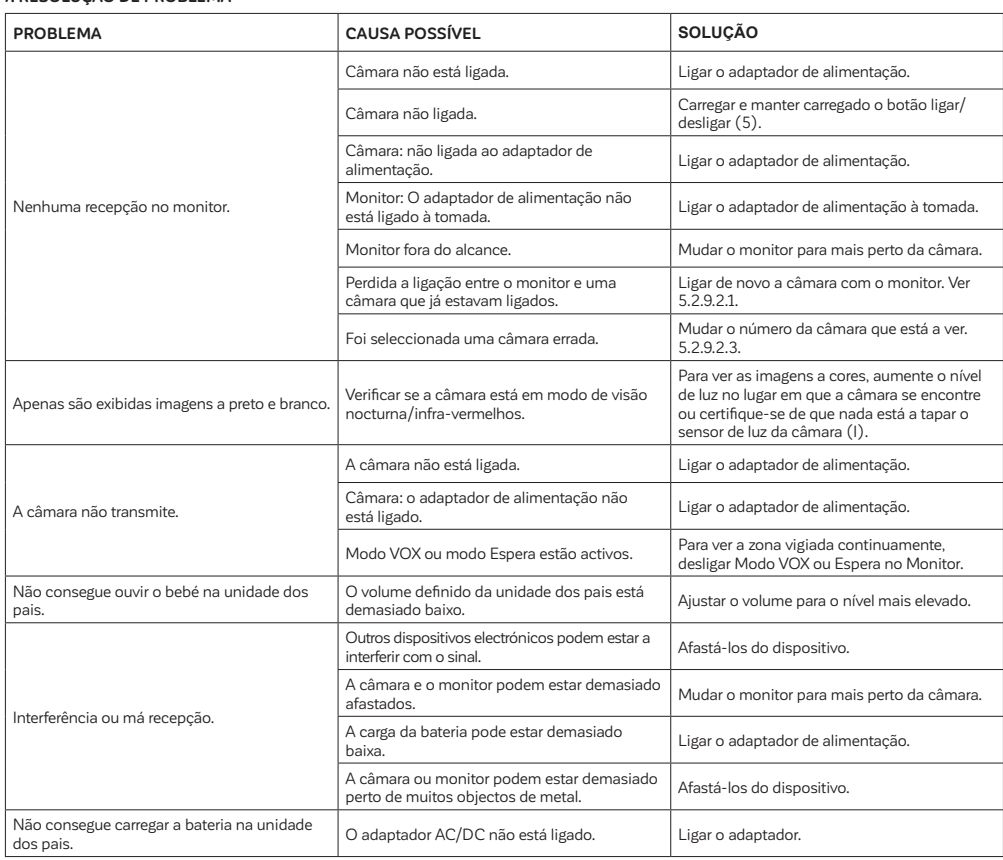

#### **PORTUGUÊS**

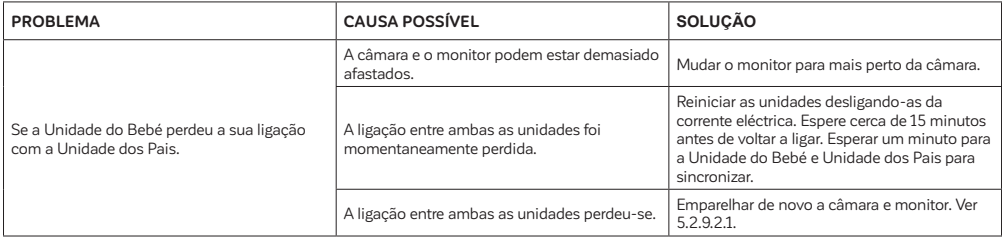

#### **8. ESPECIFICAÇÕES TÉCNICAS**

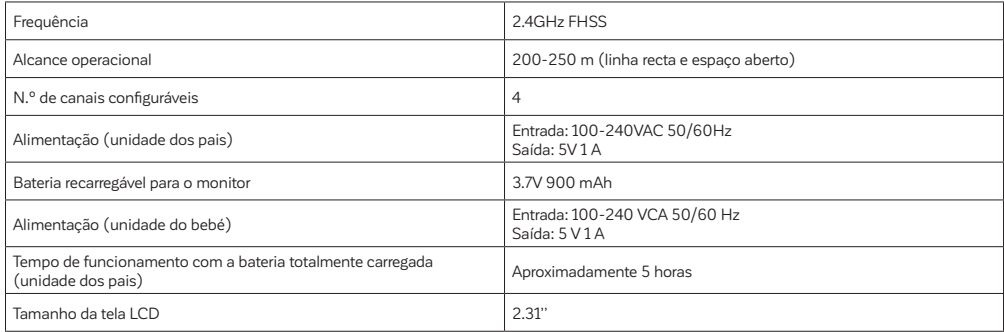

#### **9. INFORMAÇÕES SOBRE A ELIMINAÇÃO DAS BATERIAS E DO PRODUTO**

· Proceda à eliminação responsável do produto.

· Não misture produtos que contenham o símbolo do contentor de lixo barrado com uma cruz juntamente com os resíduos domésticos comuns. · Para uma correcta recolha e tratamento destes produtos coloque os mesmos nos pontos de recolha designados pelas autoridades locais. Em alternativa, contacte a entidade revendedora na qual adquiriu o produto.

**Miniland S.A. declara que este "89591 digimonitor 2.4''" está conforme com os requisitos essenciais e outras disposições da Directiva 2014/53/UE.**

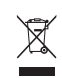

## **FRANÇAIS**

#### **INDEX**

1. INTRODUCTION 2. CONTENU 3. INSTRUCTIONS DE SÉCURITÉ 4. CARACTÉRISTIQUES DU PRODUIT 5. INSTRUCTIONS D'UTILISATION 6. ENTRETIEN 7. DÉPANNAGE 8. SPÉCIFICATIONS TECHNIQUES 9. INFORMATIONS RELATIVES À LA MISE AU REBUT DES BATTERIES ET DU PRODUIT

#### **1. INTRODUCTION**

Félicitations pour l'achat de ce moniteur de bébé couleur et sans fil, qui intègre la toute dernière technologie. Nous sommes certains que vous serez entièrement satisfaits de la qualité et des caractéristiques de ce produit. Néanmoins, nous vous conseillons de lire ce manuel d'instructions attentivement afin d'obtenir les meilleurs bénéfices de votre achat. Ce moniteur de bébé vous permet de transmettre des signaux audio /

vidéo, sans réseau filaire, vers le moniteur couleur destiné à leur réception, ce qui est idéal dans de nombreuses situations telles que la surveillance de bébés, de jeunes enfants ou de personnes âgées.

#### **Remarque: les caractéristiques décrites dans ce manuel d'utilisation peuvent être sujettes à modifications, sans préavis.**

#### **2. CONTENU**

1 Caméra (Unité Bébé)

1 Moniteur (Unité Parentale)

2 Adaptateurs AC/DC

2 Chevilles et vis

Manuel d'utilisation et Garantie

#### **· Si un des éléments listés ci-dessus est manquant, contactez votre revendeur.**

#### **3. INSTRUCTIONS DE SÉCURITÉ**

Lisez ce manuel d'utilisation avec attention avant d'utiliser votre moniteur de bébé pour la première fois, et conservez-le à titre de référence pour une utilisation future.

#### **3.1. INSTRUCTIONS GÉNÉRALES DE SÉCURITÉ:**

Lorsqu'on utilise un équipement électrique, il est nécessaire de prendre certaines précautions élémentaires de sécurité à tout moment :

1. Il est nécessaire de faire preuve de prudence avec tout produit lorsque celui-ci est utilisé par ou à proximité d'enfants ou de personnes âgées. Maintenez l'appareil hors de la portée des enfants.

2. Ce produit ne doit pas être utilisé en tant qu'unique moyen de surveillance, celui-ci n'étant en aucune circonstance un substitut à la surveillance responsable d'enfants, de personnes âgées ou autres, par des adultes.

3. Cette unité ne doit être utilisée qu'avec les adaptateurs d'alimentation AC inclus dans cet ensemble (notifié 5 V, 1 A).

4. Ce produit contient des petites pièces. Soyez prudent lors du déballage et de l'assemblage du produit.

5. NE PAS laisser les enfants jouer avec les matériaux d'emballage tels que les sachets en plastique. Soyez prudent lors du déballage et de l'assemblage du produit.

6. NE PAS utiliser l'appareil si le cordon ou la prise est endommagé. Si votre moniteur de bébé ne fonctionne pas correctement ou a subi quelconque dommage, contactez le centre de services agréé Miniland pour demander une inspection et une réparation de l'appareil en vue d'éviter tout risque éventuel.

7. NE PAS tenter de réparer ou de régler toute partie des fonctions électriques ou mécaniques de l'unité, car, si vous le faites, la garantie sera annulée.

8. Vérifiez la tension de votre habitation de manière à vous assurer qu'elle correspond à la tension indiquée dans les spécifications de l'appareil. 9. Si vous êtes amené à ne pas utiliser le moniteur de bébé durant une longue période, débranchez toujours l'adaptateur d'alimentation. Pour déconnecter l'appareil du secteur, prenez en main le transformateur et retirez la fiche de la prise. Ne jamais tirer directement sur le cordon.

10. Ce produit est conçu pour une utilisation seulement en intérieur. L'unité ne doit pas être exposée à la pluie, à l'humidité, aux gouttes d'eau ou aux éclaboussures. Aucun objet rempli de liquide ne doit être placé au-dessus ou à côté du produit, tel qu'un verre ou un vase. Cet objet ne doit pas être utilisé à proximité de l'eau.

#### **MISE EN GARDE**

· Ce moniteur de bébé est conçu pour donner aux parents une tranquillité d'esprit lorsqu'ils ne sont pas en mesure de se trouver dans la même pièce que leur bébé. Ce produit n'est en aucun cas un substitut à la surveillance d'un adulte. Il est nécessaire qu'un parent reste à proximité du moniteur lorsqu'il est en cours d'utilisation. Le moniteur de bébé n'est pas un dispositif médical et vous ne devez pas confier à ce dernier le bien-être de votre bébé. Il est important que vous vous rendiez régulièrement en personne dans la chambre de votre bébé pour vous assurer que tout va bien.

· Ne jamais utiliser ce moniteur de bébé dans les cas où la vie ou la santé du bébé ou toute autre personne, ou l'intégrité d'un bâtiment, dépendent de son fonctionnement. Le fabricant décline toute responsabilité en cas de décès, dommage corporel ou dommage aux biens résultant d'un dysfonctionnement ou d'une mauvaise utilisation du produit.

· Une mauvaise utilisation de ce Moniteur de bébé sans fil peut entraîner une action en justice.

· Utilisez ce produit de façon responsable.

**IMPORTANT: Veuillez noter que tout changement ou modification de l'équipement non effectué par le service technique de Miniland ne sera pas couvert par la garantie du produit.**

#### **3.2. CONSEILS POUR LES INTERFÉRENCES RADIO**

Cet équipement a été testé et est conforme aux exigences de la Directive RED 2014/53/UE. Ces exigences sont conçues pour offrir une protection raisonnable contre toute interférence nuisible sur une installation résidentielle. Si l'unité n'est pas installée et utilisée en conformité avec les instructions, elle peut causer des interférences nuisibles aux communications radio. Notez cependant que rien ne garantit que des interférences ne surviennent pas dans une installation particulière. Si le moniteur de bébé cause des interférences sur la radio ou la télévision, ce que vous pouvez déterminer en mettant votre appareil en et hors fonction, nous vous invitons à essayer de corriger l'interférence comme suit :

- · Réorientez ou changez la position du récepteur.
- · Augmentez la distance entre l'équipement en question et le moniteur de bébé.
- · Connectez l'équipement à une prise différente de celle utilisée pour le récepteur.

· Contactez le Bureau du Service Client.

Pour garantir sa conformité à la Directive RED 2014/53/UE, cet équipement dispose de câbles blindés spéciaux. Un fonctionnement avec un équipement non homologué ou avec des câbles non blindés entrainera probablement des interférences avec la réception de la radio et de la télévision.

#### **3.3. CHOISIR UN EMPLACEMENT APPROPRIÉ**

· Placez l'appareil électronique hors de la portée des enfants afin d'éviter tout accident.

· Les enfants peuvent s'emmêler dans les cables. L'Unité Bébé doit être placée à une distance d'au moins 1 à 1.5 mètre du berceau du bébé. Ne jamais placer l'Unité Bébé à l'intérieur du berceau, du lit ou du parc, ou fixez le trépied sur ce dernier. Assurez-vous que l'unité, les câbles et l'adaptateur sont hors de la portée du bébé et des autres jeunes enfants. · Placez le moniteur de bébé dans un endroit où l'air peut circuler

librement. Ne pas placer sur des surfaces molles telles que des couettes ou couvertures, ou dans les angles de placards, d'étagères, etc.

· Placez le moniteur de bébé à l'écart des sources de chaleur telles que les radiateurs, les cheminées et la lumière directe du soleil.

· Placez la caméra à l'écart des postes de TV, des stations relais et des radios. Les intenses signaux radio générés par ces éléments peuvent provoquer des bruits ou même faire apparaître des sons et des images sur le moniteur. Si cela se produit, déplacez la caméra dans un autre endroit. · Ce moniteur peut être placé sur une table en utilisant le pied à table situé sur l'arrière du moniteur. Lorsqu'il n'est pas utilisé, repliez simplement le pied au dos du moniteur jusqu'à ce que vous entendiez un « clic ».

#### **4. CARACTÉRISTIQUES DU PRODUIT 4.1. FONCTIONS ET CONTRÔLES DU MONITEUR MONITEUR (FIGURE 1)**

1. LED de charge/marche 2. LEDs de volume 3. Écran LCD 4. Microphone 5. Bouton Menu/Retour/Allumé 6. Bouton pour parler au bébé 7. Bouton de navigation HAUT et augmentation de la luminosité 8. Bouton de navigation GAUCHE 9. Bouton de confirmation 10. Bouton de navigation DROITE 11. Bouton de navigation BAS et réduction de la luminosité 12. Augmentation du volume 13. Réduction du volume 14. Antenne 15. Haut-parleur 16. Support 17. Code de fabrication 18. Connecteur DC

#### **ÉCRAN (FIGURE 3)**

- A. Niveau de signal B. Caméra sélectionnée C. Vision nocturne D. Zoom E. Mode VOX F. Berceuses G. Indicateur d'appel bébé activé H. Température I. Niveau de batterie
- J. Heure

#### **4.2. FONCTIONS ET CONTRÔLES DE LA CAMÉRA (FIGURE 2)**

I. Capteur de lumière II. Lumières infrarouges III. Objectif de la caméra IV. Microphone V. Haut-parleur VI. Connecteur d'alimentation DC VII. LED d'alimentation/Appariement VIII. Bouton d'appariement IX. Capteur de température X. Fixation murale

#### **5. INSTRUCTIONS D'UTILISATION 5.1. AVANT L'UTILISATION 5.1.1. ALIMENTATION DE L'UNITÉ PARENTALE ET UTILISATION DE LA BATTERIE:**

Le moniteur, ou l'unité parentale, est conçu pour être utilisé avec la batterie ou l'adaptateur secteur fourni.

Votre écoute-bébé est livré avec une batterie rechargeable au lithium-ion de 3,7 V - 900 mAh pour le moniteur.

#### **CHARGEMENT DE LA BATTERIE:**

Lorsque le niveau de la batterie est excessivement bas, l'icône de la batterie (I) commencera à clignoter et le moniteur émettra un bip toutes les 25 secondes. Pour charger le moniteur :

1. Branchez l'adaptateur secteur dans la prise DC (18). Pour des raisons de sécurité, utilisez uniquement l'adaptateur fourni.

2. Branchez l'adaptateur sur le réseau électrique. Le chargement complet de la batterie s'effectue en moins de quatre heures.

Pendant le chargement :

3. Pendant le processus de chargement et si l'unité est allumée, l'icône de la batterie (I) indiquera qu'elle est en cours de chargement et le voyant de charge (1) s'allumera en rose. Si, au contraire, l'unité est éteinte, le voyant de charge (1) s'allumera en rouge.

4. Lorsque la batterie est complètement chargée, le voyant de charge (1) s'allumera en bleu. Si, au contraire, l'unité est éteinte, le voyant de charge (1) s'éteindra.

#### **5.1.2. ALIMENTATION DE L'UNITÉ BÉBÉ**

La caméra, ou l'unité bébé, de cet écoute-bébé est conçue pour être utilisée avec l'adaptateur secteur fourni.

1. Branchez le câble de l'adaptateur dans la prise DC de la caméra (VI). Utilisez uniquement l'adaptateur fourni.

2. Branchez l'adaptateur sur le réseau électrique.

**Avertissement : Danger d'étranglement - Gardez le câble hors de portée du bébé. NE placez JAMAIS une caméra avec des câbles à moins d'un mètre du berceau. N'utilisez jamais de rallonge avec les adaptateurs secteur. Utilisez uniquement les adaptateurs secteur fournis.**

#### **5.1.3. ORIENTATION DE LA CAMÉRA**

La base de la caméra de l'écoute-bébé 2,4 pouces est conçue pour être placée confortablement sur des surfaces planes et peut être orientée manuellement. Pour cela, faites pivoter la caméra vers la droite, la gauche, le haut, le bas ou latéralement jusqu'à atteindre la position souhaitée. Il est important de ne pas forcer les mouvements de la caméra une fois qu'elle a atteint les limites de rotation maximales. De plus, la base de la caméra est équipée d'un système de suspension murale qui permet de la fixer au mur à l'aide des vis fournies.

#### **Remarque : Pour une meilleure vision, nettoyez régulièrement la lentille de la caméra avec un chiffon légèrement humide.**

#### **5.2. FONCTIONNEMENT 5.2.1. ALLUMAGE / EXTINCTION ON/OFF DES UNITÉS 5.2.1.1. MONITEUR**

Appuyez et maintenez enfoncé le bouton de Menu/Retour/Allumé (5) pour mettre le moniteur sur ON. Lorsque le moniteur est allumé, l'écran affiche l'écran d'accueil et le Voyant LED d'alimentation (1) va s'éclairer en bleu pour indiquer que l'unité est sur ON.

Pour la mettre sur OFF, appuyez à nouveau et maintenez enfoncé le bouton de Menu/Retour/Allumé (5).

#### **5.2.1.2. CAMÉRA**

Pour mettre la caméra sur on ou sur off, connectez le câble de l'adaptateur à la prise DC de la caméra (VI) et à la prise électrique. Le Voyant LED d'alimentation (VII) va s'allumer ou s'éteindre, selon que vous mettez l'unité sur on ou sur off.

Lorsque vous avez installé la caméra et que vous l'avez allumé, vous pouvez voir les images et entendre les sons capturés dans la chambre de votre bébé via le moniteur.

#### **EXAMPLE**

#### **5.2.2. VOLUME DU MONITEUR**

Appuyez sur le bouton Augmenter le volume (12) ou le bouton Réduire le volume (13) pour afficher la barre de volume. Ensuite, appuyez sur le bouton Augmenter le volume (12) ou le bouton Réduire le volume (13) pour sélectionner le niveau de volume souhaité, de 0 à 8. (Le niveau de volume par défaut est réglé sur 4).

#### **5.2.3. LUMINOSITÉ DU MONITEUR**

Appuyez sur le bouton de navigation HAUT et Augmentation de la luminosité (7) ou le bouton de navigation BAS et Réduction de la luminosité (11) pour afficher la barre de luminosité. Ensuite, appuyez sur le bouton de navigation HAUT et Augmentation de la luminosité (7) ou le bouton de navigation BAS et Réduction de la luminosité (11) pour sélectionner le niveau de luminosité souhaité, de 1 à 8. (Le niveau de luminosité par défaut est réglé sur 4).

#### **5.2.4. PARLER AU BÉBÉ**

Vous pouvez parler à votre bébé depuis l'unité parentale (par exemple, pour le calmer et ainsi lui faire comprendre que vous serez avec lui dans un moment) ou à votre conjoint (s'il ou elle se trouve dans la chambre du bébé).

Appuyez sur le bouton Parler au bébé (6), maintenez-le enfoncé et parlez sur l'avant du moniteur. Un icône microphone (G) va s'afficher en haut de l'écran LCD pendant que cette fonction est en cours d'utilisation. Relâchez le bouton lorsque vous avez fini de parler pour pouvoir à nouveau entendre le son de la chambre du bébé.

Gardez à l'esprit que vous ne pouvez pas entendre votre bébé pendant le temps où vous êtes en train de parler ; pour l'entendre, vous devez arrêter d'appuyer sur ce bouton.

#### **5.2.5. VISION NOCTURNE À INFRAROUGE (AUTOMATIQUE)**

La fonction de vision nocturne infrarouge permet à la caméra de transmettre des images dans des conditions de faible luminosité ou dans l'obscurité.

Dans ce mode, seules des images en noir et blanc seront affichées sur le moniteur et seuls des objets situés à moins de 2 mètres de distance peuvent être visionnés.

La caméra bascule automatiquement sur le mode infrarouge lorsqu'il n'y a pas suffisamment de lumière pour une vision normale.

Lorsque la caméra est dans ce mode, l'icône de vision nocturne (C) sera affichée sur l'écran.

**Remarque: Le capteur de lumière (I) est situé sur la partie supérieure de votre caméra. Veillez à ce qu'aucun objet ne recouvre le capteur afin que votre caméra ne passe pas en mode nocturne lorsqu'il y aura de la lumière dans la pièce.**

#### **5.2.6. AVERTISSEMENT DE POSITION HORS DE PORTÉE**

Si le moniteur est situé à une distance de la caméra qui est supérieure à celle autorisée (voir les caractéristiques techniques), sur l'écran un signal de « hors de portée » apparaitra. De plus, un bip va retentir toutes les 25 secondes de manière à avertir que les deux unités ne peuvent plus communiquer.

Mettez le moniteur plus près de la caméra pour voir à nouveau l'image correctement.

#### **5.2.7. MODE VEILLE**

En mode Veille, l'écran de votre babyphone s'éteindra en appuyant sur le bouton de confirmation (9), mais vous pourrez toujours entendre le son provenant de la chambre de bébé. Ainsi, la batterie du babyphone durera plus longtemps. Pour réactiver l'image, appuyez à nouveau sur le bouton de confirmation (9).

#### **5.2.8. ALERTE DE TEMPÉRATURE**

La température de la chambre de bébé est affichée en permanence en haut

de l'écran de votre moniteur (H). Si la température se situe entre 18ºC - 64ºF et 27ºC - 81ºF, elle s'affichera de manière stable. En revanche, si elle est en dessous ou au-dessus de ces limites, elle clignotera pour indiquer qu'elle est hors de la plage de température recommandée.

#### **5.2.9. MENU PRINCIPAL**

Appuyez sur le bouton Menu/Retour/Allumé (5) sur votre moniteur pour accéder au menu principal.

#### **5.2.9.1. BERCEUSES**

Vous pouvez apaiser le bébé lors de l'endormissement en jouant une douce berceuse depuis l'Unité Bébé. Pour activer cette fonction:

1. Appuyez sur le bouton Menu/Retour/Allumé (5) pour afficher l'icône du menu.

2. Appuyez sur le bouton DROITE (10) ou le bouton GAUCHE (8) jusqu'à ce que l'icône de Berceuses soit mise en évidence, puis appuyez sur le bouton HAUT (7) ou BAS (11) pour accéder au sous-menu.

3. Appuyez sur le bouton HAUT (7) ou le bouton BAS (11) pour sélectionner l'une des quatre berceuses disponibles, le silence ou la lecture en boucle (le réglage par défaut est OFF).

4. Appuyez sur le bouton Menu/Retour/Allumé (5) pour revenir à l'écran principal.

5. L'icône Berceuses (F) sera affichée en haut de l'écran LCD. Veuillez noter que les paramètres des berceuses s'appliqueront uniquement à la caméra en cours de visualisation.

#### **Note : La fonction de lecture en boucle des berceuses joue en boucle toutes les berceuses disponibles.**

Pour quitter la fonction, vous pouvez le faire de la manière suivante : 1. Appuyez sur le bouton Menu/Retour/Allumé (5).

2. Ne touchez pas le moniteur pendant 30 secondes.

#### **5.2.9.2. MENU DE LA CAMÉRA**

#### **5.2.9.2.1. AJOUTER UNE CAMÉRA ET LA COUPLER**

Le couplage entre le moniteur et la caméra sera effectué dans deux circonstances:

- Si vous souhaitez ajouter une caméra supplémentaire.
- Si le moniteur et la caméra ne sont pas couplés.

Le moniteur et la caméra d'origine sont programmés en sortie d'usine sur le canal 1, néanmoins, si, pour une raison quelconque, ce n'est pas le cas, vous pouvez établir cette liaison manuellement en suivant les étapes indiquées ci-dessous.

Pour coupler la caméra et le moniteur, suivez les étapes indiquées ci-après:

1. Appuyez sur le bouton Menu/Retour/Allumé (5) pour afficher l'icône du menu.

2. Appuyez sur le bouton DROITE (10) ou le bouton GAUCHE (8) jusqu'à ce que l'icône de la caméra soit mise en évidence, puis appuyez sur le bouton HAUT (7) ou BAS (11) jusqu'à ce que le sous-menu "add" soit sélectionné. Entrez dans cette option en appuyant sur le bouton de confirmation (9).

3. Appuyez sur le bouton HAUT (7) ou le bouton BAS (11) pour sélectionner la caméra que vous souhaitez ajouter (caméra 1, caméra 2, caméra 3, caméra 4).

4. Appuyez sur le bouton de confirmation (9) pour rechercher une unité de caméra. Le voyant LED (1) commencera à clignoter en bleu et le message "wait" apparaîtra sur votre moniteur.

5. Pendant que le voyant LED clignote, appuyez sur le bouton de couplage sur la caméra (VIII).

6. Une fois appairées, le voyant LED arrêtera de clignoter et les images de la caméra s'afficheront immédiatement sur l'écran de l'unité du moniteur. La connexion entre le moniteur et une caméra précédemment connectée peut être perdue pour diverses raisons. Si cela se produit, répétez la procédure ci-dessus pour reconnecter la caméra au moniteur.

**Remarque 1: Avant de commencer le processus de couplage, assurezvous que la caméra et le moniteur sont à proximité l'un de l'autre.**

**Remarque 2: Chaque caméra peut être reliée seulement avec un moniteur à la fois.**

#### **Remarque 3: Si, pour une raison quelconque, la caméra et le moniteur n'ont pas été appairés à l'usine, vous devrez effectuer l'appairage manuellement en ajoutant la caméra comme indiqué ci-dessus.**

Pour quitter la fonction, vous pouvez le faire de la manière suivante :

1. Appuyez sur le bouton Menu/Retour/Allumé (5).

2. Ne touchez pas le moniteur pendant 30 secondes.

#### **5.2.9.2.2. SUPPRIMER UNE CAMÉRA**

Pour supprimer une des caméras connectées, suivez les étapes indiquées ci-après:

1. Appuyez sur le bouton Menu/Retour/Allumé (5) pour afficher l'icône du menu.

2. Appuyez sur le bouton DROITE (10) ou GAUCHE (8) jusqu'à ce que l'icône de la caméra soit mise en surbrillance, puis appuyez sur le bouton HAUT (7) ou BAS (11) jusqu'à ce que le sous-menu "del" soit sélectionné. Entrez dans cette option en appuyant sur le bouton de confirmation (9). 3. Appuyez sur le bouton HAUT (7) ou BAS (11) pour sélectionner la caméra que vous souhaitez supprimer, puis appuyez sur le bouton de confirmation (9).

Pour quitter la fonction, vous pouvez le faire de la manière suivante :

1. Appuyez sur le bouton Menu/Retour/Allumé (5).

2. Ne touchez pas le moniteur pendant 30 secondes.

#### **Remarque: Un canal doit être supprimé avant le couplage d'une nouvelle unité caméra.**

#### **5.2.9.2.3. CHOISIR LA CAMÉRA**

Ce produit est conçu pour permettre l'observation de différentes zones avec jusqu'à 4 caméras. Pour choisir la caméra que vous souhaitez visionner, suivez les étapes ci-dessous:

1. Appuyez sur le bouton Menu/Retour/Allumé (5) pour afficher l'icône du menu.

2. Appuyez sur le bouton DROITE (10) ou GAUCHE (8) jusqu'à ce que l'icône de la caméra soit mise en surbrillance, puis appuyez sur le bouton HAUT (7) ou BAS (11) jusqu'à ce que le sous-menu "view" soit sélectionné. Entrez dans cette option en appuyant sur le bouton de confirmation (9). 3. Appuyez sur le bouton HAUT (7) ou BAS (11) pour sélectionner la caméra que vous souhaitez afficher (Caméra 1, Caméra 2, Caméra 3, Caméra 4).

4. Appuyez sur le bouton de confirmation (9) pour accéder à la caméra sélectionnée.

Pour quitter la fonction, vous pouvez le faire de la manière suivante :

1. Appuyez sur le bouton Menu/Retour/Allumé (5).

2. Ne touchez pas le moniteur pendant 30 secondes.

#### **Remarque: la référence de caméra supplémentaire compatible avec ce modèle d'écoute-bébé est la 89599 digital camera 2.4''.**

#### **5.2.9.2.4. MODE SCAN**

Cette fonction fait défiler automatiquement les canaux de vos caméras couplées pour afficher chaque caméra pendant 15 secondes. Cette fonction peut être utilisée uniquement lorsque vous avez plus de 1 unité de caméra couplée. Pour entrer dans ce mode:

1. Appuyez sur le bouton Menu/Retour/Allumé (5) pour afficher l'icône du menu.

2. Appuyez sur le bouton DROITE (10) ou GAUCHE (8) jusqu'à ce que l'icône de la caméra soit mise en surbrillance, puis appuyez sur le bouton HAUT (7) ou BAS (11) jusqu'à ce que le sous-menu "scan" soit sélectionné.

3. Appuyez sur le bouton de confirmation (9).

**Note: Si l'une des caméras est hors de portée ou éteinte, le moniteur vous en informera et le mode de balayage s'arrêtera, indiquant un avertissement de hors de portée à l'écran. Approchez le moniteur de la caméra ou allumez la caméra, et le mode de balayage sera activé à nouveau, vous permettant de voir les deux caméras. Pour désactiver ce mode, sélectionnez la caméra souhaitée en suivant les étapes de la section 5.2.9.2.3.**

Pour quitter la fonction, vous pouvez le faire de la manière suivante : 1. Appuyez sur le bouton Menu/Retour/Allumé (5). 2. Ne touchez pas le moniteur pendant 30 secondes.

#### **5.2.9.3. MODE VOX**

Ce mode vous permet de contrôler l'activation du son de votre moniteur de bébé. Si vous activez le mode VOX sur le moniteur et qu'aucun son n'est produit autour de la caméra pendant 15 secondes, la caméra cessera de transmettre. L'écran du moniteur s'éteint lorsque la caméra ne transmet pas. Lorsque la caméra détecte un son plus fort que le niveau de sensibilité établi, il va à nouveau effectuer la transmission du signal au moniteur.

Pour désactiver cette fonction et visionner en continu la zone surveillée, éteignez le mode VOX sur le moniteur.

· Mode VOX OFF: La caméra transmet en continu, vous permettant ainsi de surveiller en continu votre bébé ou la zone que vous souhaitez surveiller. · Mode VOX ON : La caméra transmet uniquement lorsqu'elle détecte un son ayant une intensité suffisante, en fonction du niveau sélectionné, dans l'environnement de la caméra.

Pour activer le mode VOX, suivez les étapes ci-dessous :

1. Appuyez sur le bouton Menu/Retour/Allumé (5) pour faire apparaître l'icône du menu.

2. Appuyez sur la touche DROITE (10) ou la touche GAUCHE (8) jusqu'à ce que l'icône VOX soit mise en évidence, puis appuyez sur la touche HAUT (7) ou BAS (11) pour accéder au sous-menu.

3. Réglez la sensibilité sur le niveau "high" si votre bébé a l'habitude de dormir paisiblement et ne pleure pas avec force, ou sur le niveau "low" si votre bébé a tendance à émettre des bruits pendant son sommeil ou émet des bruits assez forts avant de commencer à pleurer.

4. Appuyez sur le bouton de confirmation (9) pour enregistrer le réglage. 5. Appuyez sur le bouton Menu/Retour/Allumé (5) pour revenir à l'écran principal.

6. En haut de l'écran LCD, l'icône VOX (E) sera affichée.

Pour quitter la fonction, vous pouvez le faire de la manière suivante :

1. Appuyez sur le bouton Menu/Retour/Allumé (5).

2. Ne touchez pas le moniteur pendant 30 secondes.

#### **5.2.9.4. ZOOM DIGITAL**

Si vous le souhaitez, vous pouvez augmenter la taille de l'image affichée en utilisant la fonction de zoom. Suivez les étapes ci-dessous :

1. Appuyez sur le bouton Menu/Retour/Allumé (5) pour accéder au menu. 2. Appuyez sur le bouton DROITE (10) ou le bouton GAUCHE (8) jusqu'à ce que l'icône de zoom (D) soit mise en évidence, puis appuyez sur le bouton HAUT (7) ou le bouton BAS (11) pour accéder au sous-menu.

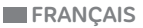

3. Sélectionnez l'option "2x" à l'aide du bouton HAUT (7) ou du bouton BAS (11) et appuyez sur le bouton de confirmation (9) si vous souhaitez agrandir l'image. Dans ce mode, vous pouvez naviguer à travers l'écran à l'aide des boutons de navigation du moniteur HAUT (7), BAS (11), DROITE (10), GAUCHE (8). De plus, l'icône de zoom (D) sera affichée en haut de l'écran LCD.

4. Si vous souhaitez revenir à l'affichage normal de l'image, appuyez sur le bouton de confirmation (9).

#### **5.2.9.5. REGLAGE DE L'HEURE**

Pour régler l'heure, suivez les étapes ci-dessous :

1. Appuyez sur le bouton Menu/Retour/Allumé (5) pour afficher l'icône du menu.

2. Appuyez sur le bouton DROITE (10) ou le bouton GAUCHE (8) jusqu'à ce que l'icône des réglages soit mise en évidence, puis appuyez sur le bouton HAUT (7) ou le bouton BAS (11) pour accéder au sousmenu.

3. Appuyez sur le bouton DROITE (10) ou le bouton GAUCHE (8) pour sélectionner l'élément que vous souhaitez ajuster : l'heure ou les minutes.

4. Appuyez sur le bouton HAUT (7) pour augmenter la valeur ou sur le bouton BAS (11) pour la diminuer.

5. Appuyez sur le bouton de confirmation (9) pour confirmer.

Pour quitter la fonction, vous pouvez le faire de la manière suivante : 1. Appuyez sur le bouton Menu/Retour/Allumé (5).

2. Ne touchez pas le moniteur pendant 30 secondes.

#### **5.2.9.6. CHANGEMENT D'UNITÉ DE MESURE DE LA TEMPÉRATURE**

Par défaut, l'unité de mesure de la température est en ºC. Si vous souhaitez la changer entre ºC et ºF, suivez les étapes ci-dessous :

1. Appuyez sur le bouton Menu/Retour/Allumé (5) pour afficher l'icône du menu.

2. Appuyez sur le bouton DROITE (10) ou le bouton GAUCHE (8) jusqu'à ce que l'icône de température soit mise en évidence, puis appuyez sur le bouton HAUT (7) ou le bouton BAS (11) pour accéder au sous-menu. 3. Sélectionnez l'unité désirée et appuyez sur le bouton de confirmation (9) pour confirmer.

Pour quitter la fonction, vous pouvez le faire de la manière suivante :

1. Appuyez sur le bouton Menu/Retour/Allumé (5).

2. Ne touchez pas le moniteur pendant 30 secondes.

#### **6. ENTRETIEN**

• Nettoyez les surfaces de la caméra et du moniteur avec un chiffon doux et exempt de peluches.

• Si les unités sont sales, utilisez un chiffon légèrement humide pour nettoyer les surfaces, en prenant soin de ne pas laisser de l'eau s'infiltrer dans les ouvertures.

• Ne jamais utiliser de produits détergents ou de solvants.

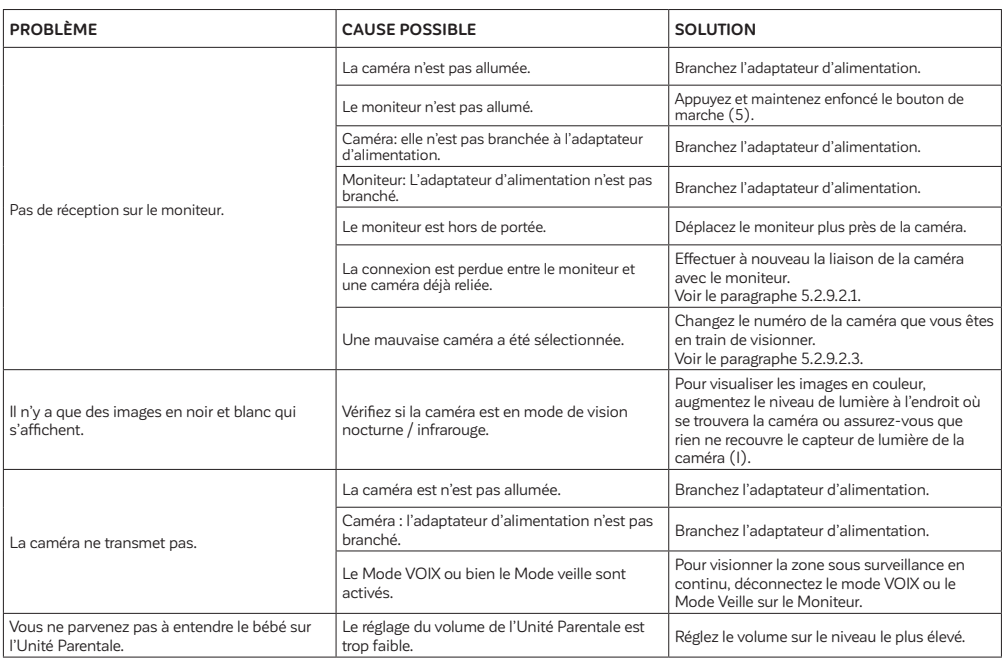

#### **7. DÉPANNAGE**

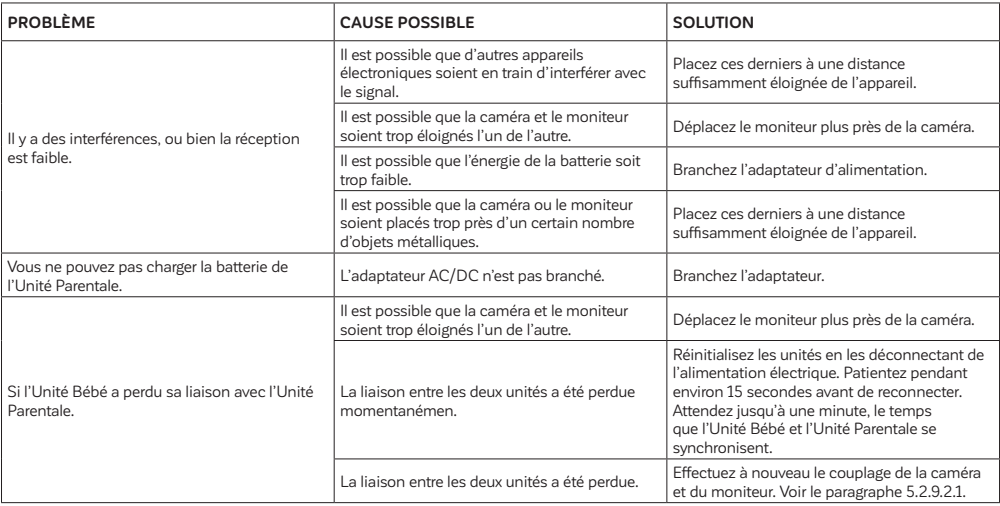

#### **8. SPÉCIFICATIONS TECHNIQUES**

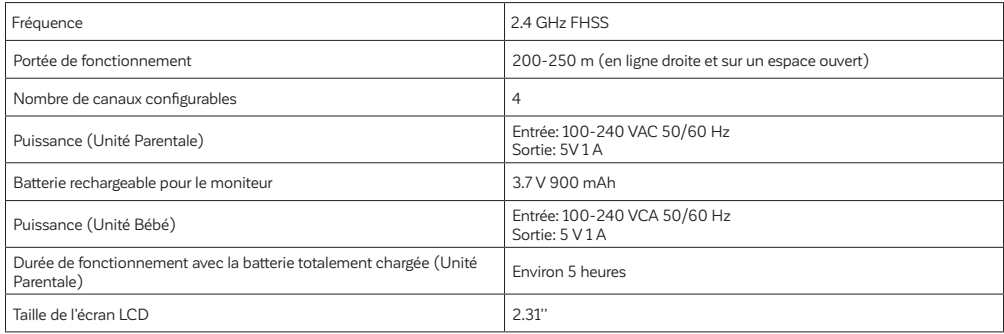

#### **9. INFORMATIONS D'ÉLIMINATION DU PRODUIT**

· Toujours jeter l'appareil en respectant la législation.

· Ne pas jeter avec les ordures ménagères les produits porteurs du symbole poubelle barrée.

· Amener le produit dans les points de collecte répertoriés par les autorités locales. Le cas échéant, contacter le revendeur du produit.

**Par la présente Miniland S.A. déclare que l'appareil "89591 digimonitor 2.4''" est conforme aux exigences essentielles et aux autres dispositions pertinentes de la directive 2014/53/UE.**

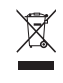

## **DEUTSCH**

#### **INDEX**

- 1. EINFÜHRUNG
- 2. INHALT
- 3. SICHERHEITSANWEISUNGEN
- 4. FUNKTIONEN
- 5. BEDIENUNGSANLEITUNG
- 6. PFLEGE / WARTUNG
- 7. FEHLERBEHEBUNG
- 8. TECHNISCHE DATEN
- 9. INFORMATION ZUR ENTSORGUNG DER BATTERIEN UND DES PRODUKTS

#### **1. EINFÜHRUNG**

Herzlichen Glückwunsch zum Kauf dieses kabellosen Farb- Babymonitors der dem neuesten Stand der Technik entspricht. Wir sind davon überzeugt, dass Sie mit der Qualität und den Funktionen dieses Produktes zufrieden sein werden. Wir empfehlen Ihnen, diese Anleitung zu lesen, um die besten Ergebnisse aus dem Kauf zu erhalten.

Mit diesem Baby Monitor können Sie Audio- / Videosignale drahtlos auf den Farbmonitor übertragen. Dies ist für viele Situationen ideal, wie zum Beispiel die Überwachung von Babys, Kleinkindern oder älteren Menschen.

#### **Hinweis: die in dieser Bedienungsanleitung beschriebenen Funktionen können jederzeit ohne vorherige Ankündigung geändert werden.**

#### **2. INHALT**

1 Kamera (Baby Einheit)

1 Monitor (Eltern Einheit)

2 AC/DC Netzteile

2 Dübel und Schrauben

Bedienungsanleitung und Garantie

**· Wenn eines der oben genannten Teile fehlen sollte, kontaktieren Sie bitte Ihren Händler.**

#### **3. SICHERHEITSANWEISUNGEN**

Lesen Sie diese Bedienungsanleitung sorgfältig, bevor Sie Ihren Baby Monitor zum ersten Mal in Betrieb nehmen, und bewahren Sie die Anleitung auf, um dort im Bedarfsfall nachlesen zu können.

#### **3.1. ALLGEMEINE SICHERHEITSANWEISUNGEN:**

Bei der Verwendung von elektrischen Geräten ist es notwendig, zu jeder Zeit bestimmte grundlegende Sicherheitsmaßnahmen ergreifen zu können: 1. Es ist immer erforderlich, Vorsicht walten zu lassen, wenn ein Produkt durch oder in der Nähe von Kindern oder älteren Personen verwendet wird. Halten Sie das Gerät immer außerhalb der Reichweite von Kindern. 2. Man darf sich auf dieses Produkt nicht als einziges Überwachungsmedium verlassen. Es ersetzt nicht die Aufsichtspflicht des Erwachsenen gegenüber Kindern, Erwachsenen oder Eigentum.

3. Das Gerät darf nur mit den in diesem Paket enthaltenen Netzadaptern (Nennwerte 5 V, 1 A) verwendet werden.

4. Dieses Produkt enthält Kleinteile. Gehen Sie beim Auspacken und der Montage des Produkts vorsichtig vor.

5. Lassen Sie Kinder NICHT mit dem Verpackungsmaterial, zum Beispiel Plastiktüten, spielen.

6. Verwenden Sie das Gerät NICHT, wenn das Netzkabel oder der Stecker beschädigt ist. Wenn Ihr Baby Monitor nicht ordnungsgemäß funktioniert oder beschädigt ist, sollten Sie, um jegliches Risiko zu vermeiden, den autorisierten Miniland Kundendienst kontaktieren, um eine Inspektion und Reparatur des Gerätes durchführen zu lassen.

7. Versuchen Sie NICHT, irgendeine der elektrischen oder mechanischen Funktionen des Geräts zu reparieren oder einzustellen, da andernfalls die Garantie ungültig wird.

8. Prüfen Sie die Spannung des Stromnetzes im Hause und vergewissern Sie sich, dass sie der in den technischen Daten des Gerätes angegebenen Nennspannung entspricht.

9. Wenn Sie den Baby Monitor über einen längeren Zeitraum nicht benutzen sollten, ziehen Sie immer das Netzteil heraus. Um das Gerät vom Netz zu trennen, halten Sie den Transformator und ziehen Sie den Netzstecker aus der Steckdose. Ziehen Sie nie am Kabel.

10. Dieses Produkt ist nur für den Einsatz im Haus vorgesehen. Das Gerät darf weder Regen noch Feuchtigkeit, Tropfen oder Spritzwasser ausgesetzt werden. Es sollten keine mit Flüssigkeit gefüllten Gegenstände auf oder neben das Produkt gestellt werden, wie etwa ein Glas oder eine Vase. Dieser Artikel sollte nicht in der Nähe von Wasser verwendet werden.

#### **ACHTUNG**

· Dieser Baby Monitor ist so konzipiert, so dass die Eltern beruhigt sein können, wenn sie nicht im Zimmer des Baby sein können. Dieses Produkt ist aber kein Ersatz für die Aufsicht durch Erwachsene. Es ist notwendig, dass ein Elternteil in der Nähe des Monitors bleibt, wenn das Gerät im Einsatz ist. Der Baby Monitor ist kein medizinisches Gerät. Sie solten dem Produkt nicht das Wohlergehen Ihres Babys anvertrauen. Es ist wichtig, dass Sie regelmäßig das Kinderzimmer persönlich aufsuchen und sich vergewissern, dass alles in Ordnung ist. · Verwenden Sie diesen Baby Monitor niemals in Fällen, in denen das Leben oder die Gesundheit des Babys oder anderen Menschen, oder die Sicherheit eines Gebäudes von seinen Betrieb abhängt. Der Hersteller übernimmt keine Haftung oder Ansprüche für Tod, Verletzungen oder Sachschäden, die durch eine Fehlfunktion oder Missbrauch des Produkts entstehen.

· Der Missbrauch dieses kabellosen Baby Monitors könnte rechtliche Schritte nach sich ziehen.

· Setzen Sie das Produkt verantwortungsvoll ein.

**WICHTIG: Bitte beachten Sie, dass eine Änderung oder Modifizierung des Gerätes, die nicht durch den technischen Miniland Service durchgeführt wurde, nicht durch die Produktgarantie gedeckt ist.**

#### **3.2. TIPPS BEI FUNK- STÖRUNGEN**

Dieses Gerät wurde getestet und entspricht der RED 2014/53/UE. Diese Anforderungen wurden festgelegt, um einen angemessenen Schutz gegen gefährliche Störungen in einer Haushaltsumgebung zu bieten. Wenn dieses Gerät nicht in Übereinstimmung mit den Anweisungen installiert und betrieben wird, kann es gefährliche Störungen bei Funk- Kommunikationen verursachen.

Bei keiner Installation können Störungen jedoch völlig ausgeschlossen werden. Wenn der Baby Monitor Störungen des Radios oder Fernsehens verursacht, was durch Ein- und Ausschalten festgestellt werden kann, empfiehlt es sich, zu versuchen, die Störung wie folgt zu beheben:

- · Ändern Sie die Ausrichtung oder die Position des Empfängers.
- · Erhöhen Sie den Abstand zwischen dem Gerät und dem Baby Monitor. · Schließen Sie das Gerät an eine andere Steckdose als diejenige an,
- an die der Empfänger angeschlossen ist.
- · Wenden Sie sich an die Kundendienst Abteilung.

Um die Einhaltung der Richtlinie RED 2014/53/UE zu gewährleisten, verwendet das Gerät spezielle abgeschirmte Kabel. Der Betrieb mit nicht vorschriftsgemäßen Geräten oder nicht abgeschirmten Kabeln wird wahrscheinlich zu Störungen des Radio- und Fernsehempfangs führen.

#### **3.3. AUSWAHL EINES GEEIGNETEN ORTES**

· Stellen Sie das elektronische Gerät außer Reichweite von Kindern auf, um Unfälle zu vermeiden.

· Kinder können sich im Kabel verfangen. Der Sender sollte in einem Abstand von mindestens 1 bis 1,5 Meter vom Kinderbett aufgestellt werden. Stellen Sie die Baby Einheit nie im Laufstall, Kinderbett oder auf einem Stativ auf. Vergewissern Sie sich, dass die Einheit, die Kabel und das Netzteil außerhalb der Reichweite des Babys oder anderer kleiner Kinder sind.

· Stellen Sie den Baby Monitor an einem Ort auf, wo die Luft frei zirkulieren kann. Stellen Sie ihn nicht auf weichen Kissen oder Decken oder in den Ecken von Schränken, Regalen, etc. auf.

· Halten Sie den Baby Monitor von Wärmequellen wie Heizkörper, Kocher und von direkter Sonneneinstrahlung fern.

· Stellen Sie die Kamera von Fernsehgeräten, Repeatern und Radios entfernt auf. Die intensiven Funksignale, die von diesen Elementen erzeugt werden, könnten dazu führen, dass unerwünschter Lärm oder sogar Töne und Bilder an den Monitor übertragen werden. Bewegen Sie in diesem Fall die Kamera an einen anderen Ort.

. Dieser Monitor kann auf einer Tischplatte mit Hilfe der einziehbaren Tischständers stehen, der sich auf der Rückseite des Monitors befindet. Wenn er nicht gebraucht wird, sollten Sie den Tischständer wieder in die Rückseite des Monitors schieben, bis Sie eine "Klick" hören.

#### **4. FUNKTIONEN 4.1. MONITOR FUNKTIONEN UND STEUERELEMENTE MONITOR (ABBILDUNG 1)**

1. Lade-/Einschalt-LED

- 2. Lautstärke-LEDs
- 3. LCD-Bildschirm
- 4. Mikrofon
- 5. Menü/Zurück/Power-Taste
- 6. Sprechtaste zum Baby
- 7. Hoch-Navigationstaste und Helligkeitserhöhung
- 8. Linke Navigationstaste
- 9. Bestätigungstaste
- 10. Rechte Navigationstaste
- 11. Runter-Navigationstaste und Helligkeitsreduzierung
- 12. Lautstärke erhöhen-Taste
- 13. Lautstärke verringern-Taste
- 14. Antenne
- 15. Lautsprecher
- 16. Ständer
- 17. Herstellungscode
- 18. DC-Anschluss

#### **BILDSCHIRM (ABBILDUNG 3)**

A. Signalpegel B. Ausgewählte Kamera C. Nachtsicht D. Zoom E. VOX-Modus F. Schlaflieder G. Aktivierter Sprechanzeige zum Baby H. Temperatur I. Batteriestand J. Uhrzeit

#### **4.2. FUNKTIONEN UND STEUERELEMENTE DER KAMERA (ABBILDUNG 2)** I. Lichtsensor

II. Infrarotlichter III. Kamerobjektiv IV. Mikrofon V. Lautsprecher VI. DC-Stromanschluss VII. Ein-/Pairing-LED VIII. Pairing-Taste IX. Temperatursensor X. Wandhalterung

#### **5. GEBRAUCHSANWEISUNG**

#### **5.1. VOR DER VERWENDUNG**

#### **5.1.1. STROMVERSORGUNG DER ELTERNEINHEIT UND BATTERIEVERWENDUNG:**

Der Monitor oder die Elterneinheit ist für den Betrieb mit der Batterie oder dem mitgelieferten AC/DC-Adapter vorgesehen.

Ihr Babyphone wird mit einem wiederaufladbaren Lithium-Ionen-Akku mit 3,7 V - 900 mAh für den Monitor geliefert.

#### **BATTERIELADUNG:**

Wenn der Batteriestand stark abgesunken ist, beginnt das Batteriesymbol (I) zu blinken und der Monitor gibt alle 25 Sekunden einen Piepton ab. Um den Monitor aufzuladen:

1. Schließen Sie den Netzadapter an den DC-Anschluss (18) an. Verwenden Sie aus Sicherheitsgründen nur den mitgelieferten Adapter. 2. Stecken Sie den Adapter in die Steckdose. Der Akku wird in weniger als vier Stunden vollständig aufgeladen.

Während des Ladevorgangs:

3. Während des Ladevorgangs und wenn die Einheit eingeschaltet ist, zeigt das Batteriesymbol (I) an, dass der Akku geladen wird und die Lade-LED (1) leuchtet rosa. Wenn die Einheit hingegen ausgeschaltet ist, leuchtet die Lade-LED (1) rot.

4. Wenn der Akku vollständig aufgeladen ist, leuchtet die Lade-LED (1) blau. Wenn die Einheit hingegen ausgeschaltet ist, erlischt die Lade-LED (1).

#### **5.1.2. STROMVERSORGUNG DER BABYEINHEIT**

Die Kamera oder die Babyeinheit dieses Babyphones ist für den Betrieb mit dem mitgelieferten AC/DC-Adapter vorgesehen.

1. Verbinden Sie das Kabel des Adapters mit dem DC-Anschluss der Kamera (VI). Verwenden Sie nur den mitgelieferten Adapter. 2. Stecken Sie den Adapter in die Steckdose.

**Warnung: Erstickungsgefahr - Halten Sie das Kabel außerhalb der Reichweite des Babys. Platzieren Sie NIEMALS eine Kamera mit Kabeln weniger als einen Meter vom Kinderbett entfernt. Verwenden Sie niemals Verlängerungskabel mit den AC-Adaptern. Verwenden Sie nur die mitgelieferten AC-Adapter.**

#### **5.1.3. AUSRICHTUNG DER KAMERA**

Der Standfuß der 2,4-Zoll-Kamera des Babyphones ist dafür ausgelegt, bequem auf flachen Oberflächen platziert und manuell ausgerichtet zu werden. Drehen Sie die Kamera nach rechts, links, oben, unten oder seitlich, bis Sie die gewünschte Position erreicht haben. Es ist wichtig, die Bewegungen der Kamera nicht zu erzwingen, sobald sie die maximalen Drehgrenzen erreicht hat. Darüber hinaus ist der Standfuß der Kamera mit einem Wandhalterungssystem ausgestattet, das es ermöglicht, sie mit den mitgelieferten Schrauben an der Wand zu befestigen.

#### **Hinweis: Reinigen Sie die Kamera-Linse regelmäßig mit einem leicht feuchten Tuch für eine bessere Sicht.**

#### **5.2. BETRIEB**

#### **5.2.1. EIN- / AUSSCHALTEN DES GERÄTS 5.2.1.1. MONITOR**

Betätigen und halten Sie die Menü/Zurück/Power-Taste (5), um den Monitor einzuschalten. Sobald der Monitor eingeschaltet ist, wird der Willkommensbildschirm angezeigt und die Power LED (1) leuchtet blau auf und zeigt so an, dass das Gerät eingeschaltet ist.

Halten Sie die Menü/Zurück/Power-Taste (5) nochmals gedrückt, um die Einheit auszuschalten.

#### **5.2.1.2. KAMERA**

Um die Kamera ein- oder auszuschalten, verbinden Sie das Adapterkabel mit der DC-Buchse der Kamera (VI) und der Steckdose. Die Power-LED

#### **EDEUTSCH**

(VII) wird entweder aufleuchten oder ausgehen, je nachdem, ob Sie das Gerät ein oder ausschalten.

Wenn Sie die Kamera installiert und eingeschaltet haben, können Sie die Bilder sehen und die Geräusche aus dem Zimmer ihres Kindes über den Monitor hören.

#### **5.2.2. MONITOR LAUTSTÄRKE**

Drücken Sie die Lautstärke erhöhen-Taste (12) oder die Lautstärke verringern-Taste (13), um die Lautstärkeleiste anzuzeigen. Drücken Sie dann die Lautstärke erhöhen-Taste (12) oder die Lautstärke verringern-Taste (13), um den gewünschten Lautstärkepegel von 0 bis 8 auszuwählen. (Der Standard-Lautstärkepegel ist auf 4 eingestellt).

#### **5.2.3. MONITOR HELLIGKEIT**

Drücken Sie die Hoch-Navigationstaste und Helligkeitserhöhung (7) oder die Runter-Navigationstaste und Helligkeitsreduzierung (11), um die Helligkeitsanzeige anzuzeigen. Drücken Sie dann die Hoch-Navigationstaste und Helligkeitserhöhung (7) oder die Runter-Navigationstaste und Helligkeitsreduzierung (11), um den gewünschten Helligkeitswert von 1 bis 8 auszuwählen. (Der Standard-Helligkeitswert ist auf 4 eingestellt).

#### **5.2.4. SPRACHÜBERTRAGUNG AN DIE BABY EINHEIT**

Sie können von der Eltern Einheit aus mit Ihrem Baby sprechen (z.B. um es zu beruhigen und damit es versteht, dass Sie in wenigen Moment bei ihm sein werden) oder mit Ihrem Partner (wenn er im Zimmer des Babys ist). Drücken Sie die Sprechtaste zum Baby (6), halten Sie diese gedrückt und sprechen vor dem Monitor. Ein Mikrofon Symbol (G) erscheint am oberen Rand des LCD Bildschirms, wenn diese Funktion aktiv ist. Lassen Sie die Taste los, wenn Sie nicht mehr sprechen, um den Ton vom Raum des Babys hören zu können. Denken Sie daran, dass Sie Ihr Baby nicht hören können, während Sie mit ihm sprechen; um es zu hören, müssen Sie Taste loslassen.

#### **5.2.5. INFRAROT NACHTSICHT (AUTOMATISCH)**

Die Infrarot-Nachtsichtfunktion ermöglicht es der Kamera, Bilder bei Dunkelheit oder bei schlechten Lichtverhältnissen zu übertragen. In diesem Modus werden nur Schwarz-Weiß Bilder an den Monitor

übertragen und Sie können nur Objekte innerhalb einer Entfernung von 6ft/2m erkennen.

Die Kamera schaltet automatisch in den Infrarot Modus, wenn nicht genügend Licht für normales Sehvermögen vorhanden ist.

Wenn sich die Kamera in diesem Modus befindet, wird das Nachtsichtsymbol (C) auf dem Bildschirm angezeigt.

#### **Hinweis: Der Lichtsensor (I) befindet sich an der oberen Seite der Kamera. Stellen Sie sicher, das dieser Sensor nicht durch ein Objekt verdeckt wird, andernfalls wird die Kamera automatisch in den Nachtsicht-Modus übergehen, auch wenn der Raum noch erhellt ist.**

#### **5.2.6. AUSSER REICHWEITE WARNUNG**

Wenn der Monitor in einem Abstand von der Kamera entfernt ist, der größer als der erlaubte ist (siehe technische Daten), auf dem Monitor die außerhalb des Bereichs Bildschirm. Zusätzlich wird alle 25 Sekunden ein Piepton wird als Hinweis darauf, dass beide Geräte nicht miteinander kommunizieren können.

Bringen Sie den Monitor näher an die Kamera heran, um das Bild wieder richtig sehen zu können.

#### **5.2.7. STANDBY MODUS**

Im Standby modus wird der Bildschirm Ihres Babyphones durch Drücken der Bestätigungstaste (9) ausgeschaltet, aber Sie können immer noch den Ton aus dem Babyzimmer hören. Dadurch hält der Akku des Babyphones länger. Um das Bild wieder zu aktivieren, drücken Sie erneut die Bestätigungstaste (9).

#### **5.2.8. TEMPERATURWARNUNG**

Die Temperatur des Babyzimmers wird dauerhaft oben auf dem Monitorbildschirm angezeigt (H). Wenn die Temperatur zwischen 18ºC - 64ºF und 27ºC - 81ºF liegt, wird sie stabil angezeigt. Falls sie unterhalb oder oberhalb dieser Grenzen liegt, wird sie blinken, um anzuzeigen, dass sie außerhalb des empfohlenen Temperaturbereichs liegt.

#### **5.2.9. HAUPTMENÜ**

Drücken Sie die Menü/Zurück/Power-Taste (5) auf Ihrem Bildschirm, um das Hauptmenü aufzurufen.

#### **5.2.9.1. SCHLAFLIEDER**

Die Babyeinheit kann ein sanftes Schlaflied wiedergeben, um Ihrem Baby beim Einschlafen zu helfen. So aktivieren Sie diese Funktion:

1. Drücken Sie die Menü/Zurück/Power-Taste (5), um das Menüsymbol anzuzeigen.

2. Drücken Sie die RECHTE (10) oder LINKE Navigationtaste (8), bis das Wiegenlied-Symbol hervorgehoben ist, und drücken Sie dann die HOCH (7) oder RUNTER Navigationtaste (11), um das Untermenü aufzurufen. 3. Drücken Sie die HOCH (7) oder RUNTER Navigationtaste (11), um eines der vier verfügbaren Wiegenlieder, Stille oder die Wiedergabe in Schleife auszuwählen (die Standardeinstellung ist AUS).

4. Drücken Sie die Menü /Zurück/Power-Taste (5), um zum Hauptbildschirm zurückzukehren.

5. Das Wiegenlied-Symbol (F) wird oben auf dem LCD-Bildschirm angezeigt. Bitte beachten Sie, dass die Wiegenlied-Einstellungen nur für die gerade angezeigte Kamera gelten.

#### **Hinweis: Die Schleifenwiedergabefunktion spielt alle verfügbaren Wiegenlieder zyklisch ab.**

Um die Funktion zu verlassen, können Sie dies wie folgt tun:

1. Drücken Sie die Menü/Zurück/Power-Taste (5).

2. Berühren Sie den Monitor für 30 Sekunden nicht.

#### **5.2.9.2. KAMERA MENÜ 5.2.9.2.1. KAMERA HINZUFÜGEN UND PAIRING / PAARBILDUNG**

Die Paarbildung zwischen dem Monitor und der Kamera wird in zwei Fällen vorgenommen:

- Wenn Sie eine zusätzliche Kamera hinzugefügt möchten.

- Wenn der Monitor und die Kamera nicht gepaart sind.

Der Monitor und die Original Kamera sind ab Werk auf Kanal 1 programmiert. Wenn sie jedoch aus irgendeinem Grund nicht so konfiguriert sein sollten, können Sie sie manuell nach den folgenden Schritten verbinden. Um die Kamera und den Monitor zu verbinden, gehen Sie bitte wie folgt vor:

1. Drücken Sie die Menü/Zurück/Power-Taste (5), um das Menüsymbol anzuzeigen.

2. Drücken Sie die RECHTE (10) oder LINKE Navigationtaste (8), bis das Kamerasymbol hervorgehoben ist, und drücken Sie dann die HOCH (7) oder RUNTER Navigationtaste (11), bis das Untermenü "add" ausgewählt ist. Betreten Sie diese Option durch Drücken der Bestätigungstaste (9).

3. Drücken Sie die HOCH (7) oder RUNTER Navigationtaste (11), um die Kamera auszuwählen, die Sie hinzufügen möchten (Kamera 1, Kamera 2, Kamera 3, Kamera 4).

4. Drücken Sie die Bestätigungstaste (9), um eine Kameraeinheit zu suchen. Die LED-Anzeige (1) beginnt in blau zu blinken und die Nachricht "wait" erscheint auf Ihrem Monitor.

5. Während die LED-Anzeige blinkt, drücken Sie die Pairing-Taste an der Kamera (VIII).

6. Sobald sie gekoppelt sind, hört die LED-Anzeige auf zu blinken und die Kamerabilder werden sofort auf dem Bildschirm der Monitor-Einheit angezeigt. Die Verbindung zwischen dem Monitor und einer zuvor verbundenen Kamera kann aus verschiedenen Gründen verloren gehen. Wenn dies der Fall ist, wiederholen Sie den oben genannten Vorgang, um die Kamera erneut mit dem Monitor zu verbinden.

**Hinweis 1: Vor dem Start des Pairing Prozesses sollten Sie sich vergewissern, dass die Kamera und der Monitor nahe beieinander sind.**

**Hinweis 2: Jede Kamera kann nur jeweils mit einem Monitor Zeitpunkt verbunden werden.**

**Hinweis 3: Falls die Kamera und der Monitor aus irgendeinem Grund nicht ab Werk gekoppelt wurden, müssen Sie das Pairing manuell durchführen, indem Sie die Kamera gemäß den oben genannten Anweisungen hinzufügen.**

Um die Funktion zu verlassen, können Sie dies wie folgt tun:

1. Drücken Sie die Menü/Zurück/Power-Taste (5).

2. Berühren Sie den Monitor für 30 Sekunden nicht.

#### **5.2.9.2.2. KAMERA LÖSCHEN**

Um eine der angeschlossenen Kameras zu löschen, gehen Sie wie folgt vor: 1. Drücken Sie die Menü/Zurück/Power-Taste (5), um das Menüsymbol anzuzeigen.

2. Drücken Sie die RECHTE (10) oder LINKE Navigationtaste (8), bis das Kamera-Symbol hervorgehoben ist, und drücken Sie dann die HOCH (7) oder RUNTER Navigationtaste (11), bis das Untermenü "del" ausgewählt ist. Geben Sie diese Option ein, indem Sie die Bestätigungstaste (9) drücken.

3. Drücken Sie die HOCH (7) oder RUNTER Navigationtaste (11), um die Kamera auszuwählen, die Sie löschen möchten, und drücken Sie die Bestätigungstaste (9).

Um die Funktion zu verlassen, können Sie dies wie folgt tun:

1. Drücken Sie die Menü/Zurück/Power-Taste (5).

2. Berühren Sie den Monitor für 30 Sekunden nicht.

Hinweis: Ein Kanal muss vor der Paarung mit einer neuen Kameraeinheit gelöscht werden.

#### **5.2.9.2.3. WAHL DER KAMERA**

Dieses Produkt wurde entwickelt, um mit bis zu 4 Kameras die Beobachtung verschiedener Bereiche zu ermöglichen. Um die Kamera zu wählen, die Sie sehen möchten, gehen Sie bitte wie folgt vor:

1. Drücken Sie die Menü/Zurück/Power-Taste (5), um das Menüsymbol anzuzeigen.

2. Drücken Sie die RECHTE (10) oder LINKE Navigationtaste (8), bis das Kamera-Symbol hervorgehoben ist, und drücken Sie dann die HOCH (7) oder RUNTER Navigationtaste (11), bis das Untermenü "view" ausgewählt ist. Geben Sie diese Option ein, indem Sie die Bestätigungstaste (9) drücken. 3. Drücken Sie die HOCH (7) oder RUNTER Navigationtaste (11), um die gewünschte Kamera auszuwählen (Kamera 1, Kamera 2, Kamera 3, Kamera 4).

4. Drücken Sie die Bestätigungstaste (9), um zur ausgewählten Kamera zu gelangen.

Um die Funktion zu verlassen, können Sie dies wie folgt tun:

- 1. Drücken Sie die Menü/Zurück/Power-Taste (5).
- 2. Berühren Sie den Monitor für 30 Sekunden nicht.

**Hinweis: Die zusätzliche Kamerareferenz, die mit diesem Babyphone kompatibel ist, ist 89599 digital camera 2.4''.**

#### **5.2.9.2.4. SCAN MODUS**

Diese Funktion wechselt automatisch durch Ihre gepaarten Kamerakanäle, jede Kamera wird für 15 Sekunden angezeigt. Diese Funktion kann nur verwendet werden, wenn Sie mehr als ein Kameraeinheit gepaart haben. Um diesen Modus aufzurufen:

1. Drücken Sie die Menü/Zurück/Power-Taste (5), um das Menüsymbol anzuzeigen.

2. Drücken Sie die RECHTE (10) oder LINKE Navigationtaste (8), bis das Kamera-Symbol hervorgehoben ist, und drücken Sie dann die HOCH (7) oder RUNTER Navigationtaste (11), bis das Untermenü "scan" ausgewählt ist.

3. Drücken Sie die Bestätigungstaste (9).

**Hinweis: Wenn eine der Kameras außer Reichweite ist oder nicht eingeschaltet ist, benachrichtigt Sie der Monitor und der Scan-Modus wird gestoppt. Es wird eine Warnung "außer Reichweite" auf dem Bildschirm angezeigt. Bringen Sie den Monitor näher an die Kamera heran oder schalten Sie die Kamera ein, und der Scan-Modus wird wieder aktiviert, sodass Sie beide Kameras anzeigen können. Um diesen Modus zu deaktivieren, wählen Sie die gewünschte Kamera aus, indem Sie den Schritten im Abschnitt 5.2.9.2.3 folgen.**

Um die Funktion zu verlassen, können Sie dies wie folgt tun:

1. Drücken Sie die Menü/Zurück/Power-Taste (5).

2. Berühren Sie den Monitor für 30 Sekunden nicht.

#### **5.2.9.3. VOX / STIMME MODUS**

In diesem Modus können Sie die Ton- Aktivierung Ihres Baby Monitors einstellen. Wenn Sie den VOX-Modus auf dem Monitor aktivieren und 15 Sekunden lang kein Ton in der Nähe der Kamera zu hören ist, stellt die Kamera die Übertragung ein. Der Bildschirm schaltet sich aus, wenn die Kamera nicht sendet. Wenn die Kamera einen Ton erkennt, der lauter ist als die eingestellte Empfindlichkeit, wird die Übertragung des Signals an den Monitor wieder aktiviert.

Um diese Funktion zu deaktivieren und den überwachten Bereich kontinuierlich zu sehen, schalten Sie den VOX Modus am Monitor aus. · VOX Modus AUS: Die Kamera überträgt kontinuierlich, so dass Sie Ihr Baby oder den Bereich den Sie ständig überwachen möchten, kontinuierlich sehen / hören.

· VOX Modus AN: Die Kamera überträgt nur, wenn sie um sich herum ein Geräusch mit einer ausreichenden Intensität erkennt, das den eingestellten Pegel überschreitet.

Um den VOX-Modus zu aktivieren, befolgen Sie die folgenden Schritte: 1. Drücken Sie die Taste Menü/Zurück/Power-Taste (5), um das Menüsymbol anzuzeigen.

2. Drücken Sie die RECHTE (10) oder LINKE Navigationtaste (8), bis das VOX-Symbol hervorgehoben ist, und drücken Sie dann die HOCH (7) oder RUNTER Navigationtaste (11), um das Untermenü zu betreten. 3. Stellen Sie die Empfindlichkeit auf "high" ein, wenn Ihr Baby normalerweise ruhig schläft und nicht laut weint, oder stellen Sie sie auf "low" ein, wenn Ihr Baby während des Schlafes Geräusche macht oder vor dem Weinen ziemlich laute Geräusche von sich gibt.

4. Drücken Sie die Drücken Sie die Bestätigungstaste (9), um die Einstellung zu speichern.

5. Drücken Sie die Taste Menü/Zurück/Power-Taste (5), um zum Hauptbildschirm zurückzukehren.

6. Oben auf dem LCD-Bildschirm wird das VOX-Symbol (E) angezeigt.

Um die Funktion zu verlassen, können Sie dies wie folgt tun:

1. Drücken Sie die Menü/Zurück/Power-Taste (5).

2. Berühren Sie den Monitor für 30 Sekunden nicht.

#### **EDEUTSCH**

#### **5.2.9.4. DIGITAL ZOOM**

Wenn gewünscht, können Sie die Größe des angezeigten Bildes mithilfe der Zoom-Funktion vergrößern. Befolgen Sie die folgenden Schritte:

1. Drücken Sie die Menü/Zurück/Power-Taste (5), um auf das Menü zuzugreifen.

2. Drücken Sie die RECHTE (10) oder LINKE Navigationtaste (8), bis das Zoom-Symbol (D) hervorgehoben ist, und drücken Sie dann die HOCH (7) oder RUNTER Navigationtaste (11), um das Untermenü zu öffnen.

7. Wählen Sie die Option "2x", indem Sie die HOCH (7) oder RUNTER Navigationtaste (11) verwenden, und drücken Sie die Drücken Sie die Bestätigungstaste (9), wenn Sie das Bild vergrößern möchten. In diesem Modus können Sie mit den Monitor-Navigationsknöpfen (OBEN, UNTEN, RECHTS, LINKS) durch den Bildschirm navigieren. Zusätzlich wird das Zoom-Symbol (D) oben auf dem LCD-Bildschirm angezeigt.

3. Wenn Sie zur normalen Bildanzeige zurückkehren möchten, drücken Sie die Bestätigungstaste (9).

#### **5.2.9.5. UHRZEITEINSTELLUNG**

Um die Uhrzeit einzustellen, befolgen Sie die folgenden Schritte: 1. Drücken Sie die Menü/Zurück/Power-Taste (5), um das Menüsymbol anzuzeigen.

2. Drücken Sie die RECHTE (10) oder LINKE Navigationtaste (8), bis das Einstellungssymbol hervorgehoben ist, und drücken Sie dann die HOCH (7) oder RUNTER Navigationtaste (11), um das Untermenü zu öffnen.

3. Drücken Sie die RECHTE (10) oder LINKE Navigationtaste (8), um das Element auszuwählen, das Sie einstellen möchten: die Stunde oder die Minuten.

4. Drücken Sie die HOCH Navigationtaste (7), um den Wert zu erhöhen, oder die RUNTER Navigationtaste (11), um ihn zu verringern.

5. Drücken Sie die Drücken Sie die Bestätigungstaste (9), um zu bestätigen.

Um die Funktion zu verlassen, können Sie dies wie folgt tun:

1. Drücken Sie die Menü/Zurück/Power-Taste (5).

2. Berühren Sie den Monitor für 30 Sekunden nicht.

#### **5.2.9.6. TEMPERATUR-UMSTELLUNG**

Standardmäßig ist die Temperaturmessung in ºC. Wenn Sie sie zwischen ºC und ºF ändern möchten, befolgen Sie die folgenden Schritte: 1. Drücken Sie die Menü/Zurück/Power-Taste (5), um das Menüsymbol

anzuzeigen. 2. Drücken Sie die RECHTE (10) oder LINKE Navigationtaste (8), bis das Temperatursymbol hervorgehoben ist, und drücken Sie dann die HOCH (7) oder RUNTER Navigationtaste (11), um das Untermenü zu öffnen. 3. Wählen Sie die gewünschte Einheit aus und drücken Sie die Bestätigungstaste (9), um zu bestätigen.

Um die Funktion zu verlassen, können Sie dies wie folgt tun:

1. Drücken Sie die Menü/Zurück/Power-Taste (5).

2. Berühren Sie den Monitor für 30 Sekunden nicht.

#### **6. PFLEGE / WARTUNG**

• Reinigen Sie die Oberflächen der Kamera und des Monitors mit einem weichen, fusselfreien Tuch.

• Verwenden Sie, wenn die Geräte verschmutzt sind, ein leicht angefeuchtetes Tuch, um Oberflächen abzuwischen, wobei darauf zu achten ist, dass kein Wasser in Öffnungen eintreten darf.

• Benutzen Sie nie Reinigungs- oder Lösungsmittel.

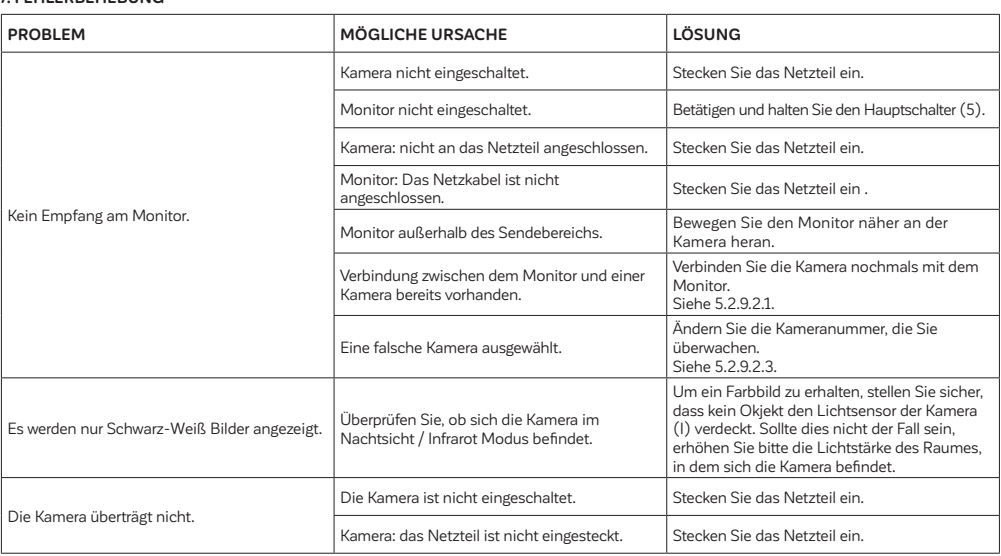

#### **7. FEHLERBEHEBUNG**

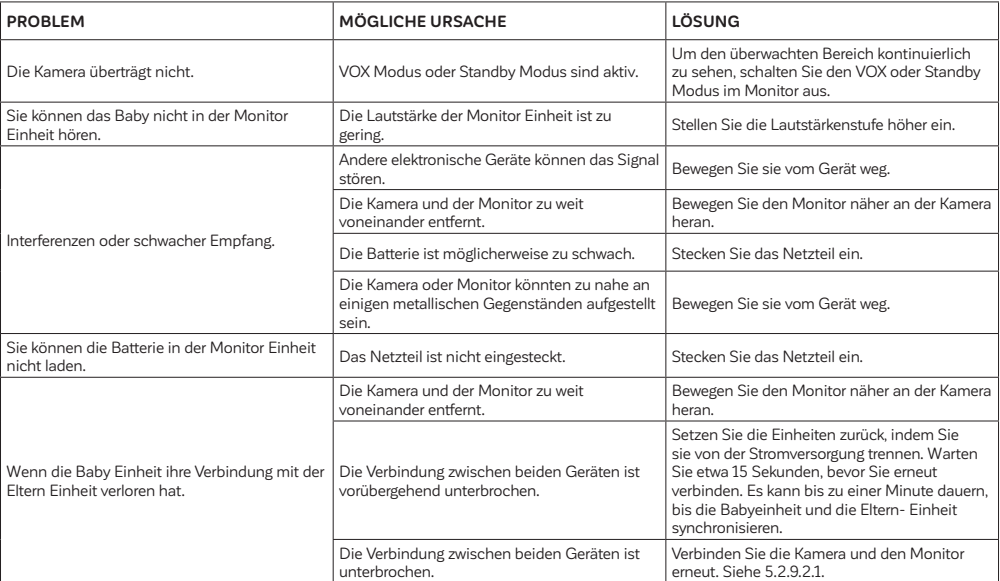

#### **8. TECHNISCHE DATEN**

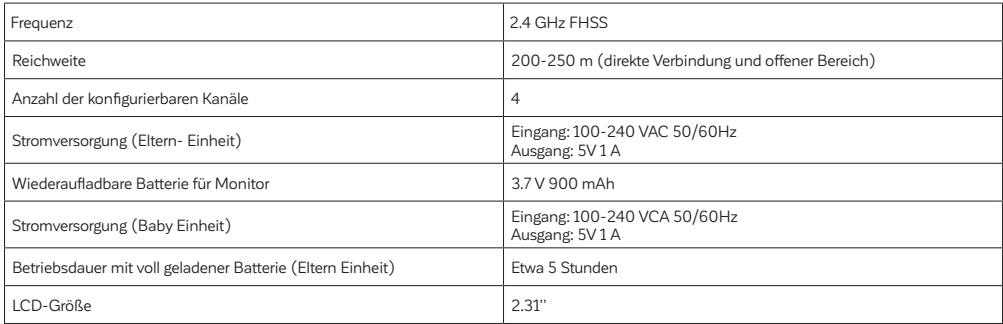

#### **9. INFORMATION ZUR ENTSORGUNG DER BATTERIEN UND DES PRODUKTS**

· Denken Sie daran, das Produkt verantwortungsbewusst zu entsorgen. · Werfen Sie Produkte, die das Symbol eines durchgestrichenen Mülleimers besitzen, nicht in den Hausmüll.

· Zur korrekten Entsorgung bringen Sie diese Produkte zu einer Sammelstelle, die Ihnen von Ihrer örtlichen Verwaltung angegeben wurde. Kontaktieren Sie als Alternative den Händler, der Ihnen das Produkt verkauft hat.

 **Hiermit erklärt Miniland S.A., dass sich das Gerät "89591 digimonitor 2.4''" in Übereinstimmung mit den grundlegenden Anforderungen und den übrigen einschlägigen Bestimmungen der Richtlinie 2014/53/ UE befindet.**

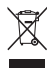

## **ITALIANO**

#### **INDICE**

1. INTRODUZIONE 2. CONTENUTO 3. ISTRUZIONI DI SICUREZZA 4. CARATTERISTICHE PRODOTTO 5. ISTRUZIONI PER L'USO 6. MANUTENZIONE 7. RISOLUZIONE DI PROBLEMI 8. SPECIFICHE TECNICHE 9. INFORMAZIONI SULLO SMALTIMENTO DELLE BATTERIE E DEL **PRODOTTO** 

#### **1. INTRODUZIONE**

Congratulazioni per l'acquisto di questo baby monitor a colori senza fili che incorpora la tecnologia più recente. Siamo certi che sarete completamente soddisfatti della qualità e delle caratteristiche del prodotto. In ogni caso, raccomandiamo di leggere queste istruzioni attentamente per ottenere i migliori risultati dal vostro acquisto.

Questo baby monitor vi consente di trasmettere senza fili segnali audio/ video da ricevere sul monitor a colori, il che è ideale per molte situazioni che richiedono il monitoraggio di bebè, bambini piccoli o persone anziane.

#### **NOTA: le caratteristiche descritte in questo manuale possono essere soggette a cambiamenti senza preavviso.**

#### **2. CONTENUTO**

1 Videocamera (Unità bebè)

1 Monitor (Unità genitori)

2 Adattatori AC/DC

2 Tasselli e viti

Manuale utilizzatore e Garanzia

**· Se uno qualsiasi degli elementi qui elencati fosse mancante, rivolgersi al proprio rivenditore.**

#### **3. ISTRUZIONI DI SICUREZZA**

Leggere attentamente questo manuale di istruzioni prima di utilizzare il baby monitor per la prima volta e conservarlo per futuro riferimento.

#### **3.1. ISTRUZIONI DI SICUREZZA GENERALI:**

Quando si usano dispositivi elettrici, è sempre necessario adottare certe precauzioni di sicurezza.

1. È necessario usare cautela quando un qualsiasi prodotto viene usato da bambini o persone anziane, o nelle loro vicinanze. Tenere l'apparecchio fuori dalla portata dei bambini.

2. Questo prodotto non deve essere usato come unico mezzo di sorveglianza e in nessun caso è un sostituto di supervisione responsabile di bambini, persone anziane o proprietà da parte degli adulti.

3. Questa unità deve essere usata solo con adattatori di corrente AC inclusi in questa confezione (5 V, 1 A).

4. Questo prodotto contiene pezzi di piccole dimensioni. Prestare attenzione quando si toglie dalla confezione e si assembla il prodotto.

5. NON permettere ai bambini di giocare con i materiali di imballaggio, come i sacchetti di plastica. Prestare attenzione quando si toglie dalla confezione e si assembla il prodotto.

6. NON usare l'apparecchio se il cavo o la spina sono danneggiati. Se il baby monitor non funziona correttamente, o ha riportato qualche danno, contattare il centro di assistenza autorizzato Miniland per richiedere un'ispezione e una riparazione dell'apparecchio in modo da evitare qualsiasi possibile rischio.

7. NON tentare di riparare o aggiustare una qualsiasi delle funzioni elettriche o meccaniche dell'unità: così facendo, si annullerebbe la garanzia.

8. Controllare la tensione della propria abitazione per accertarsi che corrisponda alla tensione indicata nelle specifiche dell'apparecchio.

9. Se si prevede di non utilizzare il baby monitor per un lungo periodo di

tempo, disconnettere sempre l'adattatore dalla presa. Per disconnettere l'apparecchio dalla presa, tenere il trasformatore ed estrarre la spina dalla presa. Non tirare mai direttamente il cavo.

10. Questo prodotto è progettato esclusivamente per l'uso in interni. L'unità non deve essere esposta a pioggia, umidità, gocce o schizzi. Nessun oggetto pieno di liquido, come un bicchiere o un vaso, deve essere collocato sopra il prodotto o accanto a esso. Questo articolo non deve essere usato vicino all'acqua.

#### **ATTENZIONE**

· Questo baby monitor è fatto per dare tranquillità ai genitori quando non sono sempre in grado di stare nella stessa stanza del loro bebè. Questo prodotto non deve essere inteso come un sostituto della sorveglianza da parte degli adulti. È necessario che uno dei genitori rimanga nei pressi del monitor quando è in uso. Il baby monitor non è un dispositivo medico, e non si deve affidare a esso il benessere del bebè. È importante che visitiate regolarmente di persona la camera del bebè per assicurarvi che tutto sia in ordine.

· Non usare mai questo baby monitor in quei casi in cui la vita o la salute del bebè o di altre persone, o l'integrità di un edificio, dipendono dal suo funzionamento. Il fabbricante non accetta responsabilità o rivendicazioni per decessi, lesioni a persone o danni alle proprietà risultanti dal malfunzionamento o dall'uso improprio del prodotto.

· L'uso improprio di questo Baby Monitor senza fili potrebbe comportare azioni legali.

· Usare questo prodotto con responsabilità.

**IMPORTANTE: Si prega di notare che qualsiasi cambiamento o modifica all'apparecchio non eseguiti dal servizio tecnico Miniland non saranno coperti dalla garanzia prodotto.**

#### **3.2. CONSIGLI PER L'INTERFERENZA RADIO**

Questa apparecchiatura è stata testata ed è conforme ai requisiti della Direttiva RED 2014/53/UE. Questi requisiti sono previsti per offrire una ragionevole protezione contro interferenze dannose in un'installazione residenziale. Se l'unità non viene installata e utilizzata secondo le istruzioni, potrebbe causare interferenze dannose alle comunicazioni radio.

Comunque, non è garantito che si verificheranno interferenze in una particolare installazione. Se il baby monitor causa interferenza alla radio o alla televisione, cosa che può essere determinata accendendolo e spegnendolo, si raccomanda di tentare di correggere l'interferenza come segue:

· Riorientare o cambiare la posizione del ricevitore.

· Incrementare la distanza tra l'apparecchiatura in questione e il baby monitor.

· Connettere l'apparecchiatura a una presa differente da quella utilizzata per il ricevitore.

· Consultare il servizio clienti.

Per assicurare la conformità con la Direttiva RED 2014/53/UE, questa apparecchiatura ha cavi speciali schermati. Il funzionamento con apparecchiatura non approvata o con cavi non schermati causerà probabilmente interferenza alla ricezione di radio e televisione.

#### **3.3. SCELTA DI UN'UBICAZIONE ADATTA**

· Collocare il dispositivo elettronico fuori dalla portata dei bambini per evitare incidenti.

· I bambini potrebbero rimanere impigliati nei cavi. L'unità bebè deve essere collocata alla distanza di almeno 1-1,5 metri dalla culla del bebè. Non collocare mai l'unità bebè all'interno della culla, del lettino o del box, né attaccare a essi il treppiede. Assicurarsi che l'unità, i cavi e l'adattatore siano al di fuori della portata del bebè e di altri bambini piccoli.

· Collocare il baby monitor in un luogo in cui l'aria possa circolare liberamente. Non collocare su trapunte o coperte, o negli angoli di librerie, scaffali, ecc.

· Collocare il baby monitor a distanza da sorgenti di calore come radiatori, caminetti, piastre di cottura e luce solare diretta.

· Collocare la videocamera a distanza da televisori, ripetitori e radio. Gli intensi segnali radio generati da questi elementi potrebbero causare rumore o perfino la comparsa di suoni e immagini sul monitor. Se ciò accade, spostare la videocamera in un'altra posizione.

. Questo monitor può essere collocato su tavolo usando il supporto per tavolo retrattile sul retro del monitor. Quando non è in uso, ripiegare semplicemente il supporto da tavolo sul retro del monitor fino a sentire un "clic".

#### **4. CARATTERISTICHE PRODOTTO 4.1. FUNZIONI E CONTROLLI MONITOR MONITOR (FIGURE 1)**

- 1. LED di carica/accensione
- 2. LED di volume
- 3. Schermo LCD
- 4. Microfono
- 5. Pulsante Menu/Indietro/Accensione
- 6. Pulsante per parlare al bambino
- 7. Pulsante Nav SU e aumento luminosità
- 8. Pulsante Nav SINISTRA
- 9. Pulsante di conferma
- 10. Pulsante Nav DESTRA
- 11. Pulsante Nav GIÙ e riduzione luminosità
- 12. Aumento volume
- 13. Riduzione volume
- 14. Antenna
- 15. Altoparlante
- 16. Supporto
- 17. Codice di produzione
- 18. Connettore DC

#### **SCHERMO (FIGURE 3)**

- A. Livello del segnale B. Telecamera selezionata C. Visione notturna D. Zoom E. Modalità VOX F. Ninne nanne G. Indicatore di attivazione del parlato al bambino H. Temperatura I. Livello di batteria
- J. Ora

#### **4.2. FUNZIONI E CONTROLLI DELLA TELECAMERA (FIGURE 2)**

I. Sensore di luce II. Luci infrarossi III. Obiettivo della telecamera IV. Microfono V. Altoparlante VI. Connettore di alimentazione DC VII. LED di accensione/abbinamento VIII. Pulsante di abbinamento IX. Sensore di temperatura X. Montaggio a parete

#### **5. ISTRUZIONI PER L'USO 5.1. PRIMA DELL'USO 5.1.1. ALIMENTAZIONE DELL'UNITÀ GENITORIALE E USO DELLA BATTERIA:**

Il monitor, o unità genitoriale, è progettato per essere utilizzato con la batteria o con l'adattatore AC/DC fornito.

Il vostro baby monitor è fornito con una batteria ricaricabile agli ioni di

litio da 3,7 V - 900 mAh per il monitor.

#### **CARICA DELLA BATTERIA:**

Quando il livello della batteria è diminuito eccessivamente, l'icona della batteria (I) inizierà a lampeggiare e il monitor emetterà un segnale acustico ogni 25 secondi.

Per caricare il monitor:

1. Collegare l'adattatore di corrente alla presa DC (18). Per motivi di sicurezza, utilizzare solo l'adattatore fornito.

2. Inserire l'adattatore nella presa elettrica. La carica completa della batteria avviene in meno di quattro ore.

Durante la carica:

3. Durante il processo di carica, se l'unità è accesa, l'icona della batteria (I) indicherà che la batteria si sta caricando e il LED di carica (1) si illuminerà di colore rosa. Se, al contrario, l'unità è spenta, il LED di carica (1) si illuminerà di colore rosso.

4. Quando la batteria sarà completamente carica, il LED di carica (1) si illuminerà in blu. Se, al contrario, l'unità è spenta, il LED di carica (1) si spegnerà.

#### **5.1.2. ALIMENTAZIONE DELL'UNITÀ DEL BAMBINO**

La telecamera, o unità del bambino, di questo baby monitor è progettata per essere utilizzata con l'adattatore AC/DC fornito.

1. Collegare il cavo dell'adattatore alla presa DC della telecamera (VI). Utilizzare solo l'adattatore fornito.

2. Inserire l'adattatore nella presa elettrica.

**Avvertenza: Pericolo di strangolamento - Tenere il cavo fuori dalla portata del bambino. NON posizionare MAI una telecamera con cavi a una distanza inferiore a un metro dalla culla. Non utilizzare mai prolunghe con gli adattatori AC. Utilizzare solo gli adattatori AC forniti.**

#### **5.1.3. ORIENTAMENTO DELLA TELECAMERA**

La base della telecamera del baby monitor da 2,4" è progettata per essere comodamente posizionata su superfici piane e può essere orientata manualmente. Ruotare la telecamera a destra, sinistra, l'alto, basso o lateralmente fino a raggiungere la posizione desiderata. È importante non forzare i movimenti della telecamera una volta raggiunti i limiti massimi di rotazione. Inoltre, la base della telecamera è dotata di un sistema di sospensione murale che consente di fissarla al muro utilizzando le viti fornite.

**Nota: Per una visione migliore, pulire periodicamente la lente della telecamera con un panno leggermente umido.**

#### **5.2. FUNZIONAMENTO 5.2.1. ACCENSIONE E SPEGNIMENTO DELL'UNITÀ 5.2.1.1. MONITOR**

Premere e mantenere premuto il pulsante Menu/Indietro/Accensione (5) per accendere il monitor. Quando il monitor viene acceso, viene mostrata la schermata di benvenuto e il LED power (1) si illumina per indicare che l'unità è accesa.

Per spegnerlo, premere di nuovo e mantenere premuto il pulsante Menu/ Indietro/Accensione (5).

#### **5.2.1.2. VIDEOCAMERA**

Per accendere o spegnere la videocamera, collegare il cavo dell'adattatore alla presa DC della telecamera (VI) e alla presa elettrica. Il LED di accensione (VII) si accende e spegne a seconda che l'unità sia on o off. Una volta installata e accesa la videocamera, attraverso il monitor si potranno vedere le immagini e sentire i suoni captati nella stanza del bebè.

#### **5.2.2. VOLUME MONITOR**

Premi il pulsante Aumenta volume (12) o il pulsante Riduci volume (13)

#### **ITALIANO**

per visualizzare la barra del volume. Successivamente, premi il pulsante Aumenta volume (12) o il pulsante Riduci volume (13) per selezionare il livello di volume desiderato, che va da 0 a 8. (Il livello di volume predefinito è impostato su 4).

#### **5.2.3. LUMINOSITÀ MONITOR**

Premi il pulsante Nav SU e Aumento Luminosità (7) o il pulsante Nav GIÙ e Riduzione Luminosità (11) per visualizzare la barra di luminosità. Successivamente, premi il pulsante Nav SU e Aumento Luminosità (7) o il pulsante Nav GIÙ e Riduzione Luminosità (11) per selezionare il livello di luminosità desiderato, che va da 1 a 8. (Il livello di luminosità predefinito è impostato su 4).

#### **5.2.4. PARLARE AL BEBÈ**

Dall'unità genitori, si può parlare al bebè (per esempio, per calmarlo in modo che capisca che sarete con lui in un momento) o al proprio partner (si trova nella stanza del bebè).

Premere il pulsante Talk per parlare al bebè (6), mantenendolo premuto, e parlare di fronte al monitor. Mentre questa funzione è attiva, un'icona microfono (G) verrà visualizzata nella parte superiore dello schermo LCD. Finito di parlare, rilasciare il pulsante per poter ascoltare di nuovo i suoni provenienti dalla stanza del bebè.

Tenere presente che non si può ascoltare il bebè mentre gli si sta parlando: per ascoltarlo, bisogna smettere di premere questo pulsante.

#### **5.2.5. VISIONE NOTTURNA A INFRAROSSI (AUTOMATICA)**

La funzione di visione notturna a infrarossi consente alla telecamera di trasmettere immagini in condizioni di oscurità o scarsa illuminazione. In questa modalità, solo immagini in bianco e nero verranno visualizzate sullo schermo, e si potranno vedere solo oggetti situati a meno di 2 metri di distanza. La videocamera passa automaticamente alla modalità infrarossa quando la luce è insufficiente per la visione normale.

Quando la videocamera è in questa modalità, l'icona di visione notturna (C) viene visualizzata su schermo.

#### **Nota: il sensore di luce (I) si trova nella parte superiore della videocamera. Prestare attenzione a non coprire il sensore con alcun oggetto, perché la videocamera non entri in modalità notturna anche in presenza di luminosità sufficiente.**

#### **5.2.6. AVVISO DI FUORI PORTATA**

Se il monitor si trova a una distanza dalla videocamera maggiore di quella consentita (si vedano le caratteristiche tecniche), sul monitor appariranno la schermata di fuori portata. Inoltre si sente un suono di bip ogni 25 secondi come avviso che le due unità non stanno comunicando. Portare il monitor più vicino alla videocamera per vedere di nuovo l'immagine correttamente.

#### **5.2.7. MODALITÀ DI STANDBY**

Nel modalità Standby, lo schermo del vostro baby monitor si spegnerà premendo il pulsante di conferma (9), ma sarete comunque in grado di sentire il suono proveniente dalla stanza del bambino. In questo modo, la batteria del baby monitor durerà più a lungo. Per riattivare l'immagine, premete nuovamente il pulsante di conferma (9).

#### **5.2.8. ALLARME TEMPERATURA**

La temperatura della stanza del bambino viene visualizzata in modo permanente nella parte superiore dello schermo del vostro monitor (H). Se la temperatura si trova tra 18ºC - 64ºF e 27ºC - 81ºF, verrà visualizzata in modo stabile. Se si trova al di sotto o al di sopra di questi limiti, lampeggerà per indicare che è al di fuori della gamma di temperatura consigliata.

#### **5.2.9. MENÙ PRINCIPALE**

Premere il pulsante Menu/Indietro/Accensione (5) sul monitor per accedere al menù principale.

#### **5.2.9.1. NINNENANNE**

Si può tranquillizzare il bebè per aiutarlo ad addormentarsi facendogli ascoltare una dolce ninnananna dall'unità bebè. Per attivare questa funzione: 1. Premi il pulsante Menu/Indietro/Accensione (5) per visualizzare l'icona del menu.

2. Premi il pulsante Nav DESTRA (10) o il pulsante Nav SINISTRA (8) finché l'icona Ninnananna viene evidenziata, quindi premi il pulsante Nav SU (7) o Nav GIÙ (11) per accedere al sottomenu.

3. Premi il pulsante Nav SU (7) o il pulsante Nav GIÙ (11) per selezionare una delle quattro ninnananne disponibili, silenzio o riproduzione in loop (l'impostazione predefinita è OFF).

4. Premi il pulsante Menu/Indietro/Accensione (5) per tornare alla schermata principale.

5. L'icona Ninnananna (F) sarà visualizzata nella parte superiore dello schermo LCD. Si prega di notare che le impostazioni delle ninnananne si applicano solo alla telecamera visualizzata al momento.

#### **Nota: La funzione di riproduzione in loop delle ninnananne riproduce ciclicamente tutte le ninnananne disponibili.**

- Per uscire dalla funzione, puoi farlo nel seguente modo:
- 1. Premi il pulsante Menu/Indietro/Accensione (5).

2. Non toccare il monitor per 30 secondi.

#### **5.2.9.2. MENÙ VIDEOCAMERA**

**5.2.9.2.1. AGGIUNTA VIDEOCAMERA E ABBINAMENTO**

L'abbinamento tra il monitor e la videocamera sarà fatto in due casi:

- Se si vuole aggiungere una videocamera addizionale.
- Se il monitor e la videocamera non sono abbinati.

Il monitor e la videocamera originale lasciano la fabbrica con il canale 1 programmato; tuttavia, se per qualche motivo non fosse così, si possono connettere manualmente seguendo i passi sotto elencati.

Per abbinare la videocamera e il monitor, seguire i passi elencati:

1. Premere il pulsante Menu/Indietro/Accensione (5) per visualizzare l'icona del menu.

2. Premere il pulsante Nav DESTRA (10) o Nav SINISTRA (8) fino a quando l'icona della telecamera viene evidenziata e successivamente premere il pulsante SU o GIÙ fino a selezionare il sottomenu "add". Accedere a questa opzione premendo il pulsante di conferma (9).

3. Premere il pulsante Nav SU (7) o Nav GIÙ (11) per selezionare la telecamera che si desidera aggiungere (telecamera 1, telecamera 2, telecamera 3, telecamera 4).

4. Premere il pulsante di conferma (9) per cercare un'unità di telecamera. Il LED indicatore (1) inizierà a lampeggiare in blu e apparirà il messaggio "wait" sul monitor.

5. Mentre il LED indicatore lampeggia, premere il pulsante di abbinamento sulla telecamera (VIII).

6. Una volta abbinata, il LED indicatore smetterà di lampeggiare e le immagini della telecamera verranno immediatamente visualizzate sullo schermo dell'unità del monitor. La connessione tra il monitor e una telecamera precedentemente collegata potrebbe essere persa per diverse ragioni. In tal caso, ripetere il processo sopra indicato per ricollegare la telecamera al monitor.

**Nota 1: Prima di iniziare il processo di abbinamento, accertarsi che la videocamere a il monitor siano l'una vicino all'altro.**

**Nota 2: Ciascuna videocamera può essere collegata solo con un monitor per volta.**

#### **Nota 3: Se, per qualche motivo, la telecamera e il monitor non sono stati accoppiati in fabbrica, sarà necessario eseguire l'accoppiamento manualmente aggiungendo la telecamera come indicato sopra.**

Per uscire dalla funzione, puoi farlo nel seguente modo: 1. Premi il pulsante Menu/Indietro/Accensione (5). 2. Non toccare il monitor per 30 secondi.

#### **5.2.9.2.2. CANCELLAZIONE VIDEOCAMERA**

Per cancellare una delle videocamere connesse, seguire i passi elencati: 1. Premere il pulsante Menu/Indietro/Accensione (5) per visualizzare l'icona del menu.

2. Premere il pulsante Nav DESTRA (10) o Nav SINISTRA (8) finché l'icona della telecamera viene evidenziata, quindi premere il pulsante Nav SU (7) o Nav GIÙ (11) fino a selezionare il sottomenu "del". Accedere a questa opzione premendo il pulsante di conferma (9).

3. Premere il pulsante Nav SU (7) o Nav GIÙ (11) per selezionare la telecamera che si desidera eliminare e premere il pulsante di conferma (9).

Per uscire dalla funzione, puoi farlo nel seguente modo:

1. Premi il pulsante Menu/Indietro/Accensione (5).

2. Non toccare il monitor per 30 secondi.

#### **Nota: Un canale deve essere cancellato prima dell'abbinamento di una nuova unità videocamera.**

#### **5.2.9.2.3. SCELTA DELLA VIDEOCAMERA**

Il prodotto è progettato per consentire l'osservazione di diverse aree con fino a 4 videocamere. Per scegliere la videocamera che si vuole vedere, seguire i passi elencati:

1. Premi il pulsante Menu/Indietro/Accensione (5) per visualizzare l'icona del menu.

2. Premi il pulsante Nav DESTRA (10) o Nav SINISTRA (8) finché l'icona della telecamera viene evidenziata, quindi premi il pulsante Nav SU (7) o Nav GIÙ (11) fino a selezionare il sottomenu "view". Accedi a questa opzione premendo il pulsante di conferma (9).

3. Premi il pulsante Nav SU (7) o Nav GIÙ (11) per selezionare la telecamera che desideri visualizzare (Telecamera 1, Telecamera 2, Telecamera 3, Telecamera 4).

4. Premi il pulsante di conferma (9) per passare alla telecamera selezionata.

Per uscire dalla funzione, puoi farlo nel seguente modo:

1. Premi il pulsante Menu/Indietro/Accensione (5).

2. Non toccare il monitor per 30 secondi.

#### **Nota: il riferimento della videocamera aggiuntiva compatibile con questo baby monitor è 89599 digital camera 2.4''.**

#### **5.2.9.2.4. MODALITÀ SCANSIONE**

Questa funzione passa in rassegna ciclicamente i canali videocamera di abbinamento per visualizzare l'immagine di ciascuna videocamera per 15 secondi. Questa funzione può essere usata solo quando vi è più di una unità videocamera abbinata. Per entrare in questa modalità:

1. Premere il pulsante Menu/Indietro/Accensione (5) per visualizzare l'icona del menu.

2. Premere il pulsante Nav DESTRA (10) o Nav SINISTRA (8) finché l'icona della telecamera viene evidenziata, quindi premere il pulsante Nav SU (7) o Nav GIÙ (11) fino a selezionare il sottomenu "scan".

3. Premere il pulsante di conferma (9).

#### **Nota: Se una delle telecamere è fuori portata o spenta, il monitor**

**ti avviserà e la modalità di scansione si interromperà, indicando un avviso di fuori portata sullo schermo. Avvicina il monitor alla telecamera o accendi la telecamera e la modalità di scansione si attiverà nuovamente, consentendoti di visualizzare entrambe le telecamere. Per disattivare questa modalità, seleziona la telecamera desiderata seguendo i passaggi della sezione 5.2.9.2.3.**

Per uscire dalla funzione, puoi farlo nel seguente modo: 1. Premi il pulsante Menu/Indietro/Accensione (5).

2. Non toccare il monitor per 30 secondi.

#### **5.2.9.3. MODALITÀ VOX**

Questa modalità permette di controllare l'attivazione del suomno del baby monitor. Se si attiva la modalità VOX sul monitor e non si produce alcun suono intorno alla telecamera per 15 secondi, la telecamera smette di trasmettere. Lo schermo del monitor si spegne quando la videocamera non sta trasmettendo. Quando la videocamera rileva qualsiasi suono al di sopra della soglia di sensibilità impostata, inizia nuovamente a trasmettere il segnale al monitor.

Per disabilitare questa funzione e vedere l'area monitorata in continuo, spegnere la modalità VOX sul monitor.

· modalità VOX OFF: La videocamera trasmette in continuo, consentendo di monitorare senza interruzioni il bebè o l'area che si vuole monitorare. · modalità VOX ON: La videocamera trasmette solo quando rileva un suono di intensità sufficiente, a seconda della soglia selezionata, nell'ambiente che la circonda.

Per attivare la modalità VOX, seguire i seguenti passaggi:

1. Premere il pulsante Menu/Indietro/Accensione (5) per visualizzare l'icona del menu.

2. Premere il pulsante Nav DESTRA (10) o Nav SINISTRA (8) fino a quando l'icona VOX viene evidenziata, quindi premere il pulsante Nav SU (7) o Nav GIÙ (11) per accedere al sottomenu.

3. Regolare la sensibilità al livello "high" se il vostro bambino di solito dorme tranquillamente e non piange con forza, o al livello "low" se il vostro bambino tende a emettere rumori durante il sonno o emette rumori abbastanza forti prima di iniziare a piangere.

4. Premere il pulsante di conferma (9) per salvare l'impostazione.

5. Premere il pulsante Menu/Indietro/Accensione (5) per tornare alla schermata principale.

6. In alto sullo schermo LCD verrà mostrata l'icona VOX (E).

Per uscire dalla funzione, puoi farlo nel seguente modo:

1. Premi il pulsante Menu/Indietro/Accensione (5).

2. Non toccare il monitor per 30 secondi.

#### **5.2.9.4. ZOOM DIGITALE**

Se desideri, puoi ingrandire la dimensione dell'immagine visualizzata utilizzando la funzione di zoom. Segui i seguenti passaggi:

1. Premi il pulsante Menu/Indietro/Accensione (5) per accedere al menu. 2. Premi il pulsante Nav DESTRA (10) o il pulsante Nav SINISTRA (8) finché l'icona di zoom (D) non viene evidenziata, quindi premi il pulsante Nav SU (7) o il pulsante Nav GIÙ (11) per accedere al sottomenu.

3. Seleziona l'opzione "2x" utilizzando il pulsante Nav SU (7) o il pulsante Nav GIÙ (11), quindi premi il pulsante di conferma (9) se desideri ingrandire l'immagine. In questa modalità, puoi navigare attraverso lo schermo utilizzando i pulsanti di navigazione del monitor (SU (7), GIÙ (11), DESTRA (10), SINISTRA (8)). Inoltre, l'icona di zoom (D) verrà visualizzata nella parte superiore dello schermo LCD. 4. Se desideri tornare alla visualizzazione normale dell'immagine, premi il pulsante di conferma (9).

#### **ITALIANO**

#### **5.2.9.5. IMPOSTAZIONE DELL'ORA**

Per impostare l'ora, seguire i seguenti passaggi:

1. Premere il pulsante Menu/Indietro/Accensione (5) per visualizzare l'icona del menu.

2. Premere il pulsante Nav DESTRA (10) o il pulsante Nav SINISTRA (8) fino a quando l'icona delle impostazioni viene evidenziata, quindi premere il pulsante Nav SU (7) o il pulsante Nav GIÙ (11) per accedere al sottomenu.

3. Premere il pulsante Nav DESTRA (10) o il pulsante Nav SINISTRA (8) per selezionare l'elemento che si desidera impostare: l'ora o i minuti.

4. Premere il pulsante Nav SU (7) per aumentare il valore o il pulsante Nav GIÙ (11) per diminuirlo.

5. Premere il pulsante di conferma (9) per confermare.

Per uscire dalla funzione, puoi farlo nel seguente modo:

1. Premi il pulsante Menu/Indietro/Accensione (5).

2. Non toccare il monitor per 30 secondi.

#### **5.2.9.6. CAMBIO DELL'UNITÀ DI MISURA DELLA TEMPERATURA**

Per impostazione predefinita, l'unità di misura della temperatura è ºC. Se

desideri cambiarla tra ºC e ºF, segui i seguenti passaggi:

1. Premi il pulsante Menu/Indietro/Accensione (5) per visualizzare l'icona del menu.

2. Premi il pulsante Nav DESTRA (10) o il pulsante Nav SINISTRA (8) fino a quando l'icona della temperatura viene evidenziata, quindi premi il pulsante Nav SU (7) o il pulsante Nav GIÙ (11) per accedere al sottomenu. 3. Seleziona l'unità desiderata e premi il pulsante di conferma (9) per confermare.

4. Premi il pulsante Menu/Indietro/Accensione (5) per tornare alla schermata principale una volta che hai regolato l'unità di temperatura.

Per uscire dalla funzione, puoi farlo nel seguente modo: 1. Premi il pulsante Menu/Indietro/Accensione (5).

2. Non toccare il monitor per 30 secondi.

#### **6. MANUTENZIONE**

• Pulire le superfici della videocamera e del monitor con un panno morbido privo di pelucchi.

• Se le unità si sporcano, usare un panno leggermente inumidito per tergerle, avendo cura di non fare entrare acqua nelle aperture.

• Non usare mai agenti pulenti o solventi.

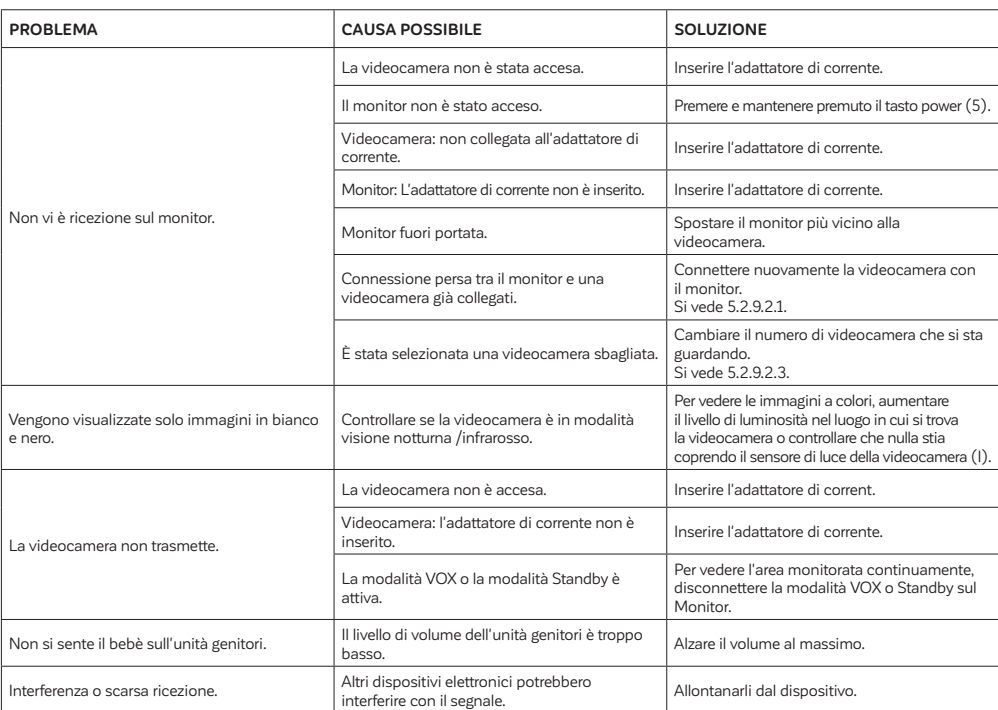

#### **7. RISOLUZIONE DI PROBLEMI**

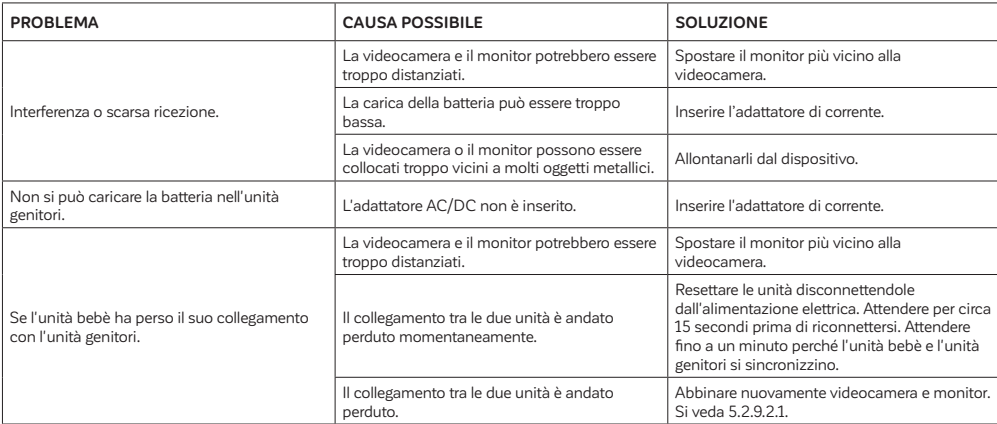

#### **8. SPECIFICHE TECNICHE**

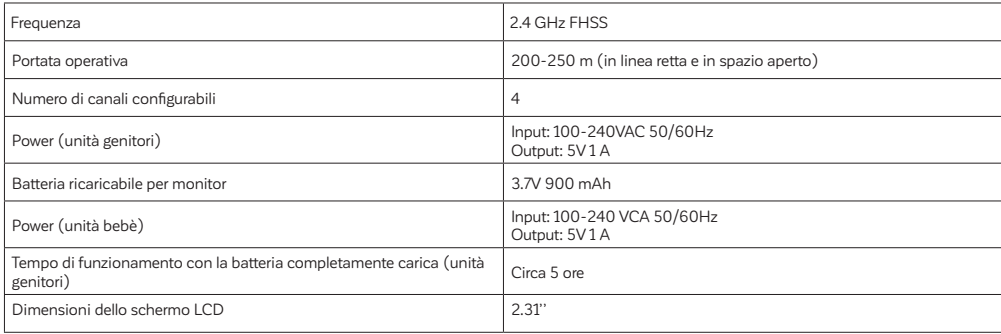

#### **9. INFORMAZIONI SULLO SMALTIMENTO DELLE BATTERIE E DEL PRODOTTO**

· Ricordare di smaltire il prodotto responsabilmente.

· Non mescolare prodotti che recano il simbolo di bidone dei rifiuti barrato con i normali rifiuti domestici.

· Per una corretta raccolta in vista del trattamento adeguato di questi prodotti, conferirli ai punti di raccolta designati dalle autorità locali. In alternativa, rivolgersi al proprio rivenditore.

**Con la presente Miniland S.A. dichiara che questo "89591 digimonitor 2.4''" è conforme ai requisiti essenziali ed alle altre disposizioni pertinenti stabilite dalla direttiva RED 2014/53/UE.**

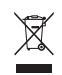

## miniland

## **DECLARATION OF CONFORMITY**

**Miniland S. A.** P.Ind. La Marjal I C/ La Patronal, 10. 03430 ONIL (Alicante) SPAIN Technical support: +34 966 557 775 · www.minilandgroup.com · miniland@miniland.es

#### **We declare under our own responsibility that the product:**

digimonitor 2.4" · Miniland · 89591 · Miniland, S. A.

**to which this declaration refers conforms with the relevant standards or other standardising documents:**

- **· Directive 2014/53/EU of the European Parliament and of the Council of 16 April 2014 on the harmonization of the laws of the Member States relating to the making available on the market of radio equipment.**
- ETSI EN 301 489-1 V2.2.3 (2019-11) ElectroMagnetic Compatibility (EMC) standard for radio equipment and services; Part 1: Common technical requirements; Harmonised Standard for ElectroMagnetic Compatibility.
- Draft ETSI EN 301 489-17 V3.2.6 (2023-06) ElectroMagnetic Compatibility (EMC) standard for radio equipment and services; Part 17: Specific conditions for Broadband and Wideband Data Transmission Systems; Harmonised Standard for ElectroMagnetic Compatibility.
- ETSI EN 300 328 V2.2.2 (2019-07) Wideband transmission systems; Data transmission equipment operating in the 2,4 GHz band; Harmonised Standard for access to radio spectrum.
- EN IEC 62311:2020 Assessment of electronic and electrical equipment related to human exposure restrictions for electromagnetic fields (0 Hz to 300 GHz).
- EN IEC 62368-1:2020/A11:2020 Audio/video, information and communication technology equipment Part 1: Safety requirements.
- EN 55032:2015/A1:2020 Electromagnetic compatibility of multimedia equipment Emission requirements.
- EN 55035:2017/A11:2020 Electromagnetic compatibility of multimedia equipment Immunity requirements.
- **· Regulation (EU) 2023/1542 on Batteries and Waste Batteries.**
- **· IEC 62133-2:2017/AMD1:2021** Amendment 1 Secondary cells and batteries containing alkaline or other nonacid electrolytes - Safety requirements for portable sealed secondary cells, and for batteries made from them, for use in portable applications - Part 2: Lithium systems.
- **· Directive 2009/125/EC Ecodesign requirements for energy-related products.**
- Commission Regulation (EC) NO 1275/2008, implementing Directive 2005/32/EC with regard to ecodesign requirements for standby and off mode electric power consumption of electrical and electronic household and office equipment.
- **· Restriction of Hazardous Substances (RoHS) Directive 2011/65/EU and its amendment Directive (EU) 2015/863.**
- **· REACH (Registration, Evaluation, Authorization and Restriction of Chemical substances) Regulation (EC) No 1907/2006.**
- **· Waste Electrical and Electronic Equipment (WEEE) Directive 2012/19/EU.**

**Miniland, S. A.** Chief Executive Officer Rafael Rivas González

Onil, Alicante, Spain.

miniland 15th November 2023 **minilandgroup.com**

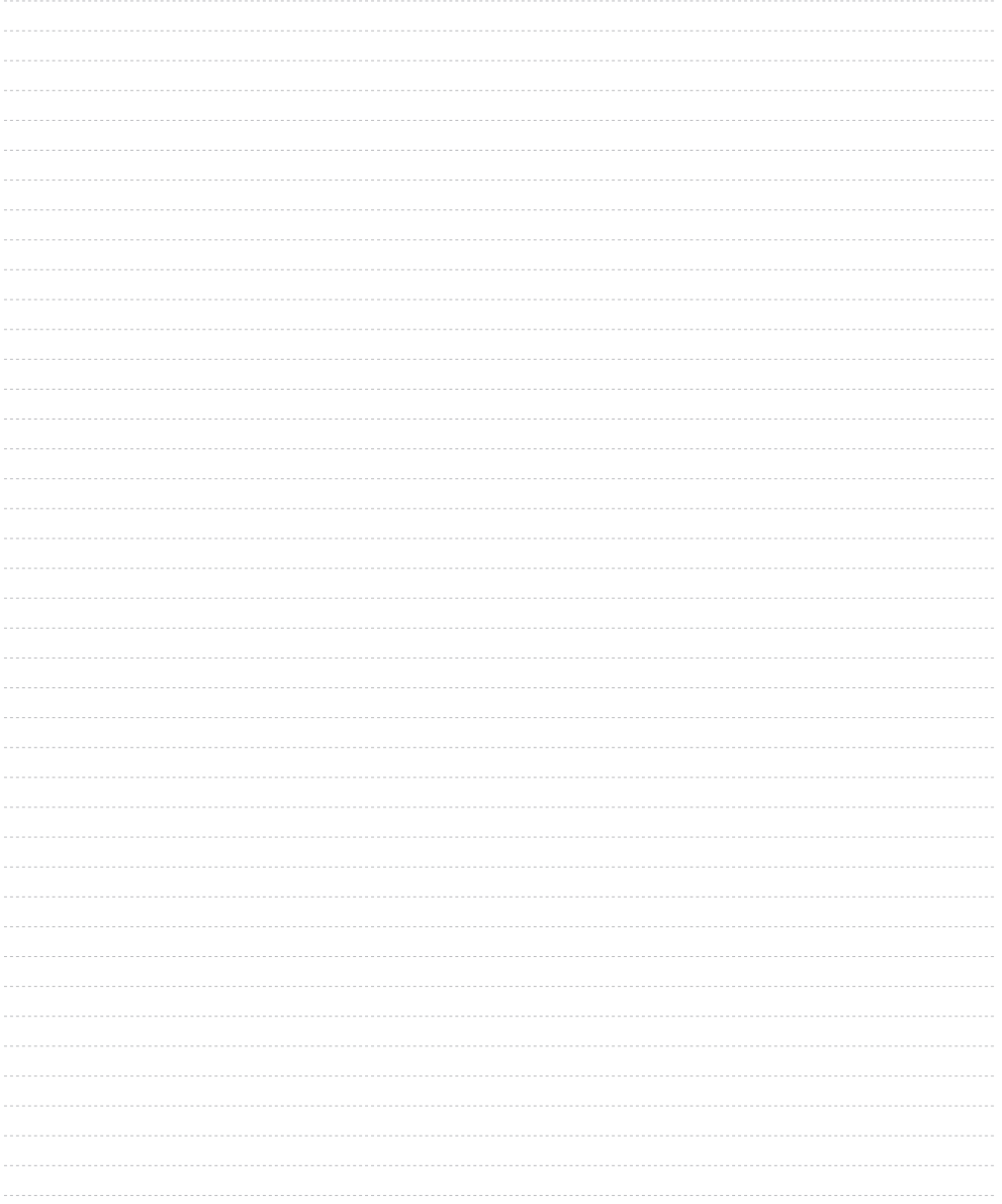

### **NOTES:**

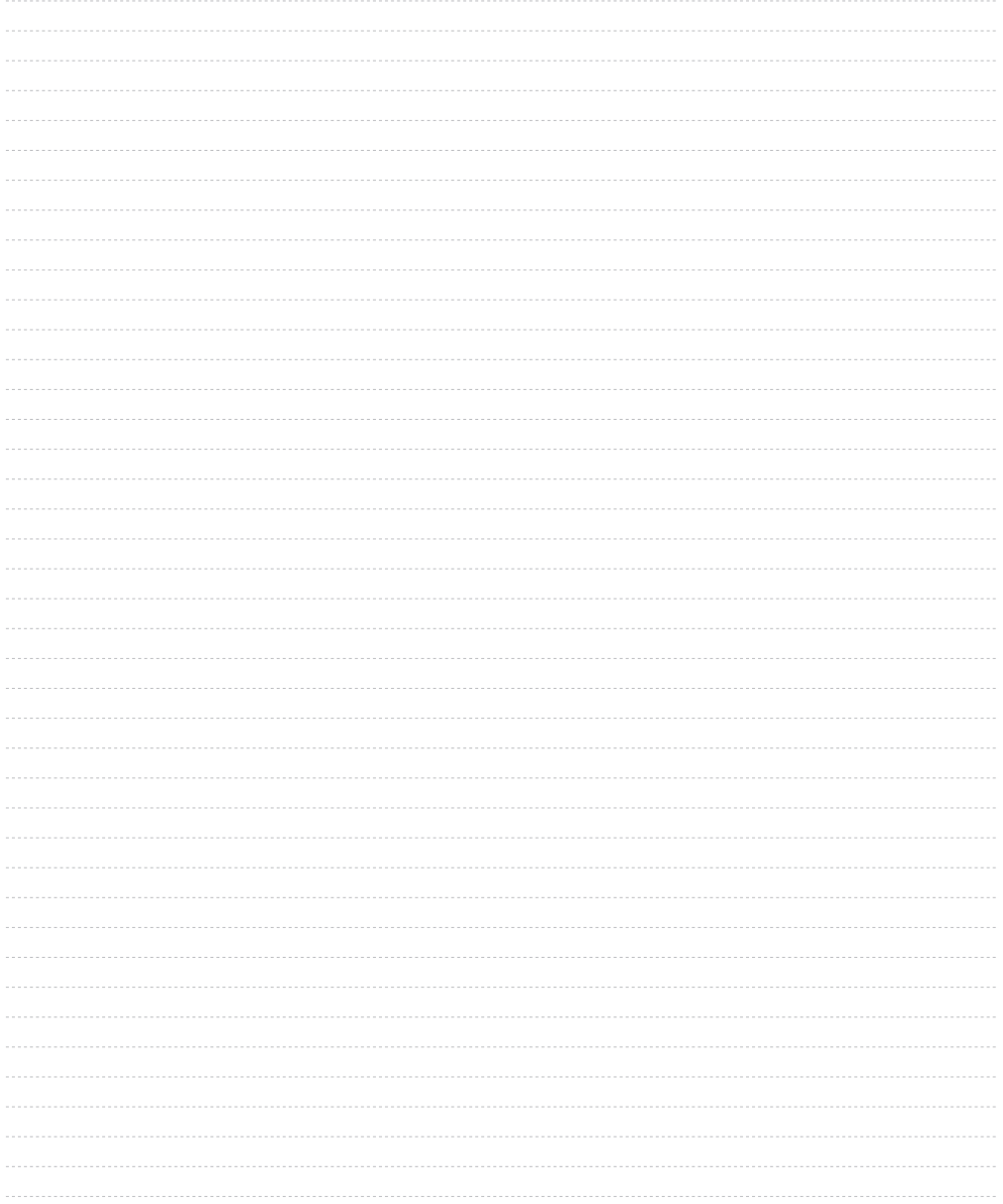

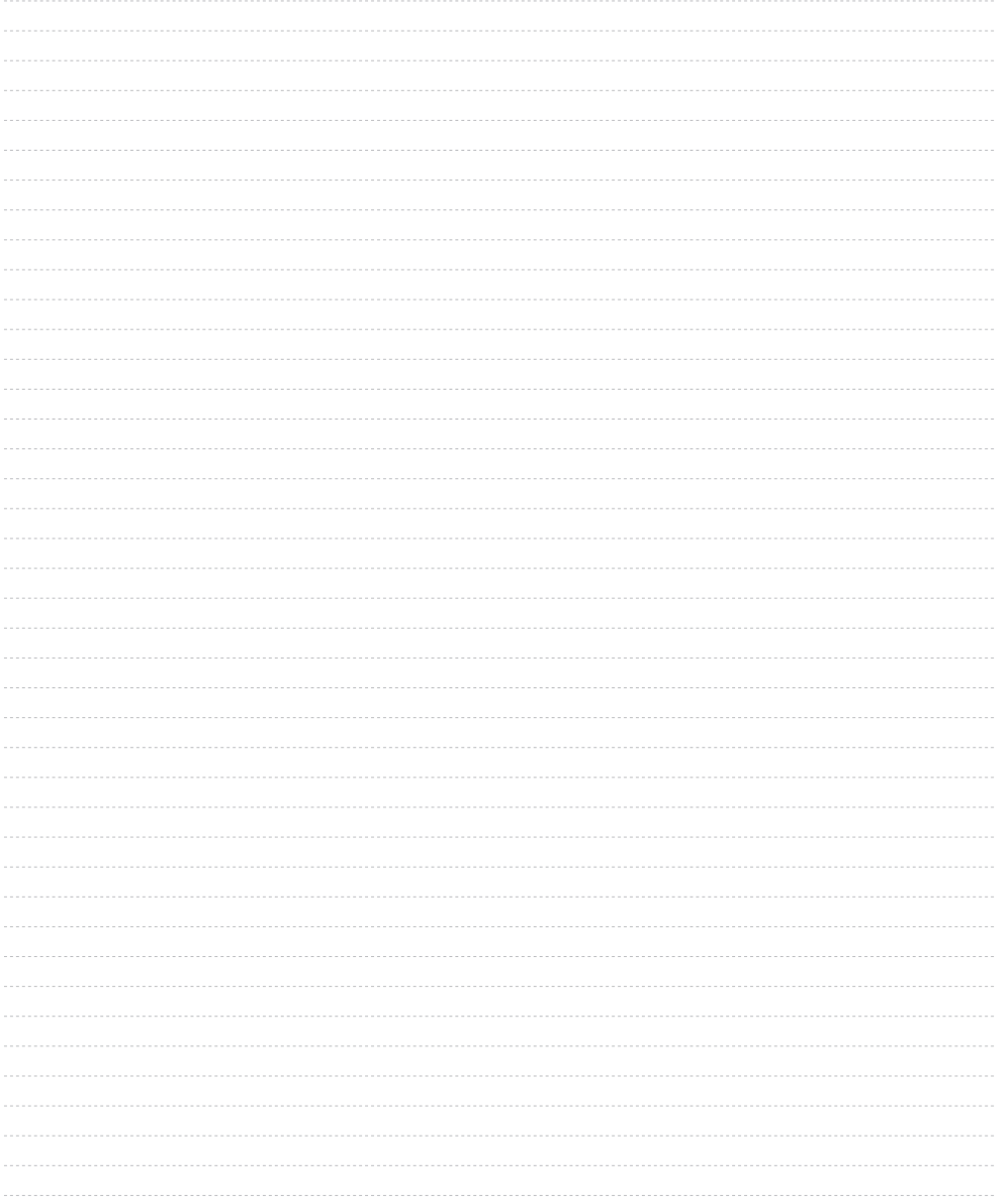

## miniland

Miniland S. A. P.Ind. La Marjal I C/ La Patronal, 10 03430 ONIL (Alicante) SPAIN Technical support: +34 966 557 775 Fax: +34 965 565 454 www.minilandgroup.com · teayudamos@miniland.es

**C** Miniland, S. A. 2023

Fabricado en China. Conservar los datos. Made in China. Keep this information. Fabricado em China. Conservar dados. Fabbricato in Cina. Conservare i dati. Fabriqué en Chine. Conserver ces informations. Hergestellt in China. Bewahren Sie diese Angaben auf Wyprodukowano w Chinach. Zachowaj instrukcję. Сделано в Китае. Сохраните эту информацию.<br>صنع في الصبين احتفظ بهذه المعلومات .

digimonitor 2.4" 89591

 $\epsilon$ 

151123 2050089591